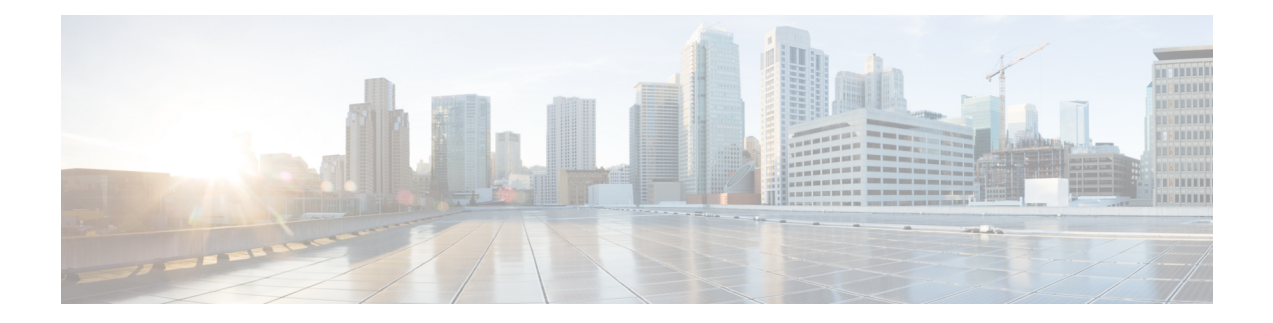

# **Software Package Management Commands**

This chapter describes the Cisco IOS XR commands used to add packages to a router storage device, activate or deactivate packages, upgrade or downgrade existing packages, and display information about packages.

For detailed information about the concepts and tasks necessary to manage Cisco IOS XR software see *Cisco ASR 9000 Series Aggregation Services Router Getting Started Guide*.

- clear install [boot-options,](#page-2-0) on page 3
- clear [install](#page-3-0) label, on page 4
- clear install [log-history](#page-4-0) oldest, on page 5
- clear install [rollback](#page-6-0) oldest, on page 7
- [install](#page-8-0) abort, on page 9
- install [activate,](#page-10-0) on page 11
- install [activate](#page-18-0) (IOS XR 64 bit), on page 19
- [install](#page-21-0) add, on page 22
- install [attach,](#page-27-0) on page 28
- install [auto-abort-timer](#page-29-0) stop, on page 30
- install [boot-options,](#page-30-0) on page 31
- install [commit,](#page-32-0) on page 33
- install [deactivate,](#page-34-0) on page 35
- install [deactivate](#page-40-0) (IOS XR 64 bit), on page 41
- [install](#page-42-0) label, on page 43
- install [remove,](#page-45-0) on page 46
- install [rollback](#page-48-0) to, on page 49
- install [upgrade](#page-52-0) source, on page 53
- show [install,](#page-55-0) on page 56
- show install [active,](#page-58-0) on page 59
- show [install](#page-61-0) audit, on page 62
- show install [auto-abort-timer,](#page-64-0) on page 65
- show install [boot-options,](#page-65-0) on page 66
- show install [health,](#page-67-0) on page 68
- show install [inactive,](#page-69-0) on page 70
- show install issu [inventory,](#page-73-0) on page 74
- show [install](#page-74-0) issu stage, on page 75
- show [install](#page-75-0) log, on page 76
- show install [package,](#page-80-0) on page 81
- show install [pie-info,](#page-83-0) on page 84
- show install [request,](#page-86-0) on page 87
- show install [rollback,](#page-88-0) on page 89
- show install [which,](#page-92-0) on page 93
- show [issu-warm-reload](#page-95-0) control-protocol trace, on page 96
- show zapdisk [locations,](#page-97-0) on page 98
- zapdisk start [location,](#page-98-0) on page 99

i.

# <span id="page-2-0"></span>**clear install boot-options**

To clear the boot options for a specified location or for all locations, use the **clear install boot-options** command in administration EXEC mode.

**clear install boot-options** [**location** {*node-id* | **all**}]

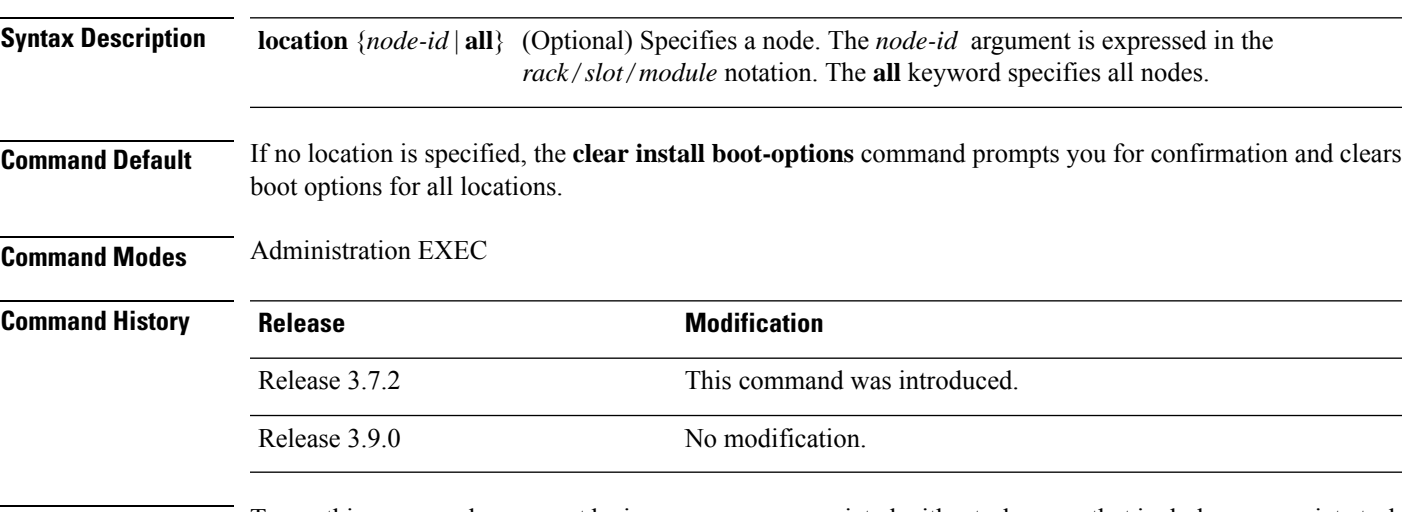

# **Usage Guidelines** To use this command, you must be in a user group associated with a task group that includes appropriate task IDs. If the user group assignment is preventing you from using a command, contact your AAA administrator for assistance.

Use the **clear installboot-options** command to clear boot options that were set using the **installboot-options** command.

# **Task ID Task ID Operations**

pkg-mgmt read, write

The following example shows how to clear the boot options for all locations:

```
RP/0/RSP0/CPU0:router(admin)#clear install boot-options
Install operation 4 '(admin) clear install boot-options location all' started
by user 'salevy' via CLI at 14:03:34 DST Sat Mar 15 2008.
Proceed with clearing boot options for all nodes? [confirm]
Install operation 4 completed successfully at 14:03:49 DST Sat Mar 15 2008.
```
# **Related Topics**

install [boot-options](#page-30-0), on page 31 show install [boot-options](#page-65-0), on page 66

# <span id="page-3-0"></span>**clear install label**

To clear a label from an installation rollback point, use the **clear install label** command in EXEC or administration EXEC mode.

**clear install label** *label*

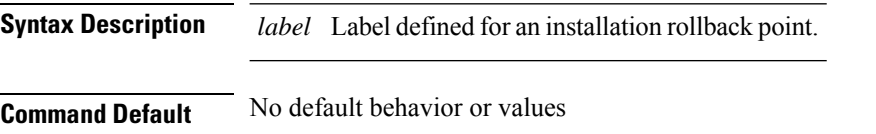

**Command Modes** EXEC

Administration EXEC

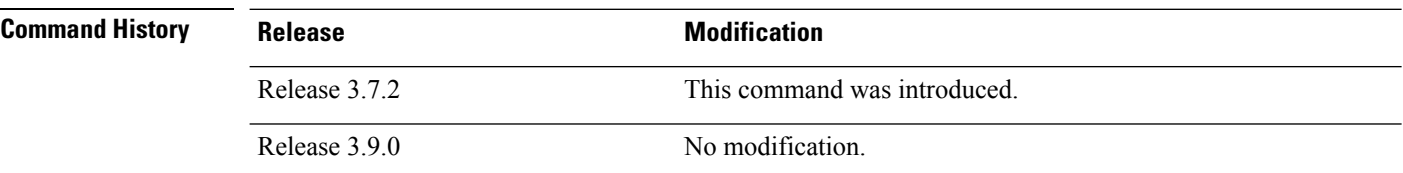

# **Usage Guidelines** To use this command, you must be in a user group associated with a task group that includes appropriate task IDs. If the user group assignment is preventing you from using a command, contact your AAA administrator for assistance.

Use the **clear install label** command to remove a label associated with an installation rollback point. Labels are assigned using the **install label** command.

**Task ID Task ID Operations**

pkg-mgmt read, write

In the following example, the label brians  $\,$  smu is removed from the associated installation rollback point.

RP/0/RSP0/CPU0:router# **clear install label brians\_smu**

Install operation 6 'clear install label brians\_smu' started by user 'usr' on SDR Owner via CLI at 09:28:04 DST Thu Aug 09 2007. Install operation 6 completed successfully at 09:28:04 DST Thu Aug 09 2007.

### **Related Topics**

[install](#page-42-0) label, on page 43

# <span id="page-4-0"></span>**clear install log-history oldest**

To clear the oldest log itemsfrom the installation history log, use the **clear installlog-history oldest** command in EXEC or administration EXEC mode.

**clear install log-history oldest** *number*

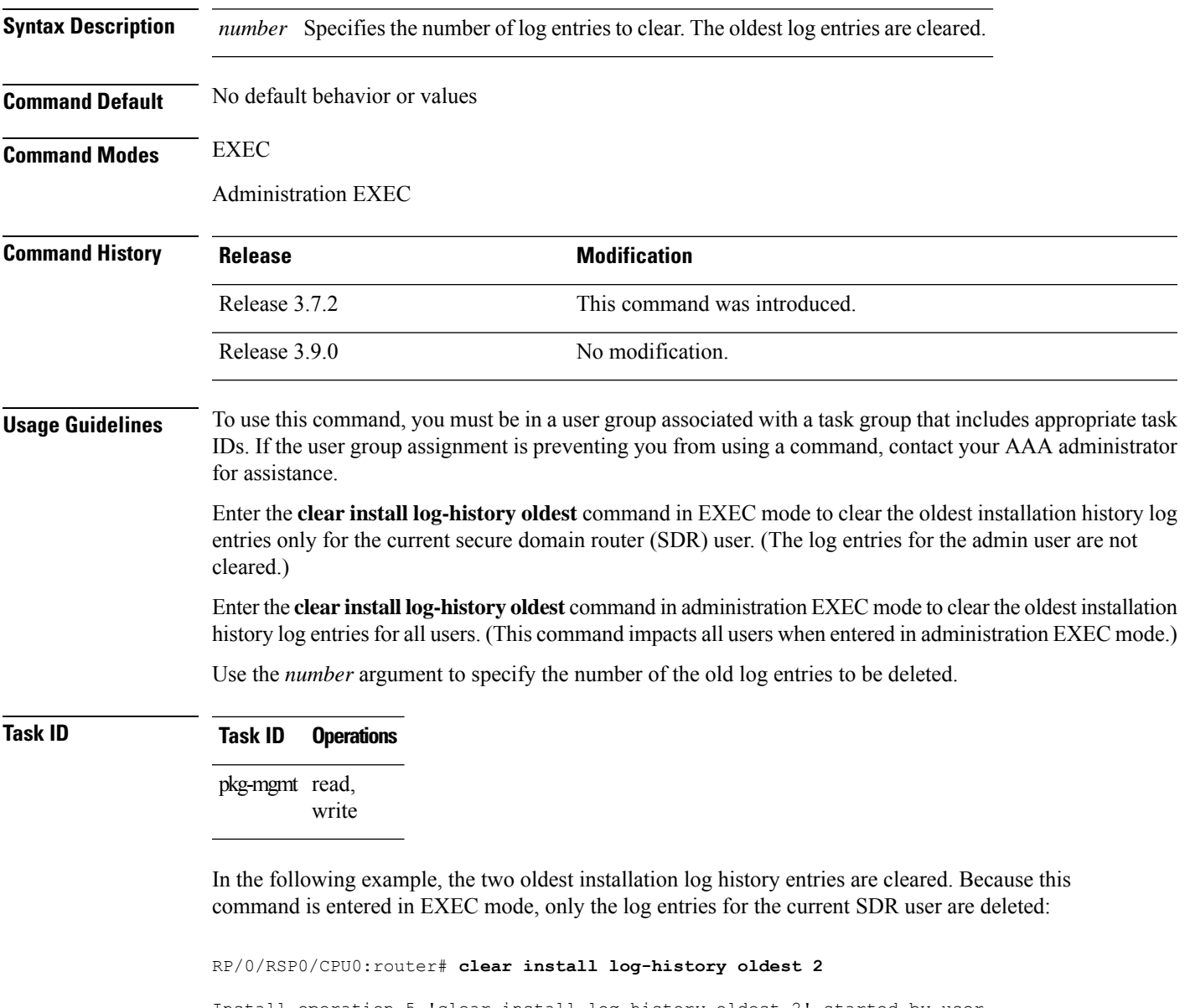

Install operation 5 'clear install log-history oldest 2' started by user 'user b' at 13:28:27 UTC Sat Aug 26 2006. Info: Successfully deleted the following historylog points: Info: 1, 2 Install operation 5 completed successfully at 13:28:29 UTC Sat Aug 26 2006. In the following example, the five oldest installation log history entries are cleared for all users in the system. Because this command is entered in administration EXEC mode, the log entries for all SDR users are deleted:

RP/0/RSP0/CPU0:router# **admin** RP/0/RSP0/CPU0:router(admin)# **clear install log-history oldest 5** Install operation 6 '(admin) clear install log-history oldest 5' started by user 'user\_b' at 13:35:50 UTC Sat Aug 26 2006. Info: Successfully deleted the following historylog points: Info:  $1, 2, 3, 4, 5$ Install operation 6 completed successfully at 13:35:50 UTC Sat Aug 26 2006.

# **Related Topics**

show [install](#page-75-0) log, on page 76 clear install [rollback](#page-6-0) oldest, on page 7

# <span id="page-6-0"></span>**clear install rollback oldest**

To delete saved installation points from the installation buffer, use the **clear install rollback oldest** command in EXEC or administration EXEC mode.

**clear install rollback oldest** *points*

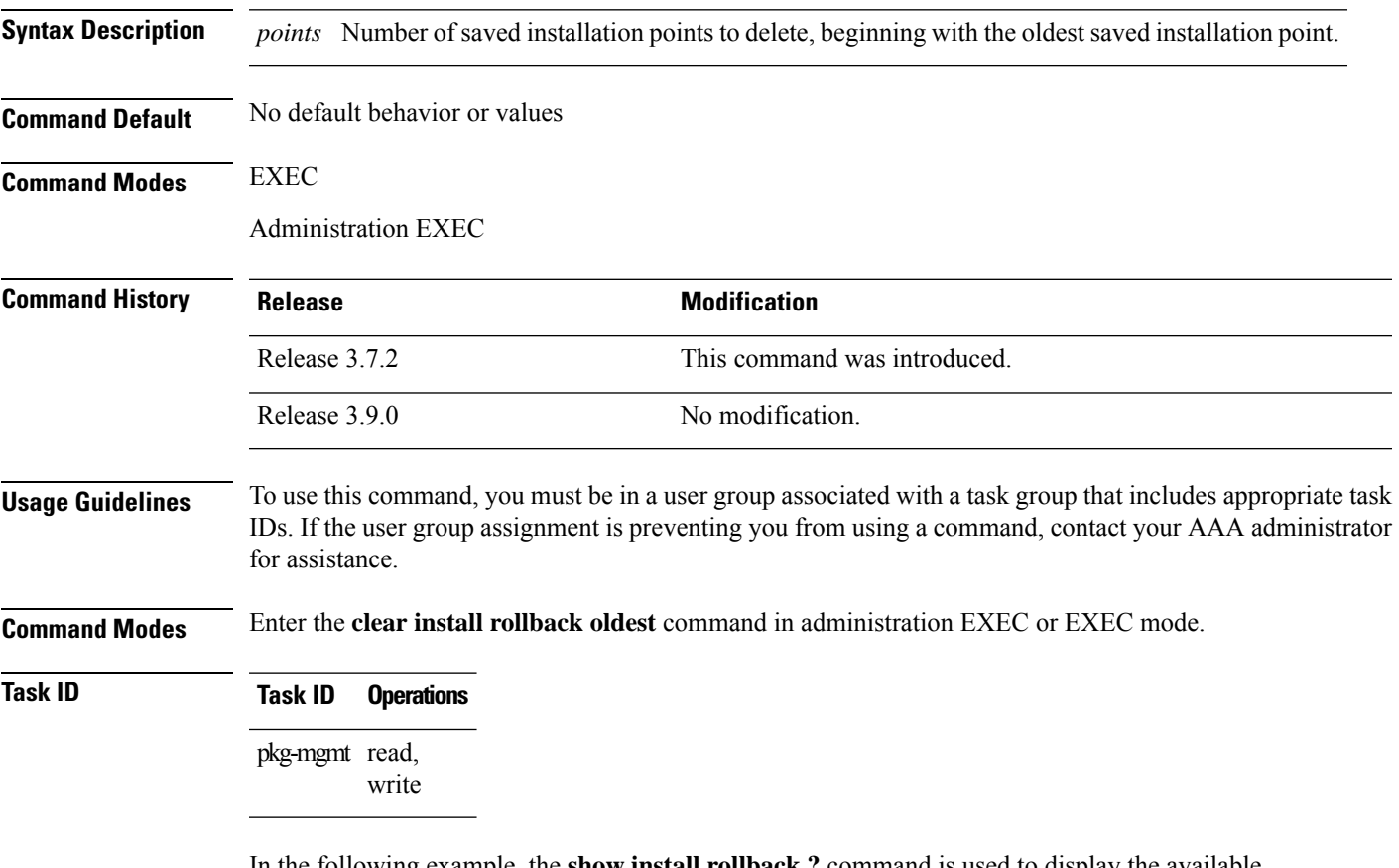

In the following example, the **show install rollback ?** command is used to display the available rollback points. The **clear install rollback oldest 2** command is then used to delete the two oldest rollback points. The **show install rollback?** command is used again to display the remaining rollback points.

```
RP/0/RSP0/CPU0:router# admin
RP/0/RSP0/CPU0:router(admin)# show install rollback ?
  0 ID of the rollback point to show package information for
  2 ID of the rollback point to show package information for
  4 ID of the rollback point to show package information for
  9 ID of the rollback point to show package information for
  10 ID of the rollback point to show package information for
```
RP/0/RSP0/CPU0:router(admin)# **clear install rollback oldest 2**

Install operation 11 'clear install rollback oldest 2' started by user 'user\_b' at 18:11:19 UTC Sat Apr 08 2006.

Info: Successfully deleted the following rollback points: Info: 0, 2 Install operation 11 completed successfully at 18:11:21 UTC Sat Apr 08 2006. RP/0/RSP0/CPU0:router(admin)# **show install rollback ?** 4 ID of the rollback point to show package information for 9 ID of the rollback point to show package information for 10 ID of the rollback point to show package information for

# **Related Topics**

show [install](#page-75-0) log, on page 76 install [rollback](#page-48-0) to, on page 49 show install [rollback,](#page-88-0) on page 89

**Software Package Management Commands**

# <span id="page-8-0"></span>**install abort**

I

To abort an installation transaction, use the **install abort** command in administration EXEC mode.

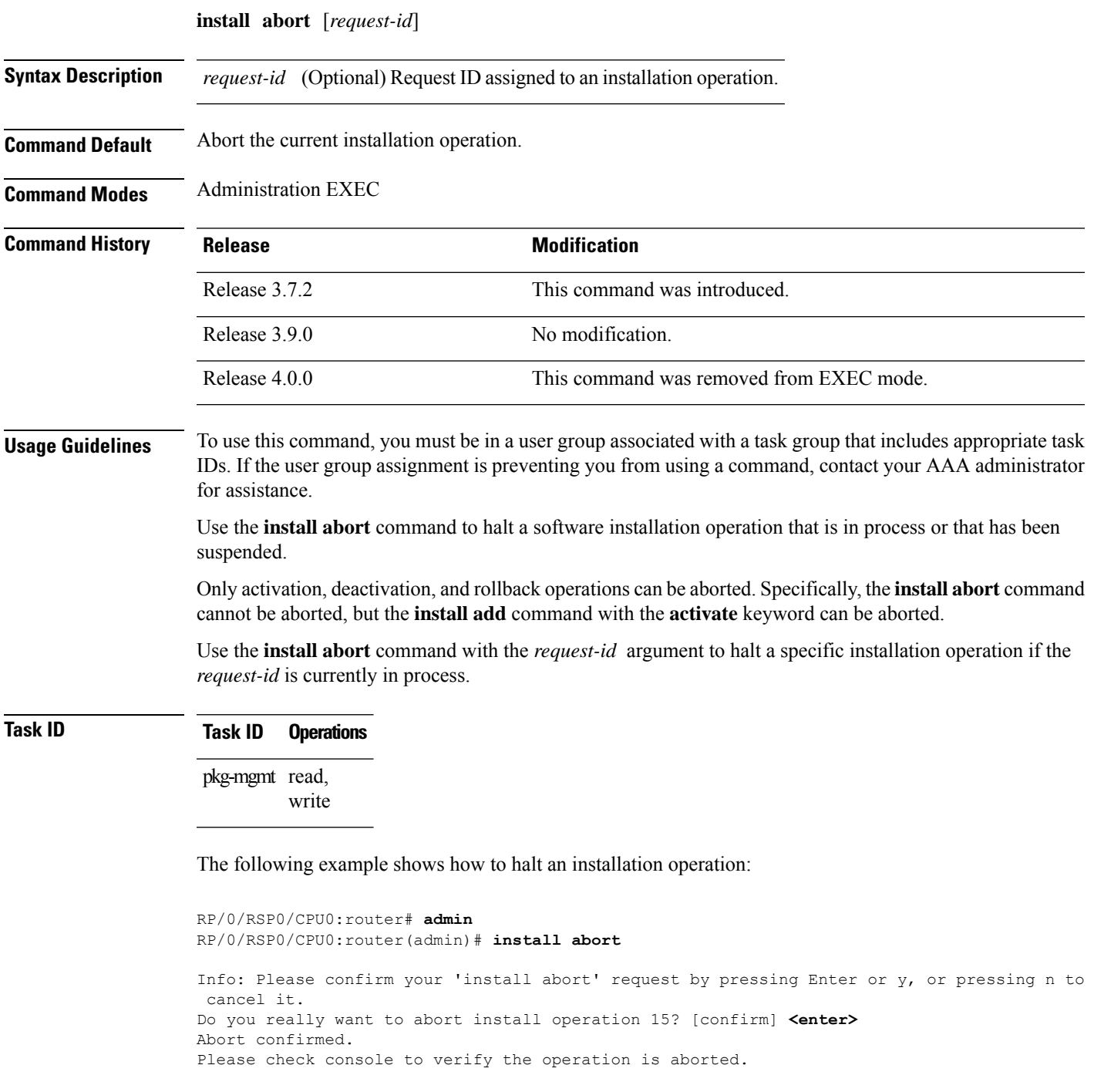

# **Related Topics**

install [activate,](#page-10-0) on page 11 [install](#page-21-0) add, on page 22 install [deactivate,](#page-34-0) on page 35

# <span id="page-10-0"></span>**install activate**

To add software functionality to the active software set, use the **install activate** command in Admin EXEC mode or EXEC mode.

**install activate** {*device***:***package* | **id** *add-id*} [**auto-abort-timer** *time*] [**location** *node-id*] [**issu**] [**if-active**] [{**asynchronous** | **synchronous**}] [**parallel-reload**] [**prompt-level** {**default** | **none**}] [**test**] [**pause sw-change**]

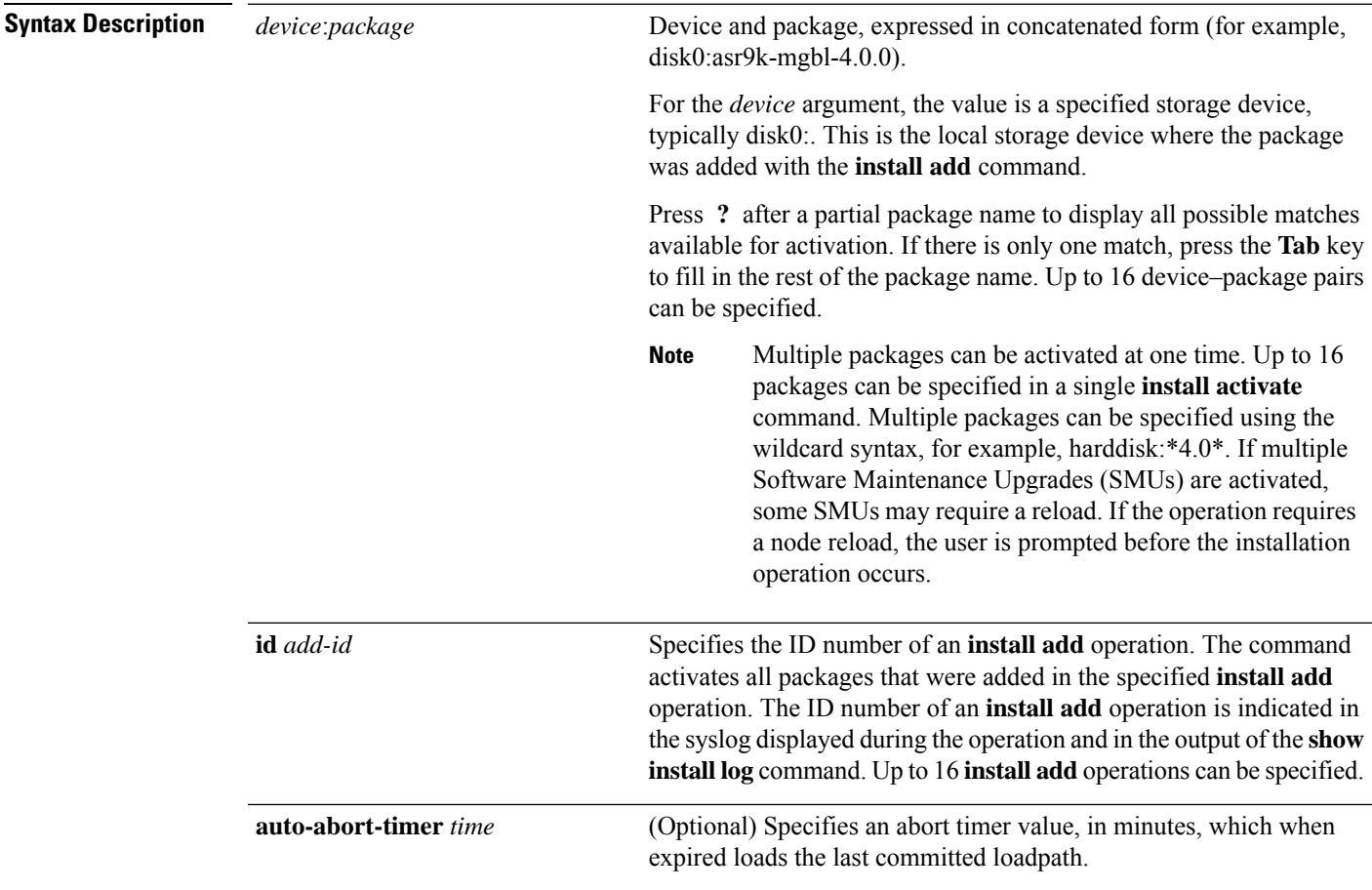

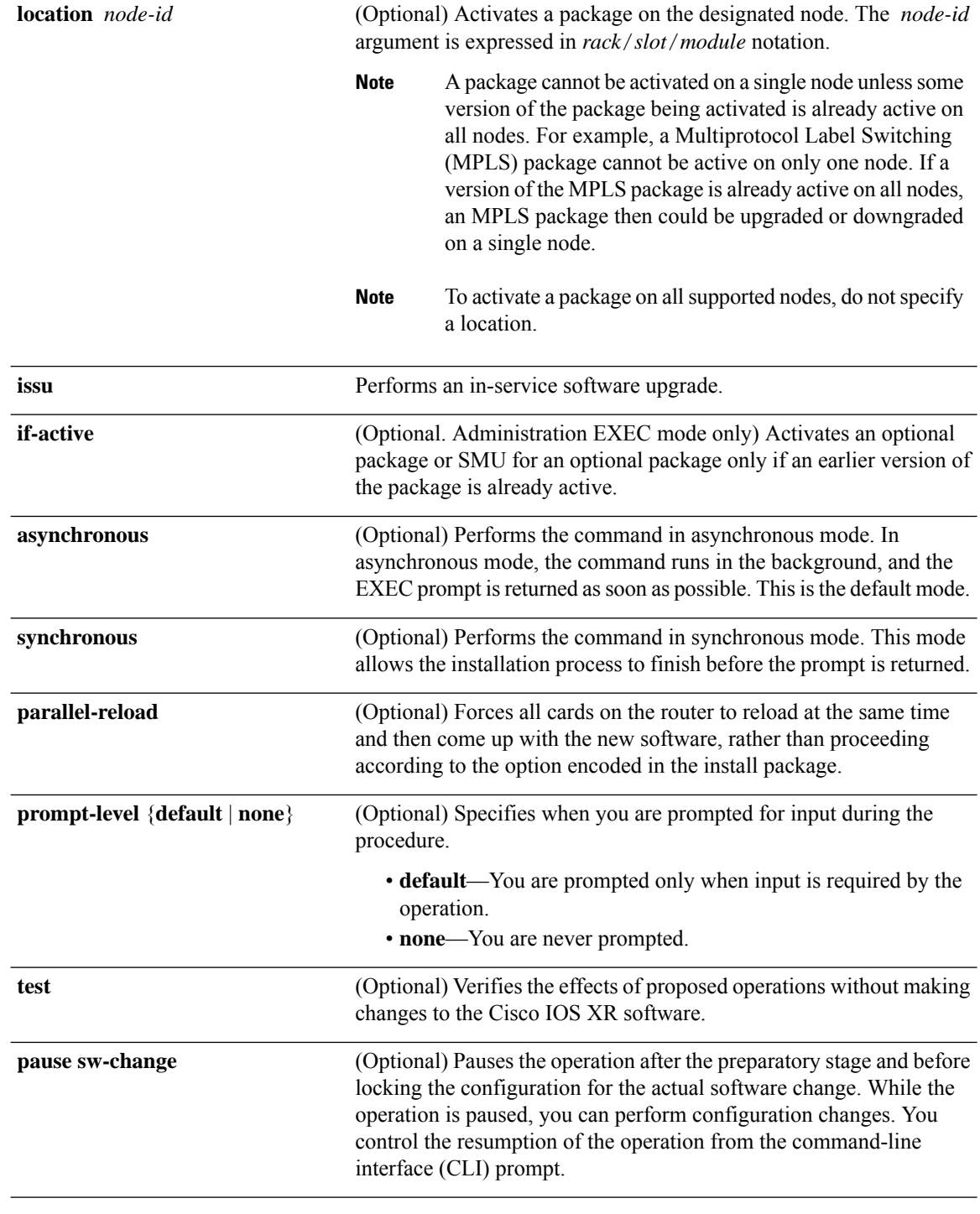

**Command Default** If the **install prepare** command was not executed prior to **install activate**, executing the **install activate** command without any keywords aborts the process.

- Package is activated for all supported nodes in the system.
- Operation is performed in asynchronous mode: The **install activate** command runs in the background, and the EXEC prompt is returned as soon as possible.

# **Command Modes** Admin EXEC mode

EXEC mode

# **Command History**

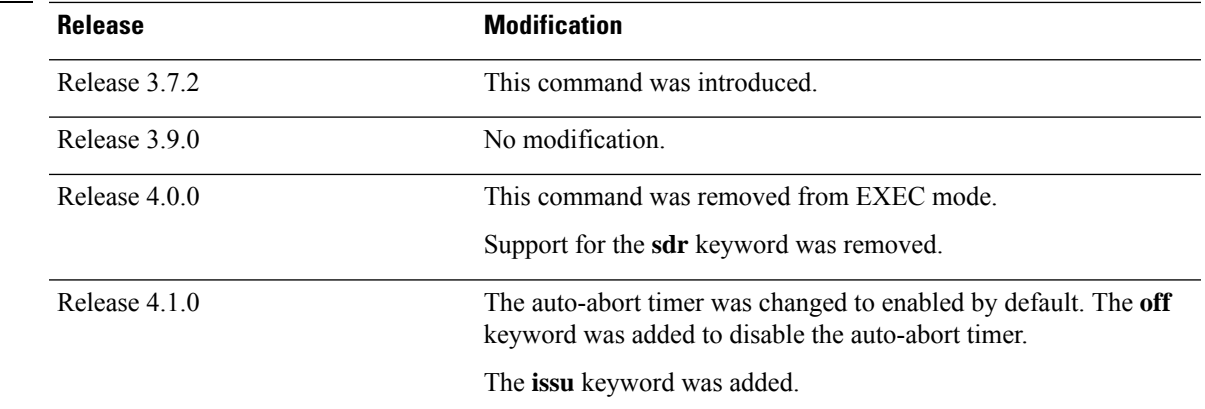

**Usage Guidelines** Use the **install activate** command to activate software packages or SMUs for all valid cards. Information within the package is used to verify compatibility with the target cards and with the other active software. Actual activation is performed only after the package compatibility and application program interface (API) compatibility checks have passed.

# **Specifying Packages to Activate**

You can either use the **id** *add-id* keyword and argument to activate all packages that were added in one or more specific **install add**operations, orspecify packages by name. The operation ID of an **install add**operation is indicated in the syslog displayed during the operation and in the output of the **show install log** command. If you specify packages according to operation ID, all the packages that were added by the specified operation must still be on the router.

## **Upgrading and Downgrading Packages**

- To upgrade a package, activate the later version of the package; the earlier version is automatically deactivated.
- To downgrade a package, activate the earlier version of the package; the later version is automatically deactivated.

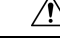

**Caution**

Downgrading to Cisco IOS XR Software Release 3.7.0 or earlier is not supported if you are using a FAT32 flash disk. If you are using a FAT32 flash disk, and you must downgrade, convert the flash disk to FAT16 before downgrading. If you do not convert the flash disk to FAT16 before the downgrade, the disk becomes unreadable and the router does not boot. Converting from FAT32 to FAT16 is a complex procedure.

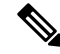

**Note**

Activating a Software Maintenance Update (SMU) does not cause any earlier SMUs, or the package to which the SMU applies, to be automatically deactivated.

## **Activating New Versions of the Currently Active Packages**

Use the **install activate** command with the **if-active** keyword to activate the package only on SDRs where an earlier version of the package is already active. This command is available only in administration EXEC mode.

The **if-active** keyword is used only for optional packages or SMUs for optional packages.

### **Router Reloads Following Package Activation**

If the activation requires a reload of theSDR, a confirmation prompt appears. Use the **install activate** command with the **prompt-level none** keywords to automatically ignore any reload confirmation prompts and proceed with the package activation. The router reloads if required.

### **Node Reloads Following Package Activation**

If the software activation requires a router reload, a confirmation prompt appears.

## **Node Reloads Following Package Activation**

If a software operation requires a node reload, the config-register for that node should be set to autoboot. If the config-register for the node is not set to autoboot, the system automatically changes the setting and the node reloads. A message describing the change is displayed.

### **Synchronous Mode**

Use the **install activate** command with the **synchronous** keyword to complete the operation before the prompt is returned. A progress bar indicates the status of the operation. For example:

- 1% complete: The operation can still be aborted (ctrl-c for options) \ 10% complete: The operation can still be aborted (ctrl-c for options)

When the **install activate** command is run in asynchronous mode, the system may stay in synchronous mode for a short period of time while the system checks for questions to ask the user.

Press **Ctrl-C** during a synchronous operation to abort the operation or make the operation asynchronous.

### **Test Option**

Use the **test** keyword to verify the effects of the proposed operations and determine whether the installation can be completed. After previewing the effects of the proposed operations, use the **show installlog** command for more details about the effects of the proposed operations.

### **Auto-abort Option**

Use the **auto-abort-timer** keyword to provide a safety mechanism for the instance that a package is activated and accessto the router islost. This option automatically rolls back to the current committed loadpath, thereby undoing any changesthat are activated with the **install activate** command. After the installation, if the activated software is working correctly, use the **install commit** command to cancel the timer and commit the new loadpath. The auto-abort timer is enabled to 60 minutes by default.

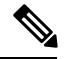

**Note**

The changes made to the active software set are not persistent during route processor (RP) reloads. Use the **install commit** command to make changes persistent.

# **Parallel Reload**

Install operations are activated according to the method encoded in the package being activated. Generally, this method has the least impact for routing and forwarding purposes, but it may not be the fastest method from start to finish and can require user interaction by default. To perform the installation procedure as quickly as possible, you can specify the **parallel-reload** keyword. This action forces the installation to perform a parallel reload, so that all cards on the router reload simultaneously and then come up with the new software. This impacts routing and forwarding, but it ensures that the installation is performed without other issues.

## **Pausing Before Configuration Lock**

Use the **pause sw-change** keywords to pause the operation before locking the configuration. An **install activate** operation begins with preparatory steps, such as software checks, and then proceeds with the actual activation of the new software. The configuration is locked for the activation. If you specify the **pause sw-change** keywords, the operation pauses before locking the configuration and provides you with the option to hold the operation while you perform configuration changes, and you can proceed with the activation whenever you choose. This action is useful, for example, if your workflow involves configuring a router out of the network during software installation and you want to minimize the time that the router is out of the network. You can specify these keywords for both asynchronous and synchronous operations. In both cases, follow the onscreen instructions to control the pausing and completion of the operation.

# **ISSU**

Note the following prerequisites before activating software packages using ISSU:

• You must have a sufficient amount of free memory available on the line cards being upgraded.

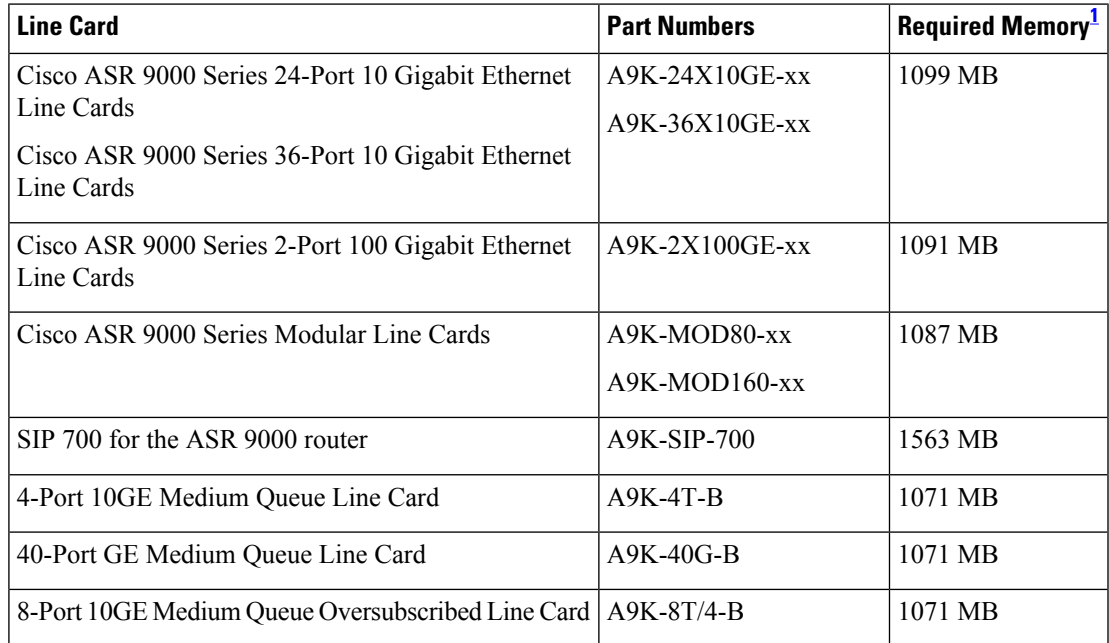

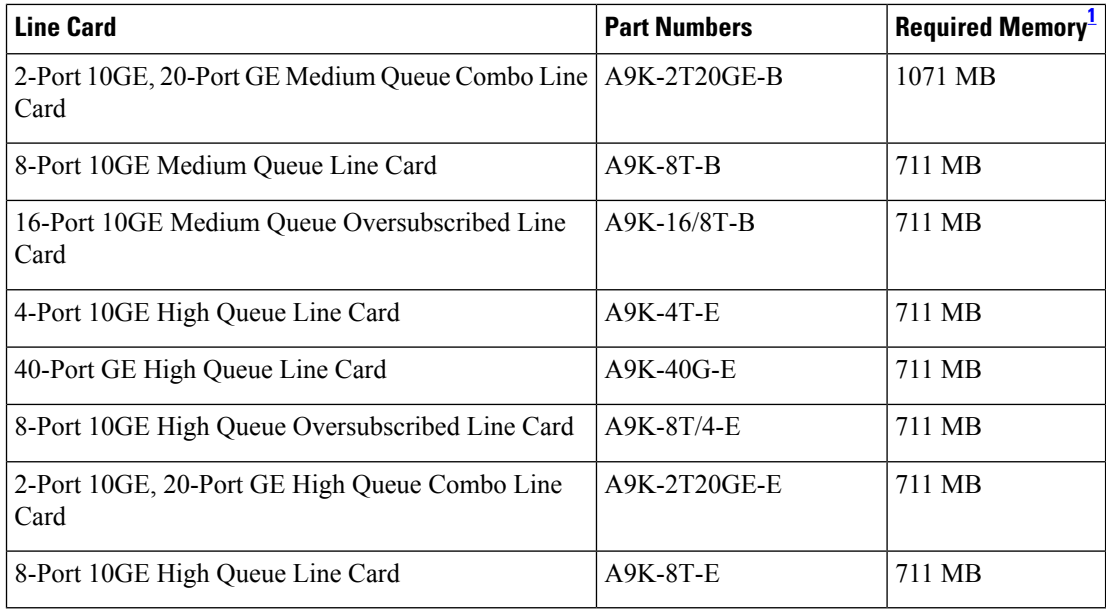

<span id="page-15-0"></span><sup>1</sup> Approximate value for low to medium scale.

- You must have enough disk space for V1 and V2 images, PIEs and SMUs. This prerequisite is no different than that of a non-ISSU upgrade.
- All software packages currently running on the system must be included in the software upgrade image.
- Cisco recommends that you do a backup of the ASCII configuration before each upgrade.

Note the following restrictions regarding ISSU:

- Refer to your release notes for a complete list of hardware that cannot be upgraded during the ISSU process. If you have any non-supported hardware running in your system, the upgrade process automatically shuts them down and reloads them after the upgrade is complete.
- Ethernet OAM flaps after an ISSU upgrade.
- ISSU downgrade is not supported.
- ISSU is not supported on the NV cluster set-up.

# **Task ID Task ID Operations**

pkg-mgmt execute

The following example shows how to display the packages available for activation using the online help system. In this example, **?** is entered after a partial package name to display all possible matches:

```
RP/0/RSP0/CPU0:router# admin
RP/0/RSP0/CPU0:router(admin)# install activate disk0:?
disk0:comp-asr9k-mini-3.7.2 disk0:asr9k-admin-3.7.2 disk0:asr9k-base-3.7.2
  disk0:asr9k-diags-3.7.2
disk0:asr9k-fwdg-3.7.2 disk0:asr9k-k9sec-3.7.2 disk0:asr9k-lc-3.7.2
  disk0:asr9k-mcast-3.7.2
```

```
disk0:asr9k-mgbl-3.7.2 disk0:asr9k-mpls-3.7.2 disk0:asr9k-os-mbi-3.7.2.1
I disk0:asr9k-rout-3.7.2
```
The following example shows how to activate a package that wasinstalled in an **install add** operation that was assigned install operation id 2:

```
RP/0/RSP0/CPU0:router(admin)# install activate id 2
Install operation 3 '(admin) install activate id 2' started by user 'lab' via
CLI at 01:10:21 UTC Thu Jan 03 2008.
Info: This operation will activate the following package:
Info: disk0:asr9k-mcast-3.7.0
Info: Install Method: Parallel Process Restart
The install operation will continue asynchronously.
Info: The changes made to software configurations will not be persistent
Info: across system reloads. Use the command '(admin) install commit' to
Info: make changes persistent.
Info: Please verify that the system is consistent following the software
Info: change using the following commands:
Info: show system verify
Info: install verify packages
Install operation 3 completed successfully at 01:11:30 UTC Thu Jan 03 2008.
```
The following example shows how to activate a package on all nodes. Use the **install commit** command to make the changes persistent across designated secure domain router shelf controller (DSDRSC) reloads.

```
RP/0/RSP0/CPU0:router# admin
RP/0/RSP0/CPU0:router(admin)# install activate disk0:asr9k-mpls-3.4.0 synchronous
Install operation 15 'install activate disk0:asr9k-mpls-3.4.0 synchronous'
started by user 'user b' at 19:15:33 UTC Sat Apr 08 2006.
Info: The changes made to software configurations will not be persistent
Info: across system reloads. Use the command 'admin install commit' to make
Info: changes persistent.
Info: Please verify that the system is consistent following the software
Info: change using the following commands:
Info: show system verify
Info: install verify
Install operation 15 completed successfully at 19:16:18 UTC Sat Apr 08 2006.
RP/0/RSP0/CPU0:router(admin)# install commit
Install operation 16 'install commit' started by user 'user_b' at 19:18:58 UTC
Sat Apr 08 2006.
Install operation 16 completed successfully at 19:19:01 UTC Sat Apr 08 2006.
The following example shows how to activate multiple software packages using the wildcard syntax:
RP/0/RSP0/CPU0:router# admin
RP/0/RSP0/CPU0:router(admin)# install activate disk0:*3.7.2*
```

```
Install operation 2 '(admin) install activate disk0:*3.7.2*' started by user
  'user a' via CLI at 04:30:01 PST Fri Dec 28 2007.
   Info: This operation will activate the following packages:
   Info: disk0:asr9k-rout-3.7.2
   Info: disk0:asr9k-lc-3.7.2
   Info: disk0:asr9k-fwdg-3.7.2
```

```
Info: disk0:asr9k-admin-3.7.2
 Info: disk0:asr9k-base-3.7.2<br>Info: disk0:asr9k-os-mbi-3.7
             disk0: asr9k-os-mbi-3.7.2
 Info: disk0:asr9k-fpd-3.7.2
 Info: disk0:asr9k-diags-3.7.2
 Info: disk0:asr9k-mgbl-3.7.2
  Info: disk0:asr9k-mpls-3.7.2
 Info: disk0:asr9k-mcast-3.7.2
 Info: disk0:asr9k-k9sec-3.7.2
 Warning: The following packages are already active on the specified nodes:
 Warning: asr9k-os-mbi-3.7.2
 Warning: asr9k-base-3.7.2
 Warning: asr9k-admin-3.7.2
 Warning: asr9k-fwdg-3.7.2
 Warning: asr9k-lc-3.7.2
 Warning: asr9k-rout-3.7.2
 Warning: Please check:
 Warning: - check the name of the packages being activated.
 Warning: - check the set of active packages using 'show install active'.
 Info: Install Method: Parallel Process Restart
 Info: The changes made to software configurations will not be persistent
across system reloads. Use the command '(admin)
 Info: install commit' to make changes persistent.
 Info: Please verify that the system is consistent following the software
change using the following commands:
 Info: show system verify
 Info: install verify packages
 Install operation 2 completed successfully at 04:32:01 PST Fri Dec 28 2007.
```
The warning messages are expected, because the packages are already active.

## **Related Topics**

[install](#page-21-0) add, on page 22 install [deactivate,](#page-34-0) on page 35 install [commit](#page-32-0), on page 33 install [activate](#page-18-0) (IOS XR 64 bit), on page 19 install [deactivate](#page-40-0) (IOS XR 64 bit), on page 41

# <span id="page-18-0"></span>**install activate (IOS XR 64 bit)**

To enable the package configurations to be made active on the router so new features and software fixes take effect, use the **install activate** command in EXEC mode or Admin EXEC mode.

**install activate** *package\_name* **install activate id** *operation\_id*

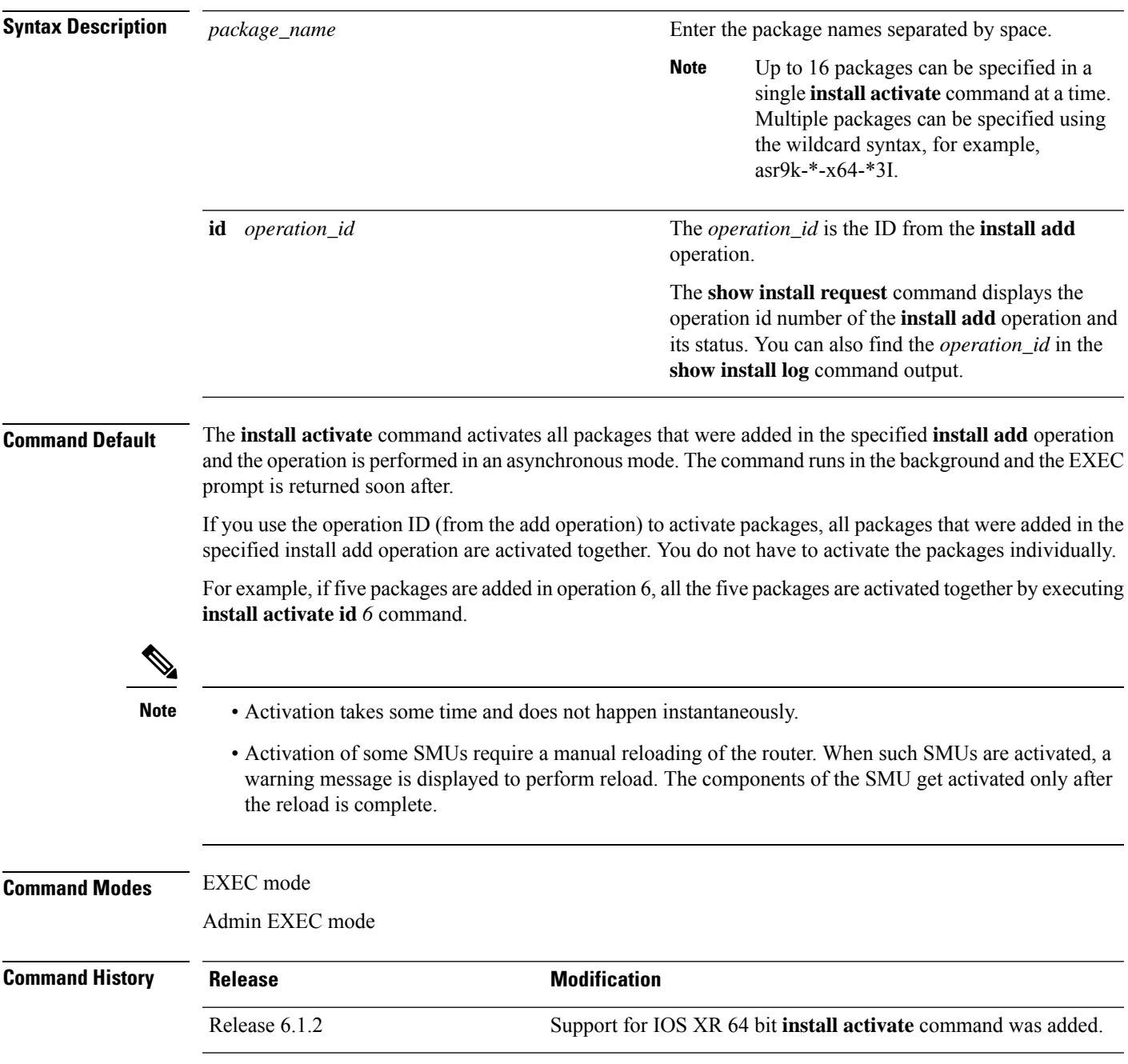

- **Usage Guidelines** Only inactive packages can be activated. Use the **show install inactive** command to identify the inactive packages that are present in the repository.
	- If you want to activate packages using the **install activate id** *operation\_id* command syntax, use the **show install log** command to identify the operation ID of the add operation.

The following example lets you activate packages by specifying the package names:

```
RP/0/RSP0/CPU0:router# install activate asr9k-m2m-x64-2.0.0.0-r61106I.x86_64
asr9k-optic-x64-1.0.0.0-r61106I.x86_64
```

```
Jun 22 14:09:25 Package list:
Jun 22 14:09:25 asr9k-m2m-x64-2.0.0.0-r61106I.x86_64
Jun 22 14:09:25 asr9k-optic-x64-1.0.0.0-r61106I.x86_64
Jun 22 14:09:35 Install operation will continue in the background
RP/0/RSP0/CPU0:router#
```
The following example lets you activate packages by specifying the id from the add operation:

```
RP/0/RSP0/CPU0:router# install activate id 6
```

```
Jun 22 15:02:24 Package list:
Jun 22 15:02:24 asr9k-bgp-x64-1.0.0.0-r61106I.x86_64
Jun 22 15:02:24 asr9k-isis-x64-1.0.0.0-r61106I.x86_64
Jun 22 15:02:24 asr9k-k9sec-x64-1.1.0.0-r61106I.x86_64
Jun 22 15:02:24 asr9k-li-x64-1.1.0.0-r61106I.x86_64
Jun 22 15:02:24 asr9k-parser-x64-1.0.0.0-r61106I.x86_64
Jun 22 15:02:24 asr9k-m2m-x64-2.0.0.0-r61106I.x86_64
Jun 22 15:02:24 asr9k-mgbl-x64-2.0.0.0-r61106I.x86_64
Jun 22 15:02:24 asr9k-optic-x64-1.0.0.0-r61106I.x86_64
Jun 22 15:02:24 asr9k-mcast-x64-1.1.0.0-r61106I.x86_64
Jun 22 15:02:24 asr9k-mpls-te-rsvp-x64-1.0.0.0-r61106I.x86_64
Jun 22 15:02:24 asr9k-eigrp-x64-1.0.0.0-r61106I.x86_64
Jun 22 15:02:24 asr9k-ospf-x64-1.0.0.0-r61106I.x86_64
Jun 22 15:02:24 asr9k-mpls-x64-2.0.0.0-r61106I.x86_64
Jun 22 15:02:25 Skipped packages which were already active:
Jun 22 15:02:25 asr9k-bgp-x64-1.0.0.0-r61106I.x86_64
Jun 22 15:02:25 asr9k-m2m-x64-2.0.0.0-r61106I.x86_64
Jun 22 15:02:25 asr9k-optic-x64-1.0.0.0-r61106I.x86_64
Jun 22 15:02:33 Install operation will continue in the background
```

```
RP/0/RSP0/CPU0:router#
```
The following example lets you activate multiple packages using the wildcard syntax:

RP/0/RSP0/CPU0:router#**install activate asr9k-\*-x64-\*3I**

Jun 16 19:35:06 Install operation 105 started by root: install activate pkg asr9k-\*-x64-\*3I Jun 16 19:35:06 Package list: Jun 16 19:35:06 asr9k-eigrp-x64-1.0.0.0-r61103I.x86\_64 Jun 16 19:35:06 asr9k-ospf-x64-1.0.0.0-r61103I.x86\_64 Jun 16 19:35:06 asr9k-m2m-x64-2.0.0.0-r61103I.x86\_64 Jun 16 19:35:06 asr9k-k9sec-x64-1.1.0.0-r61103I.x86\_64 Jun 16 19:35:06 asr9k-mpls-x64-1.1.0.0-r61103I.x86\_64 Jun 16 19:35:06 asr9k-bgp-x64-1.0.0.0-r61103I.x86\_64 Jun 16 19:35:06 asr9k-isis-x64-1.0.0.0-r61103I.x86\_64 Jun 16 19:35:06 asr9k-mini-x64-6.1.1.03I Jun 16 19:35:06 asr9k-mgbl-x64-2.0.0.0-r61103I.x86\_64 Jun 16 19:35:06 asr9k-parser-x64-1.0.0.0-r61103I.x86 64 Jun 16 19:35:06 asr9k-optic-x64-1.0.0.0-r61103I.x86\_64 Jun 16 19:35:06 asr9k-mcast-x64-1.1.0.0-r61103I.x86\_64 Jun 16 19:35:06 asr9k-mpls-te-rsvp-x64-1.0.0.0-r61103I.x86\_64 Jun 16 19:35:06 asr9k-li-x64-1.0.0.0-r61103I.x86\_64 Jun 22 15:02:33 Install operation will continue in the background

RP/0/RSP0/CPU0:router#

# <span id="page-21-0"></span>**install add**

To copy the contents of a package installation envelope (PIE) file to a storage device, use the **install add** command in Admin EXEC mode EXEC mode.

**install add** [{**source** *source-path* | **tar**}] *file* [**activate** [**pause sw-change**] [**auto-abort-timer** *time*] [**location** *node-id*] [**issu**]] [{**asynchronous** | **synchronous**}] [**parallel-reload**] [**prompt-level** {**default** | **none**}] [**if-active**]

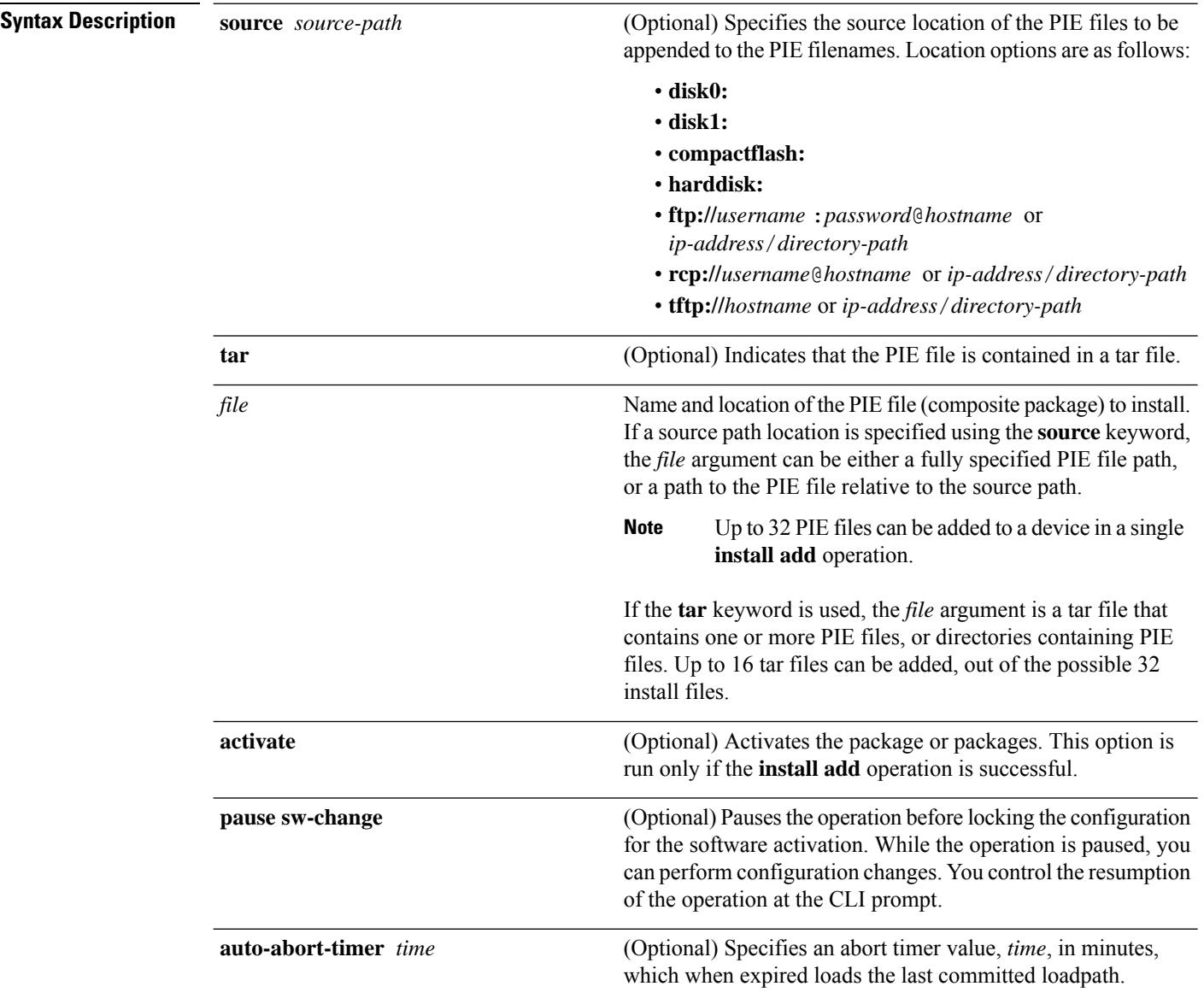

I

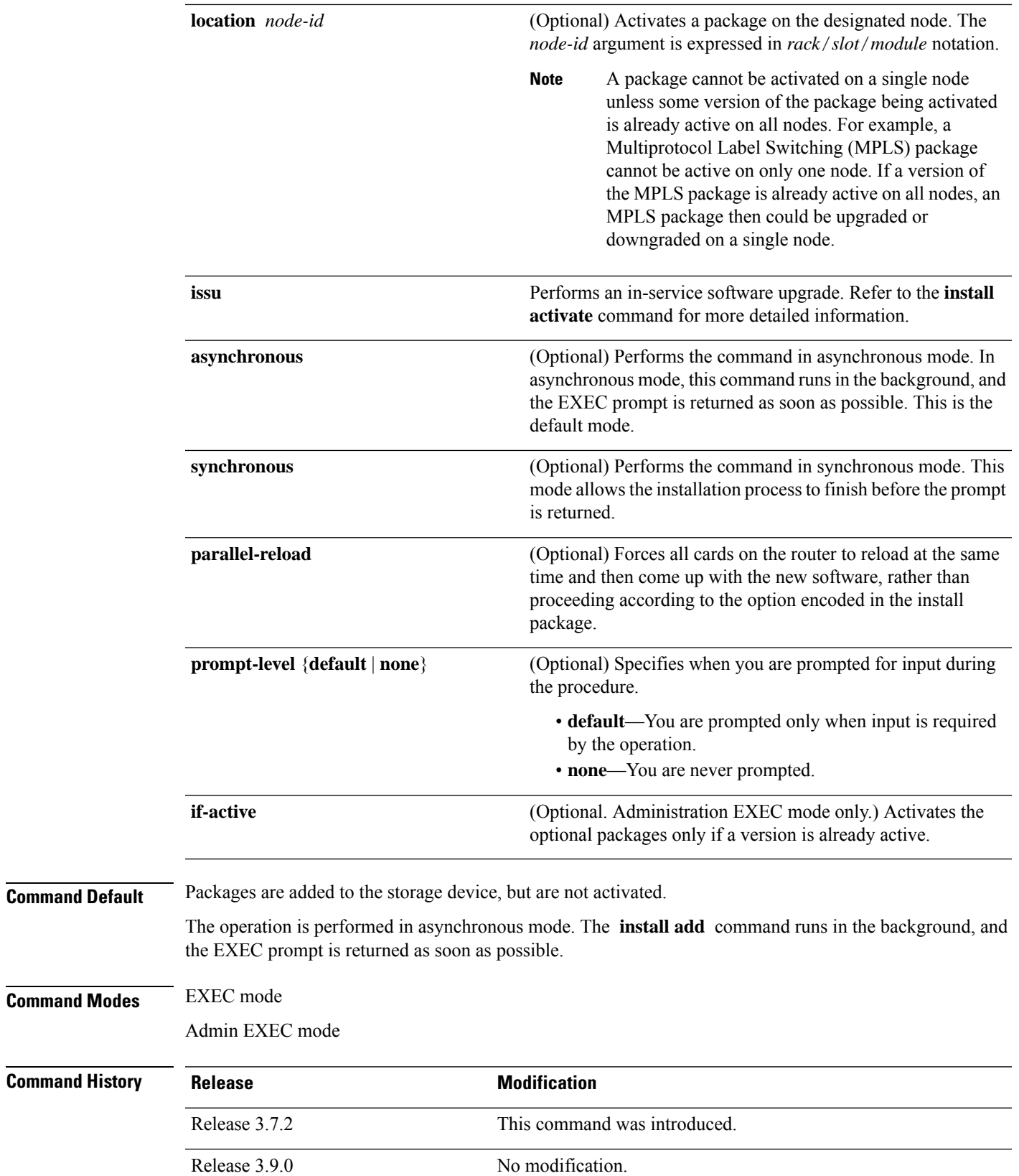

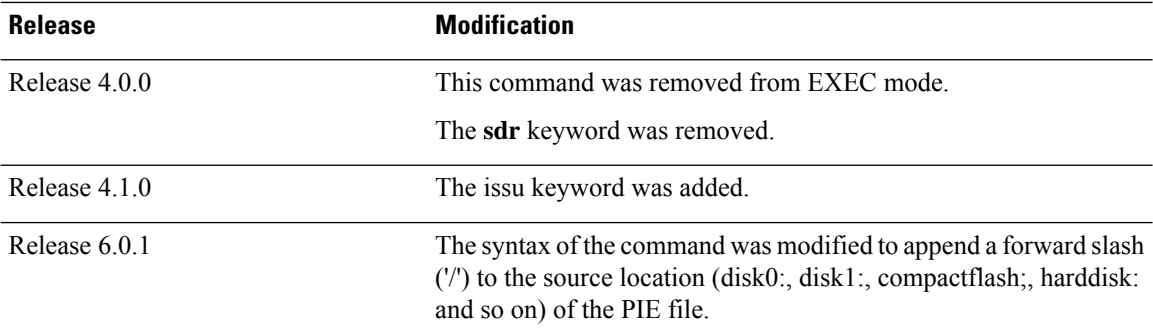

**Usage Guidelines** Use the **install add** command to unpack the package software files from a PIE file and copy them to the boot device (usually disk0:) .

> From Cisco IOS XR Software Release 6.0.1 onwards, you must use a forward slash ('/') to the source location of thePIE file while using **install add**command.For example, instead of **install addharddisk:***file*, use **install add harddisk:/***file*.

> The package software files are added to the boot device of the designated secure domain router system controller (DSDRSC) for all SDRs on the router, as well as all active and standby Route Processors (RPs) and fabric shelf controllers (SCs) installed on the router.

### **Adding and Activating a Package**

Software packages remain inactive until activated with the install [activate,](#page-10-0) on page 11 command.

To add and activate a package at the same time, use the **install add** command with the **activate** keyword. When this command is used, the keywords and rules for package activation apply. See install [activate,](#page-10-0) on [page](#page-10-0) 11 for more information.

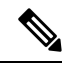

SDR-specific activation is supported for specific packages and upgrades, such as optional packages and Software Maintenance Upgrades (SMUs). Packages that do not support SDR-specific activation can be activated for all SDRs simultaneously only from administration EXEC mode. For detailed instructions, see the *Managing Cisco IOS XR Software Packages* module of *System Management Configuration Guide for Cisco ASR 9000 Series Routers*. **Note**

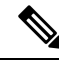

If a software activation requires a node reload, the config-register for that node should be set to autoboot. If the config-register for the node is not set to autoboot, then the system automatically changes the setting and the node reloads. A message describing the change is displayed. **Note**

## **Synchronous Mode**

Use the **install add** command with the **synchronous** keyword to complete the operation before the prompt is returned. A progress bar indicates the status of the operation. For example:

- 1% complete: The operation can still be aborted (ctrl-c for options) \ 10% complete: The operation can still be aborted (ctrl-c for options)

### **TFTP Services and Image Size**

Some Cisco IOS XR images may be larger than 32 MB, and the TFTP services provided by some vendors may not support a file this large. If you do not have access to a TFTP server that supports files larger than 32 MB:

- Download the software image using FTP or rcp.
- Use a third-party or freeware TFTP server that supports file sizes larger than 32 MB.

## **Adding tar Files**

Use the **tar** keyword to add one or more PIE files in the tar file format. If the **tar** keyword is used, only a single tar file can be added.

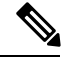

**Note** Multiple tar files or a combination of PIE and tar files is not supported.

Note the following regarding tar files:

- The *file* argument must include the complete location of the tar file.
- The tar file can contain only PIE files and directories containing PIE files. For example:
	- The tar file pies.tar containing the files x.tar and y.pie fails because x.tar is not a PIE file.
	- The tar file pies tar containing the file x pie and the directory dir\_a, where dir\_a contains a PIE file y.pie succeeds.
	- The tar file pies tar containing the file x pie and the directory dir a, where dir a contains a tar file y.tar fails because y.tar is not a PIE file.
	- The tar file pies tar containing the PIE files x pie, y pie, ...\* pie succeeds.
- The **source** keyword is not supported with the **tar** keyword.

Following is a valid example of using the **tar** keyword:

RP/0/RSP0/CPU0:router(admin)# **install add tar tftp://223.255.254.254/install/files/pies.tar**

You can add and activate tar files at the same time. In other words, the **install add** command is supported using the **tar** and the **activate** keywords simultaneously.

### **Adding Multiple Packages**

To add multiple PIE files, use the **source** keyword to specify the directory path location of the PIE files. Then list all the PIE filenames, as necessary. This alleviates the need to repeat the directory location for each PIE file. Up to 32 files can be added, of which 16 can be tar files.

Following is an example of the **install add** command using the **source** keyword:

```
RP/0/0/CPU0:router(admin)# install add source
tftp://192.168.201.1/images/myimages/comp-asr9k-mini.pie
asr9k-mgbl-p.pie asr9k-mpls-p.pie
asr9k-mcast-p.pie
```
The following example also illustrates a valid use of the **install add** command with the **source** keyword:

```
RP/0/RSP0/CPU0:router(admin)# install add source
tftp://192.168.254.254/images/user/asr9k-mcast-p.pie
pies/asr9k-mpls-p.pie
ftp://1.2.3.4/other_location/asr9k-mgbl-p.pie
```
In the previous example, three PIE files are added from the following locations:

- tftp://192.168.254.254/images/user/asr9k-mcast-p.pie
- tftp://192.168.254.254/images/user/pies/asr9k-mpls-p.pie
- ftp://1.2.3.4/other\_location/asr9k-mgbl-p.pie

## **Parallel Reload**

Installation operations are activated according to the method encoded in the package being activated. Generally, this method has the least impact for routing and forwarding purposes, but it may not be the fastest method from start to finish and can require user interaction by default. To perform the installation procedure as quickly as possible, you can specify the **parallel-reload** keyword. This forces the installation to perform a parallel reload, so that all cards on the router reload simultaneously, and then come up with the new software. This impacts routing and forwarding, but it ensures that the installation is performed without other issues.

## **Pausing Activation Before Configuration Lock**

If you specify the **activate** keyword, use the **pause sw-change** keywords to pause the software activation operation before locking the configuration. A software activation operation begins with preparatory steps, such as software checks, and then proceeds with the actual activation of the new software. The configuration islocked for the activation. If you specify the**pause sw-change** keywords, the operation pauses before locking the configuration and provides you with the option to hold the operation while you perform configuration changes, and proceed with the activation whenever you choose. This is useful, for example, if your workflow involves configuring a router out of the network during software installation and you want to minimize the time that the router is out of the network. You can specify these keywords for both asynchronous and synchronous operations. In both cases, follow the onscreen instructions to control the pausing and completion of the operation.

# **Task ID Task ID Operations**

pkg-mgmt execute

The following example shows how to add a PIE file for all SDRs in the system. In the following example, a Multiprotocol Label Switching (MPLS) package is added in synchronous mode. This operation copiesthe filesrequired for the package to the storage device. This package remainsinactive until it is activated with the **install activate** command.

```
RP/0/RSP0/CPU0:router# admin
RP/0/RSP0/CPU0:router(admin)# install add
tftp://209.165.201.1/asr9k-mpls.pie synchronous
Install operation 4 'install add /tftp://209.165.201.1/asr9k-mpls.pie synchronous'
  started by user
'user_b' at 03:17:05 UTC Mon Nov 14 2005.
Info: The following package is now available to be activated:
Info:
```

```
Info: disk0:asr9k-mpls-3.3.80
Info:
Install operation 4 completed successfully at 03:18:30 UTC Mon Nov 14 2005.
```
In the following example, a package is added and activated with a single command:

```
RP/0/RSP0/CPU0:router# admin
RP/0/RSP0/CPU0:router(admin)# install add disk1:/asr9k-mpls-px.pie-6.0.1activate
Install operation 4 'install add /disk1:/asr9k-mpls-px.pie-6.0.1 activate' started
by user 'user_b' at 07:58:56 UTC Wed Mar 01 2006.
The install operation will continue asynchronously.
:router(admin)#Part 1 of 2 (add software): Started
Info: The following package is now available to be activated:
Info:
Info: disk0:asr9k-mpls-px.pie-6.0.1
Info:
Part 1 of 2 (add software): Completed successfully
Part 2 of 2 (activate software): Started
Info: The changes made to software configurations will not be persistent across
system reloads. Use the command 'admin install
Info: commit' to make changes persistent.
Info: Please verify that the system is consistent following the software change
using the following commands:
Info: show system verify
Info: install verify
Part 2 of 2 (activate software): Completed successfully
Part 1 of 2 (add software): Completed successfully
Part 2 of 2 (activate software): Completed successfully
Install operation 4 completed successfully at 08:00:24 UTC Wed Mar 01 2006.
```
### **Related Topics**

install [activate,](#page-10-0) on page 11 show [install](#page-75-0) log, on page 76 show install [request](#page-86-0), on page 87 install [commit](#page-32-0), on page 33

# <span id="page-27-0"></span>**install attach**

To attach a terminal to an installation operation, use the **install attach** command in administration EXEC configuration mode.

**install attach** [*request-id*] [{**asynchronous** | **synchronous**}]

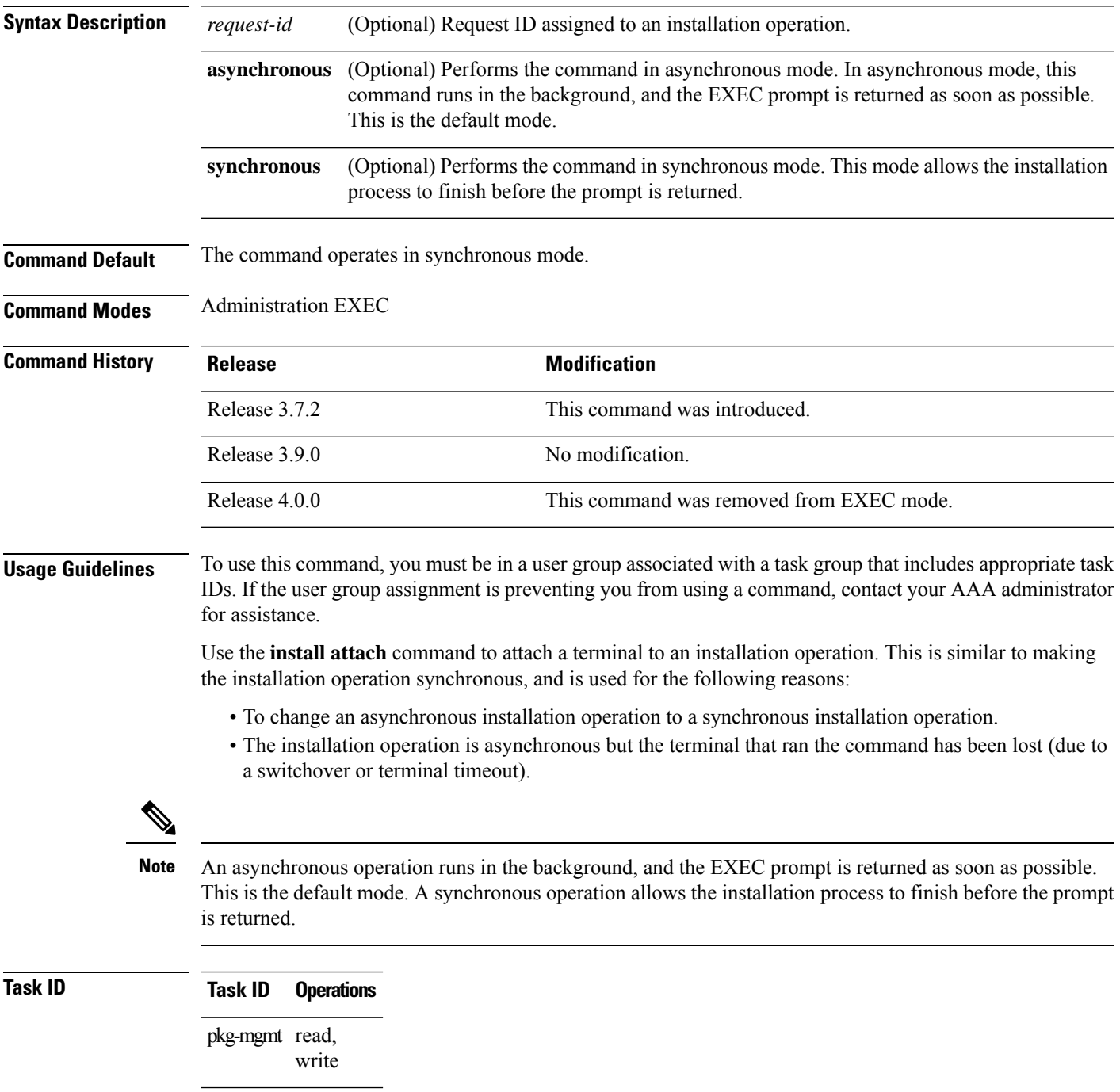

The following example, a software package is activated in asynchronous mode. In asynchronous mode, the command runs in the background, and the CLI prompt is returned as soon as possible.

Use the **install attach** command to attach the terminal to an installation operation. This switches the operation to synchronous mode, which allows the installation process to finish before the prompt is returned.

In the following example, the **install activate** command is entered in asynchronous mode. The CLI prompt returns before the operation is complete.

```
RP/0/RSP0/CPU0:router# admin
RP/0/RSP0/CPU0:router(admin)# install activate
disk0:asr9k-mcast-3.7.6
Install operation 14 'install activate
disk0:RP/0/RSP0/CPU0:router-mcast-3.7.6'
started by user 'user_b' at 08:04:31 UTC Mon Nov 14 2005.
The install operation will continue asynchronously.
RP/0/RSP0/CPU0:router(admin)#
Info: SDR Owner: Checking running configuration version compatibility with
Info: newly activated software ...
Info: SDR Owner: No incompatibilities found between the activated software
Info: and router running configuration.
```
In the following example, the **install attach**command is used to attach the terminal to the installation operation and complete the operation in synchronous mode. The CLI prompt is returned only after the installation operation is complete.

```
RP/0/RSP0/CPU0:router(admin)# install attach
Install operation 14 'install activate
disk0:asr9k-mcast-3.7.6'
started by user 'user b' at 08:04:31 UTC Mon Nov 14 2005.
Info: SDR Owner: Checking running configuration version compatibility with
Info: newly activated software ...
Info: SDR Owner: No incompatibilities found between the activated software
Info: and router running configuration.
Info: The changes made to software configurations will not be persistent
Info: across system reloads. Use the command 'admin install commit' to make
Info: changes persistent.
Info: Please verify that the system is consistent following the software
Info: change using the following commands:
Info: show system verify<br>Info: install verify
             install verify
The currently active software is not committed. If the system reboots
  then the committed software will be used. Use 'install commit' to commit
  the active software.
```
Install operation 14 completed successfully at 08:06:12 UTC Mon Nov 14 2005.

# **Related Topics**

install [activate,](#page-10-0) on page 11 [install](#page-21-0) add, on page 22 install [deactivate](#page-34-0), on page 35

# <span id="page-29-0"></span>**install auto-abort-timer stop**

To deactivate the auto-abort-timer that is set in the **install activate** or **install deactivate** commands, use the **install auto-abort-timer stop** command in administration EXEC mode.

**install auto-abort-timer stop**

**Syntax Description** This command has no keywords or arguments.

**Command Default** When activated, the auto-abort-timer runs to expiration and then loads the last committed loadpath.

**Command Modes** Administration EXEC

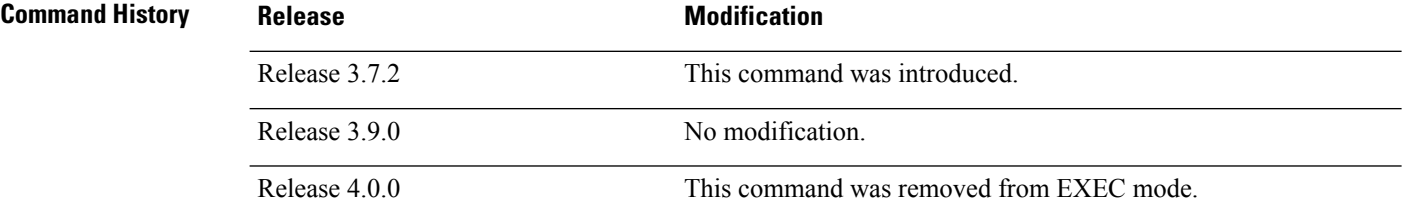

# **Usage Guidelines** To use this command, you must be in a user group associated with a task group that includes appropriate task IDs. If the user group assignment is preventing you from using a command, contact your AAA administrator for assistance.

Use the **install auto-abort-timer stop**command to halt the auto-abort-timer that was activated with the **install activate** or **install deactivate** command. Alternatively, you can use the **install commit** command to halt the timer.

If you do not halt the auto-abort-timer, the software loads to the last committed loadpath when the timer expires. If the software has installed successfully, and you intend to continue using the new software, you should disable the auto-abort-timer.

## **Task ID Task ID Operations**

pkg-mgmt read, write

The following example shows how to halt the auto-abort-timer:

```
RP/0/RSP0/CPU0:router# admin
RP/0/RSP0/CPU0:router(admin)# install auto-abort-timer stop
```
### **Related Topics**

install [activate,](#page-10-0) on page 11 install [deactivate,](#page-34-0) on page 35 install [commit](#page-32-0), on page 33

# <span id="page-30-0"></span>**install boot-options**

To set boot options for a specified node, use the **install boot-options** command. Boot options include formatting and cleaning the disk in the specified node during the boot process.

**install boot-options** {**clean** | **format**} **location** *node-id*

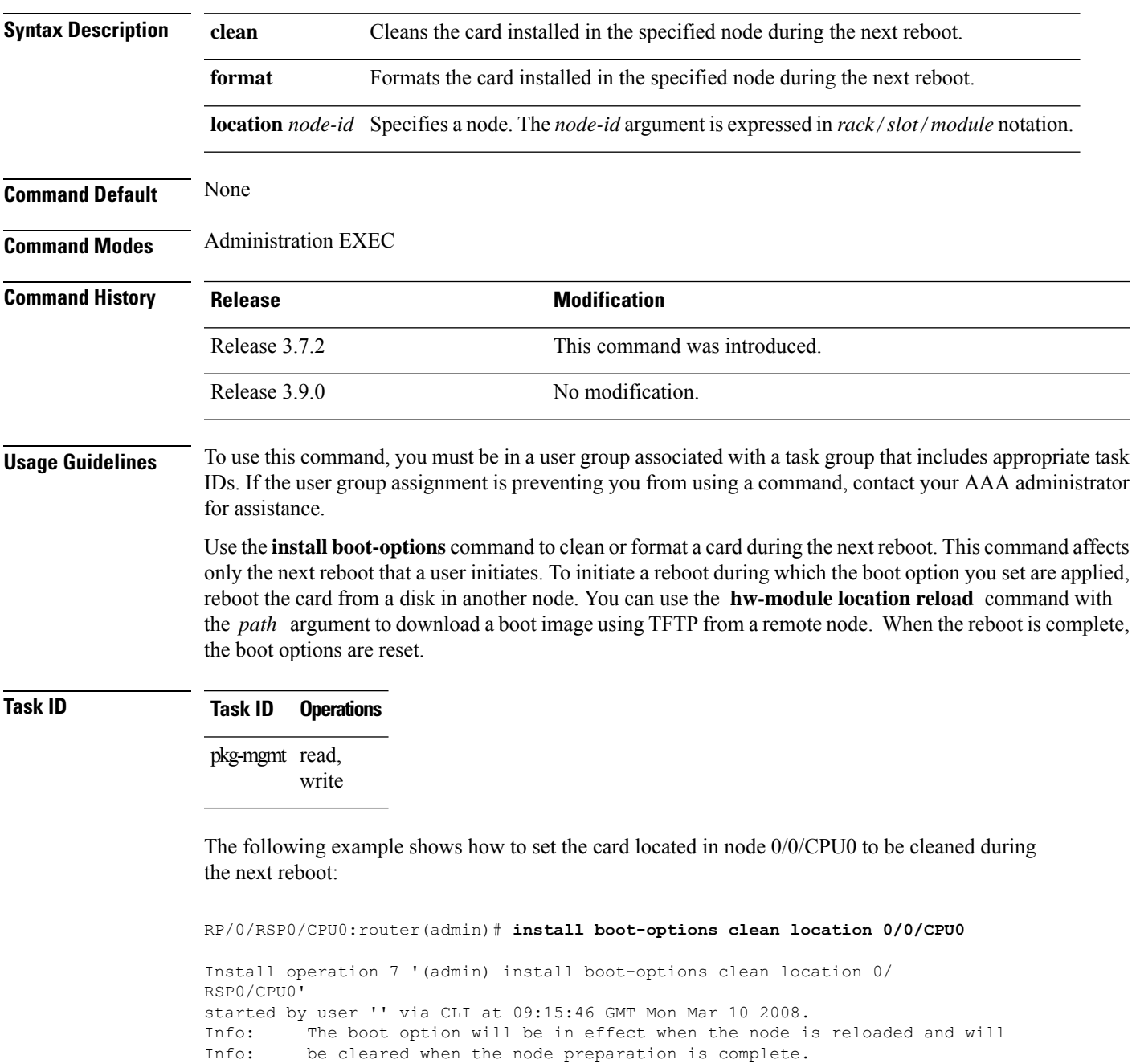

Install operation 7 completed successfully at 09:15:46 GMT Mon Mar 10 2008.

```
RP/0/RSP0/CPU0:router(admin)#
```
The following example shows how to set the card located in node 0/0/CPU0 to be formatted during the next reboot:

RP/0/RSP0/CPU0:router(admin)# **install boot-options format location 0/0/CPU0** Install operation 8 '(admin) install boot-options format location 0/ RSP0/CPU0' started by user '' via CLI at 09:15:52 GMT Mon Mar 10 2008. Info: The boot option will be in effect when the node is reloaded and will Info: be cleared when the node preparation is complete. Install operation 8 completed successfully at 09:15:52 GMT Mon Mar 10 2008. RP/0/RSP0/CPU0:router(admin)#

# <span id="page-32-0"></span>**install commit**

To save the active software set to be persistent across designated system controller (DSC) reloads, use the **install commit** command in Admin EXEC mode EXEC mode.

**install commit** [{**location** *node-id*}]

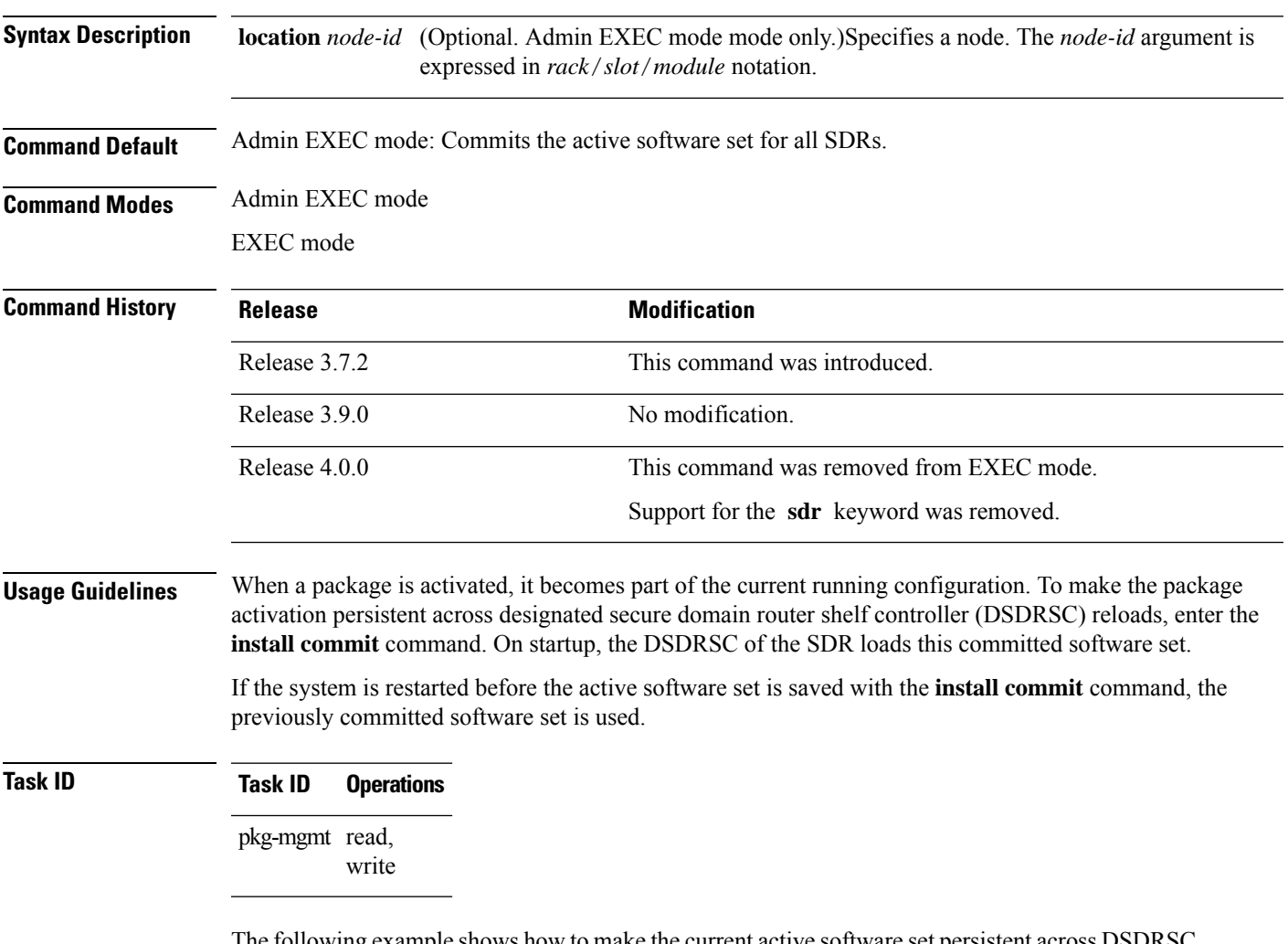

The following example shows how to make the current active software set persistent across DSDRSC reloads for all SDRs in the system:

RP/0/RSP0/CPU0:router# **admin** RP/0/RSP0/CPU0:router(admin)# **install commit** Install operation 16 'install commit' started by user 'user\_b' at 19:18:58 UTC Sat Apr 08 2006. Install operation 16 completed successfully at 19:19:01 UTC Sat Apr 08 2006.

L

# **Related Topics**

show [install](#page-75-0) log, on page 76

# <span id="page-34-0"></span>**install deactivate**

.

To remove a package from the active software set, use the *install deactivate* command in Admin EXEC mode

**install deactivate** {**id** *add-id* | *device***:***package* } [**auto-abort-timer** *time*] [**location** *node-id*] [{**asynchronous** | **synchronous**}] [**parallel-reload**] [**prompt-level** {**default** | **none**}] [**test**] [**pause sw-change**][ **superceded** ]

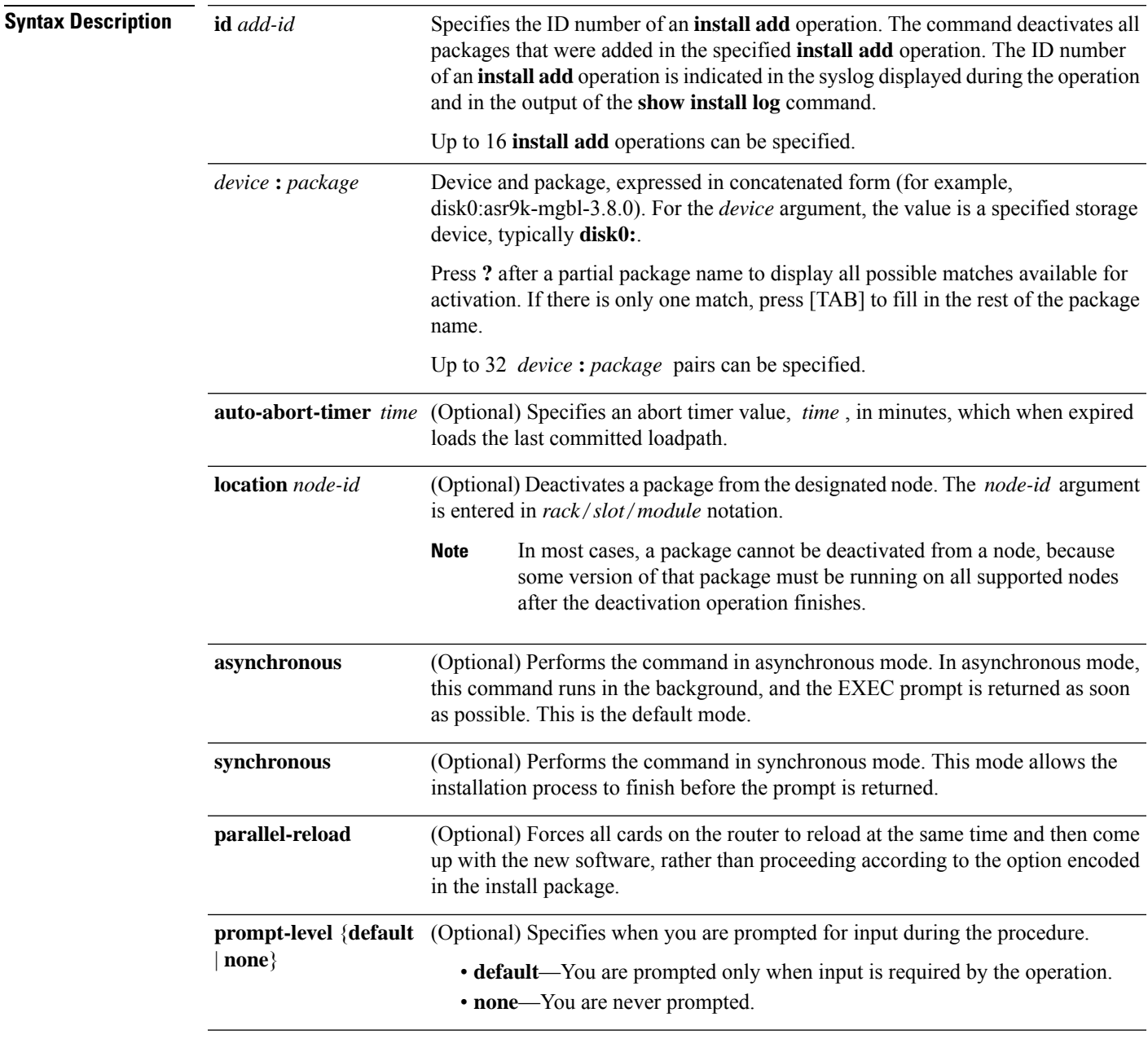

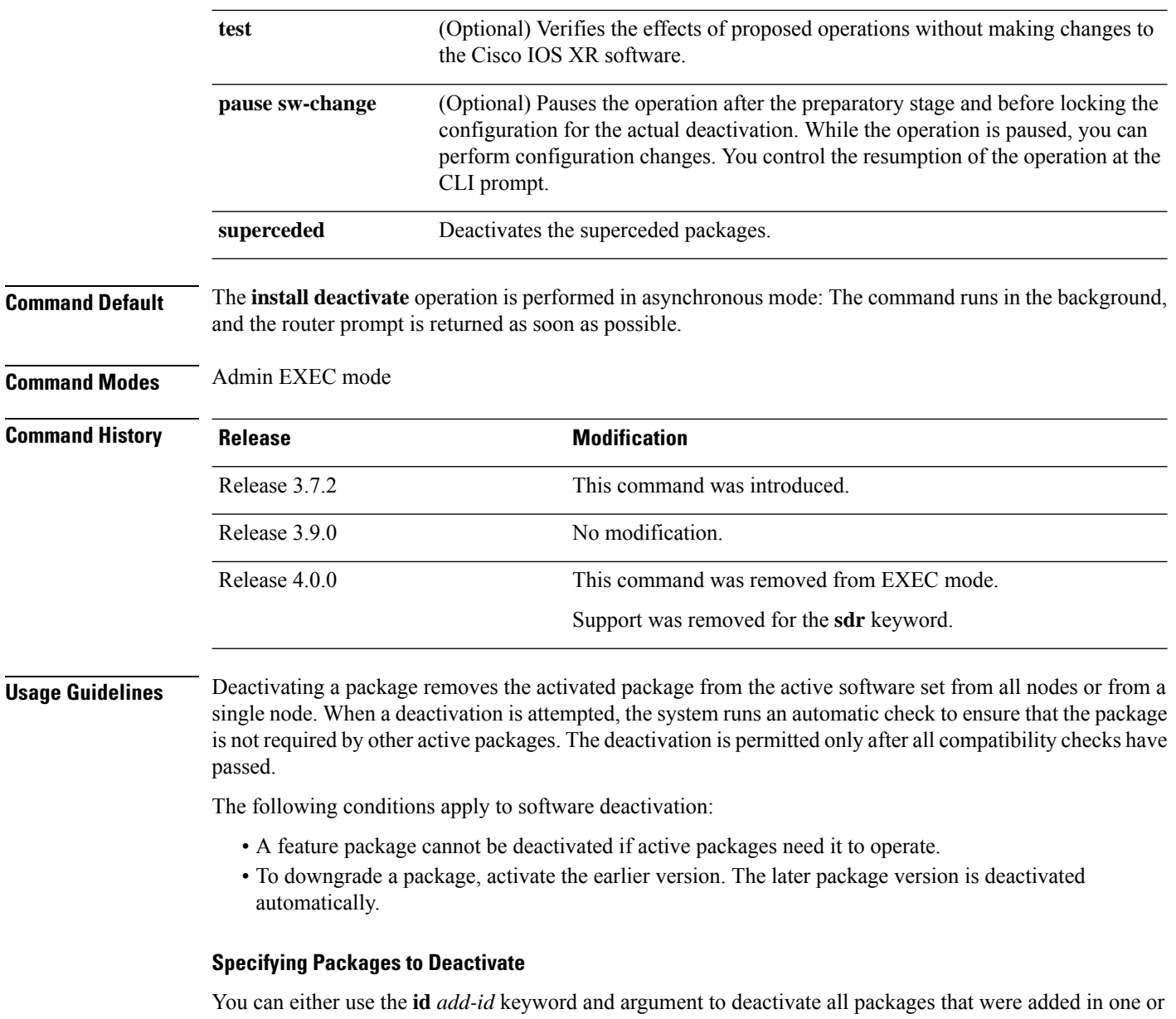

more specific **install add**operations, orspecify packages by name. The operation ID of an **install add**operation is indicated in the syslog displayed during the operation and in the output of the **show install log** command. If you specify packages according to operation ID, all the packages that were added by the specified operation must still be on the router.

# **Router Reloads**

If the deactivation requires a router reload, a confirmation prompt appears. Use the **installdeactivate** command with the **prompt-level none** keywords to automatically ignore any reload confirmation prompts and proceed with the package deactivation. The router reloads if required.
### **Node Reloads**

If a software operation requires a node reload, the config-register for that node should be set to autoboot. If the config-register for the node is not set to autoboot, then the system automatically changes the setting and the node reloads. A message describing the change is displayed.

### **Synchronous Operation**

Use the **install deactivate** command with the **synchronous** keyword to complete the operation before the prompt is returned. A progress bar indicates the status of the operation. For example:

```
- 1% complete: The operation can still be aborted (ctrl-c for options)
\ 10% complete: The operation can still be aborted (ctrl-c for options)
```
### **Test Option**

Use the **test** keyword to verify the effects of the deactivation without making changes to the system. Use this option to determine if the deactivation can be completed. After previewing the effects of the proposed operations, use the show [install](#page-75-0) log, on page 76 command for more details about the effects of the proposed operations.

### **Auto Abort Option**

Use the **auto-abort-timer** keyword to provide a safety mechanism for the instance that a package is deactivated and for some reason access to the router is lost. This option automatically rolls back to the current committed loadpath, thereby undoing any changes that are deactivated with the **install deactivate** command. After the installation, if the activated software is working correctly, use the **install commit** command to cancel the timer and commit the new loadpath.

Use the **install commit** command to make changes persistent across route processor (RP) reloads.

### **Pausing Before Configuration Lock**

Use the **pause sw-change** keywordsto pause the operation before locking the configuration. The deactivation operation begins with preparatory steps, such as software checks, and then proceeds with the actual deactivation. The configuration is locked for the actual deactivation. If you specify the **pause sw-change** keywords, the operation pauses before locking the configuration and provides you with the option to hold the operation while you perform configuration changes, and proceed with the deactivation whenever you choose. This is useful, for example, if your workflow involves configuring a router out of the network during software changes and you want to minimize the time that the router is out of the network. You can specify these keywords for both asynchronous and synchronous operations. In both cases, follow the onscreen instructions to control the pausing and completion of the operation.

### **Superceded SMUs**

When you install a reload SMU which supercedes the existing SMU the router reboots and SMU is placed in the superceded list automatically. If the superceded reload SMU is deactivated and fully supercedes the existing SMU, then router will not reboot when you run the **install deactivate superceded** command

### **Task ID Task ID Operations**

pkg-mgmt execute

To deactivate all the fully superceded SMUs, use the install deactivate superceded command in the admin mode.

RP/0/RSP0/CPU0:router router(admin) # **install deactivate superceded**

The following example shows how to display the packages available for deactivation using the online help system. In this example, **?** is entered after a partial package name to display all possible matches.

```
RP/0/RSP0/CPU0:router# admin
RP/0/RSP0/CPU0:router(admin)# install deactivate disk0:?
disk0:comp-asr9k-mini-3.8.0 disk0:asr9k-admin-3.8.0 disk0:asr9k-base-3.8.0
  disk0:asr9k-diags-3.8.0
disk0:asr9k-fwdg-3.8.0 disk0:asr9k-k9sec-3.8.0 disk0:asr9k-lc-3.8.0
  disk0:asr9k-mcast-3.8.0
disk0:asr9k-mgbl-3.8.0 disk0:asr9k-mpls-3.8.0 disk0:asr9k-os-mbi-3.8.0.1
I disk0:asr9k-rout-3.8.0
```
The following example shows how to deactivate a package on all supported nodes. The operation is performed in synchronous mode.

```
RP/0/RSP0/CPU0:router(admin)# install deactivate
disk0:asr9k-mpls-3.8.0 synchronous
```

```
Install operation 14 'install deactivate disk0:asr9k-mpls-3.8.0 synchronous'
started by user 'user b' at 18:38:37 UTC Sat Apr 08 2006.
Info: The changes made to software configurations will not be persistent
Info: across system reloads. Use the command 'admin install commit' to make
Info: changes persistent.
Info: Please verify that the system is consistent following the software
Info: change using the following commands:
Info: show system verify
Info: install verify
Install operation 14 completed successfully at 18:39:20 UTC Sat Apr 08 2006.
```
You cannot deactivate a package if other packages or nodes require that package. In the following example, an attempt to deactivate a package is rejected:

RP/0/RP0/CPU0:router(admin)# **install deactivate disk0:asr9k-diags-3.7.90 location 0/6/cpu0**

```
Install operation 25 'install deactivate disk0:asr9k-diags-3.7.90 on node
0/6/CPU0' started by user 'user b' at 23:01:38 UTC Sat Apr 15 2009.
Error: Cannot proceed with the deactivation because of the following package
Error: incompatibilities:
Error: asr9k-diags-3.7.90 on nodes of type RP needs asr9k-diags-3.7.90, or
Error: equivalent, to be active on node 0/6/CPU0 on secure domain router
Error: Owner.
Error: asr9k-diags-3.7.90 on nodes of type SP needs asr9k-diags-3.7.90, or
Error: equivalent, to be active on node 0/6/CPU0 on secure domain router
Error: Owner.
Error: asr9k-diags-3.7.90 on nodes of type LC needs asr9k-diags-3.7.90, or
Error: equivalent, to be active on node 0/6/CPU0 on secure domain router
Error: Owner.
Error: Suggested steps to resolve this:
Error: - check the installation instructions.
Error: - activate or deactivate the specified packages on the specified
Error: nodes.
```
Install operation 25 failed at 23:01:44 UTC Sat Apr 15 2009.

The following example shows how to deactivate a package, pausing the operation before locking the configuration for the actual software deactivation. While the operation is paused, you can enter a configuration mode and perform configurations. When you want to complete the operation, you enter the **install operation***id* **complete** command or the **install operation***id* **attachsynchronous** command.

```
RP/0/RSP0/CPU0:router(admin)# install deactivate
disk0:comp-asr9k-3.8.0.07I.CSCsr09575-1.0.0
pause sw-change
```
Install operation 12 '(admin) install deactivate disk0:comp-asr9k-3.8.0.07I.CSCsr09575-1.0.0

pause sw-change' started by user 'admin' via CLI at 09:06:26 BST Mon Jul 07 2008. Info: This operation will reload the following nodes in parallel: Info: 0/0/CPU0 (RP) (SDR: Owner) Info: 0/1/CPU0 (LC(E3-GE-4)) (SDR: Owner) Info: 0/5/CPU0 (LC(E3-OC3-POS-4)) (SDR: Owner) Proceed with this install operation (y/n)? [y] The install operation will continue asynchronously. RP/0/RSP0/CPU0:ensoft-gsr13(admin)# Info: Install Method: Parallel Reload Info: Install operation 12 is pausing before the config lock is applied for the software change as requested by the user. Info: No further install operations will be allowed until the operation is resumed. Info: Please continue the operation using one of the following steps: Info: - run the command '(admin) install operation 12 complete'. Info: - run the command '(admin) install operation 12 attach synchronous' and then answer the query.

In the following example, the operation is synchronous and the**pause sw-change** keywords are used to pause the operation before configuration lock. In this case, you are prompted to enter one of three options at the pause stage: abort/complete/cli. If you enter **abort**, the operation is aborted. If you enter **complete**, the operation is immediately resumed. If you enter **cli**, the CLI prompt returns, enabling you to perform configurations before resuming the operation. Alternatively, you can leave the prompt open while you open a separate CLI session to perform configurations. Then, you can return to the prompt and enter complete when you are ready to resume the operation.

```
RP/0/RSP0/CPU0:router# install deactivate
disk0:asr9k-mpls-3.8.0.10I
sync pause sw-change
Wed Jul 23 14:42:11.273 UTC
Install operation 8 'install deactivate disk0:asr9k-mpls-3.8.0.10I
  synchronous pause sw-change' started by user 'salevy' on SDR
Owner via CLI at 14:42:12 UTC Wed Jul 23 2008.
Info: Install Method: Parallel Process Restart
The install operation has paused before the configuration is locked as
 requested by user 'salevy'.
Please perform any changes to the configuration that are required before
  the operation is to continue.
How should the operation continue?
Abort the operation (abort)
Lock the config and complete the operation (complete)
Suspend the operation and return to the Command Line Interface (cli)
Please confirm an option (abort/complete/cli): [complete] cli
Use the command 'install operation 8 ?' to find how to continue the operation.
```

```
RP/0/RSP0/CPU0:router# install operation 8 ?
```
abort Abort the operation attach Attach to the operation complete Phase to run to end of RP/0/RSP0/CPU0:router# **install operation 8 complete** Wed Jul 23 14:43:04.562 UTC RP/0/RSP0/CPU0:router# Info: Install operation 8 has been resumed. Info: The changes made to software configurations will not be persistent across system reloads. Use the command '(admin) Info: install commit' to make changes persistent. Info: Please verify that the system is consistent following the software change using the following commands:<br>Info: show system verify show system verify Info: install verify packages Install operation 8 completed successfully at 14:43:53 UTC Wed Jul 23 2008.

### **Related Topics**

install [activate,](#page-10-0) on page 11 install [remove](#page-45-0), on page 46 show install [inactive,](#page-69-0) on page 70 show [install](#page-75-0) log, on page 76 show install [request,](#page-86-0) on page 87 install [activate](#page-18-0) (IOS XR 64 bit), on page 19 install [deactivate](#page-40-0) (IOS XR 64 bit), on page 41 install [commit](#page-32-0), on page 33

**Software Package Management Commands**

# <span id="page-40-0"></span>**install deactivate (IOS XR 64 bit)**

To remove a package from the active software set, use the **install deactivate** command in EXEC mode or Admin EXEC mode.

**install deactivate** *package\_name* **install deactivate id** *operation\_id*

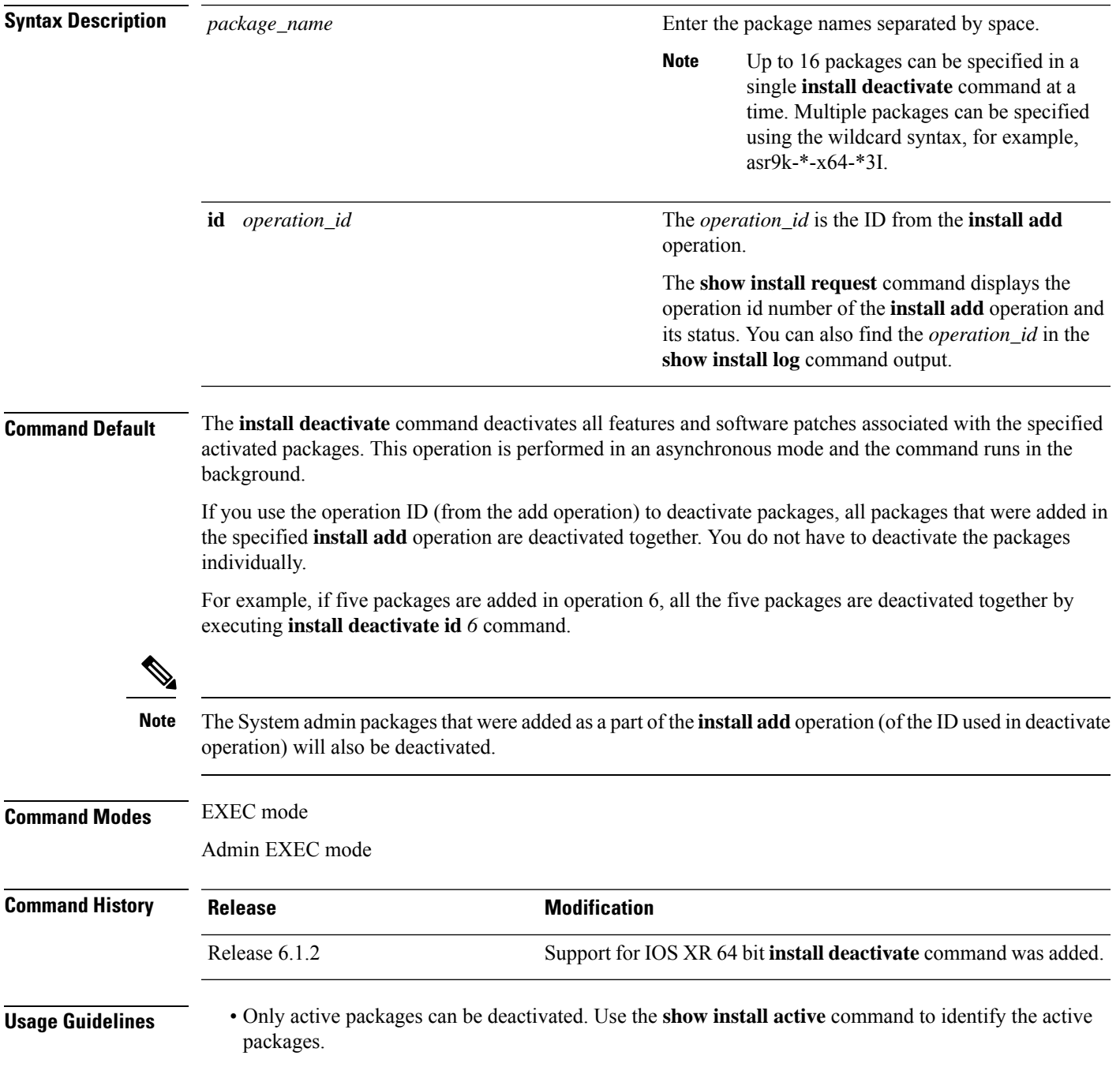

- If you want to deactivate packages using the **install deactivate id** *operation\_id* command syntax, use the **show install log** command to identify the operation ID of the add operation.
- If you want to remove the inactive packages from the repository, use the **show installinactive** command to identify the deactivated packages that are now listed as inactive packages.

Then, use the **install remove** command to remove the packages from the repository.

The following example lets you deactivate packages by specifying the package names:

```
RP/0/RSP0/CPU0:router# install deactivate asr9k-m2m-x64-2.0.0.0-r61106I.x86_64
asr9k-optic-x64-1.0.0.0-r61106I.x86_64
```

```
Jun 22 14:09:25 Package list:
Jun 22 14:09:25 asr9k-m2m-x64-2.0.0.0-r61106I.x86_64
Jun 22 14:09:25 asr9k-optic-x64-1.0.0.0-r61106I.x86_64
Jun 22 14:09:35 Install operation will continue in the background
```

```
RP/0/RSP0/CPU0:router#
```
The following example lets you deactivate packages by specifying the id from the add operation:

```
RP/0/RSP0/CPU0:router# install deactivate id 6
```

```
Jun 22 15:02:24 Package list:
Jun 22 15:02:24 asr9k-bgp-x64-1.0.0.0-r61106I.x86_64
Jun 22 15:02:24 asr9k-isis-x64-1.0.0.0-r61106I.x86_64
Jun 22 15:02:24 asr9k-k9sec-x64-1.1.0.0-r61106I.x86_64
Jun 22 15:02:24 asr9k-li-x64-1.1.0.0-r61106I.x86_64
Jun 22 15:02:33 Install operation will continue in the background
```

```
RP/0/RSP0/CPU0:router#
```
The following example lets you deactivate multiple packages using the wildcard syntax:

```
RP/0/RSP0/CPU0:router# install deactivate *-r61103I
```

```
Jun 16 19:35:06 Install operation 108 started by root:
install deactivate pkg asr9k-mpls-x64-1.1.0.0-r61103I asr9k-mpls-te-rsvp-x64-1.0.0.0-r61103I
```

```
asr9k-mcast-x64-1.1.0.0-r61103I
Jun 16 19:35:06 Package list:
Jun 16 19:35:06 asr9k-mpls-x64-1.1.0.0-r61103I
Jun 16 19:35:06 asr9k-mpls-te-rsvp-x64-1.0.0.0-r61103I
Jun 16 19:35:06 asr9k-mcast-x64-1.1.0.0-r61103I
Jun 16 19:35:06 Install operation will continue in the background
```
RP/0/RSP0/CPU0:router#

# <span id="page-42-0"></span>**install label**

To add a label or description to a state associated with a rollback point, use the **install label** command in administration EXEC mode.

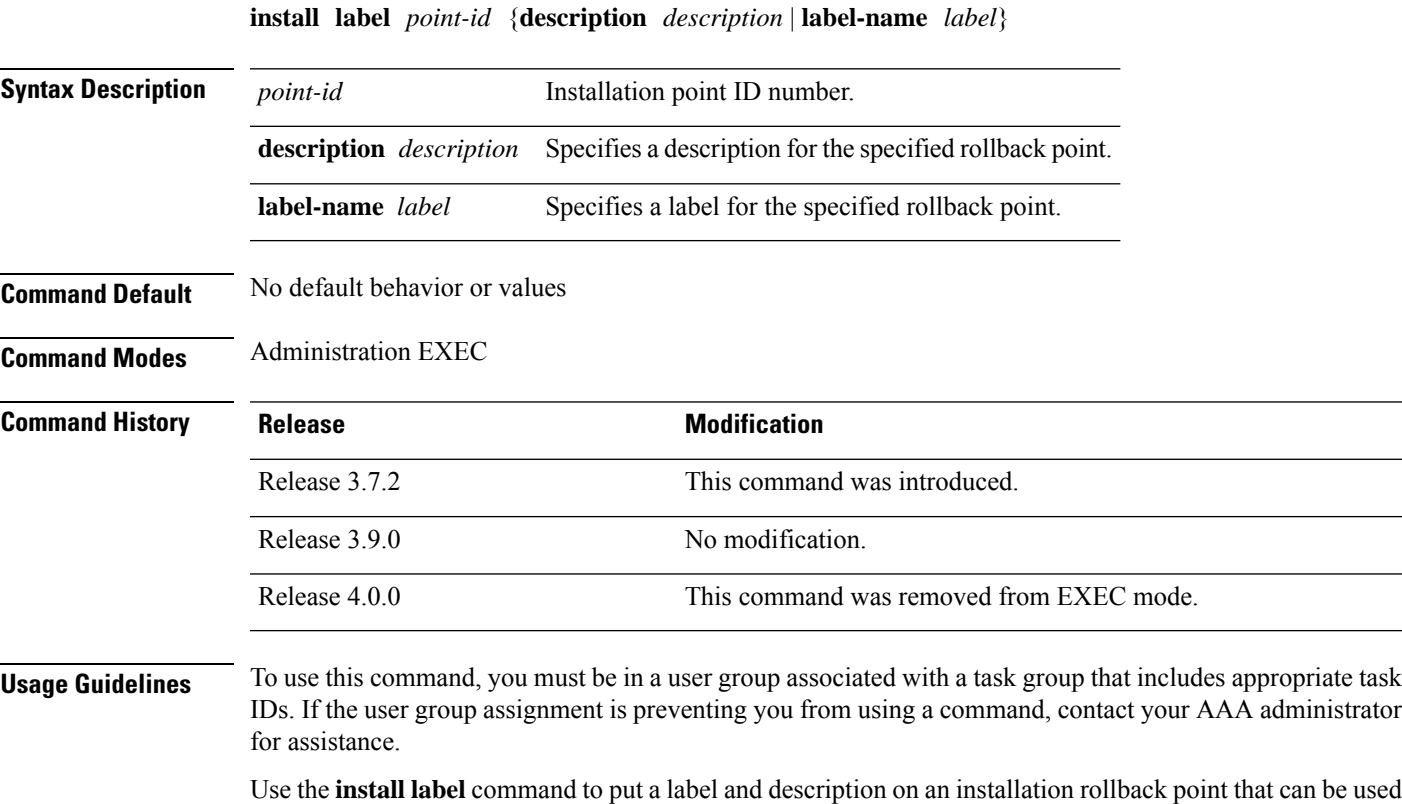

to identify the rollback point in other commands. Commands that support the rollback label include:

- **clear install rollback**
- **install rollback**
- **show install rollback**

The label can be a maximum of 15 characters which must adhere to the following rules:

- No white-space
- Cannot include any of the following CLI keywords:
	- **active**
	- **all**
	- **asynchronous**
	- **brief**
	- **committed**
	- **description**
- **detail**
- **differences**
- **from**
- **force**
- **inactive**
- **install**
- **label**
- **label-name**
- **location**
- **noprompt**
- **rollback**
- **sdr**
- **summary**
- **synchronous**
- **test**
- **to**
- **verbose**

• Cannot contain any of the following characters:

- Comma (,)
- Semi-colon (;)
- Colon (:)
- Single-quote (")
- Double-quote ("")
- Cannot contain uppercase alphabetic characters
- Cannot contain numeric characters only

### **Task ID Task ID Operations**

pkg-mgmt read, write

The following example shows how to define a label for an installation operation:

```
RP/0/RSP0/CPU0:router# admin
RP/0/RSP0/CPU0:router(admin)# install label 0 label-name brians-smu
```
Install operation 5 'install label 0 label-name brians\_smu' started by user 'user' on SDR Owner via CLI at 09:26:43 DST Thu Aug 09 2007. Install operation 5 completed successfully at 09:26:44 DST Thu Aug 09 2007.

### **Related Topics**

install [activate,](#page-10-0) on page 11

# <span id="page-45-0"></span>**install remove**

To delete inactive packages from a storage device, use the **install remove** command in mode.

**install remove** {**id** *add-id* | *device***:***package* |**inactive**} [**prompt-level** {**default** |**none**}] [{**asynchronous** | **synchronous**}] [**test**]

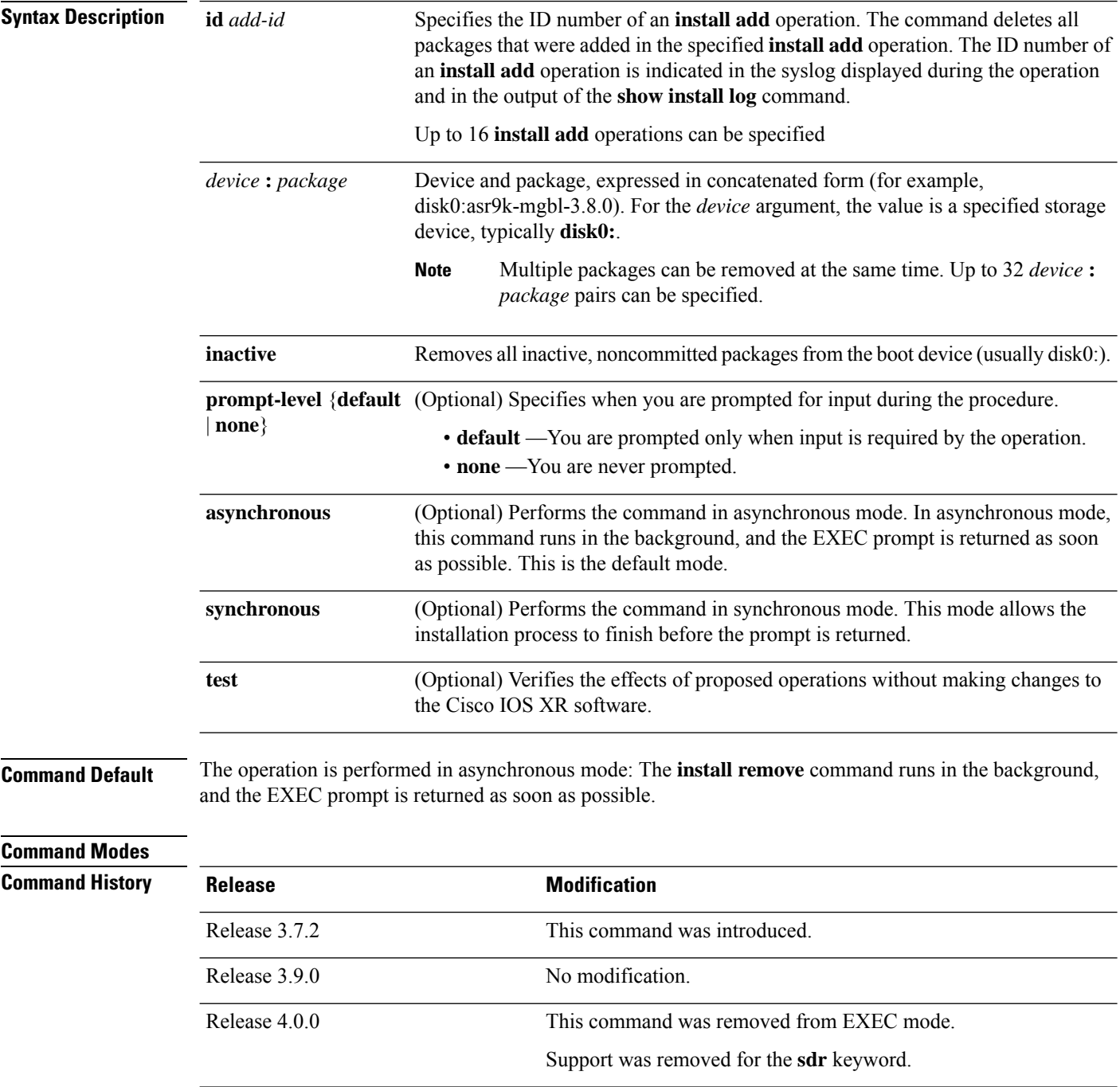

### **Usage Guidelines**

**Note** Only inactive packages can be removed. (Packages cannot be in the active or committed software set.)

- To remove all inactive packages from the boot device (usually **disk0:**), use the **install remove** command with the **inactive** keyword.
- To remove a specific inactive package from a storage device, use the **install remove** command with the *device: package* arguments.

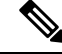

**Note**

When removing all inactive packages from the boot device, use the **show version**, **show install active**, or **show install committed** command to determine the device used as the boot device.

• To remove all packages that were added in one or more specific **install add** operations, use the **id** *add-id* keyword and argument. The operation ID of an **install add** operation is indicated in the syslog displayed during the operation and in the output of the **show installlog** command. If you specify packages according to operation ID, all the packages that were added by the specified operation must still be on the router.

### **User Prompts**

Use the **install remove** command with the **prompt-level none** keywords to automatically ignore any confirmation prompts and proceed with the package removal.

#### **Test Operation**

Use the **test** keyword to verify the effects of the package removal operation and determine whether the operation can be completed. After previewing the effects of the proposed operations, use the show [install](#page-75-0) log, on page [76](#page-75-0) command for more details about the effects of the proposed operations.

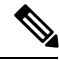

**Note**

When removing a package, note that the **install remove** command ignores secure domain router (SDR) boundaries and performs the operation in global scope.

### **Task ID Task ID Operations**

pkg-mgmt execute

The following example shows how to remove a specific inactive package. In this example, the operation is run in test mode. The operation is then confirmed and the package is removed.

```
RP/0/RSP0/CPU0:router# admin
RP/0/RSP0/CPU0:router(admin)# install remove
disk0:asr9k-diags-3.7.90 test
```

```
Install operation 30 'install remove disk0:asr9k-diags-3.7.90 test' started by user 'user_b'
at 23:40:22 UTC Sat Apr 15 2006.
Warning: No changes will occur due to 'test' option being specified. The
Warning: following is the predicted output for this install command.
Info: This operation will remove the following package:
```

```
Info: disk0:asr9k-diags-3.7.90
Info: After this install remove the following install rollback points will Info: no longer be reachable, as the required packages will not be present
         no longer be reachable, as the required packages will not be present:
Info: 4, 9, 10, 14, 15, 17, 18
Proceed with removing these packages? [confirm] y
The install operation will continue asynchronously.
Install operation 30 completed successfully at 23.
```
The following example shows how to remove all inactive packages from the boot device:

```
RP/0/RSP0/CPU0:router# admin
RP/0/RSP0/CPU0:router(admin)# install remove inactive synchronous
RP/0/RSP0/CPU0:Aug 15 09:25:41.020 :
  instdir[198]: %INSTALL-INSTMGR-6-INSTALL_OPERATION_STARTED :
Install operation 8 '(admin) install remove inactive' started by user 'user_b'
Install operation 8 '(admin) install remove inactive' started by user 'user_b' at
  09:25:41 UTC Tue Aug 15 2006.
Info: This operation will remove the following package:
Info: disk0:asr9k-compmgmt__installmgr-0.0.5
Proceed with removing these packages? [confirm]
The install operation will continue asynchronously.
```
### **Related Topics**

[install](#page-21-0) add, on page 22 show [install](#page-75-0) log, on page 76 show install [inactive,](#page-69-0) on page 70 show install [request,](#page-86-0) on page 87

# **install rollback to**

To roll back the software set to a saved installation point or to the last committed installation point, use the **install rollback to** command in administration EXEC mode.

Administration EXEC Mode:

**install rollback to** {*point-idlabel* | **committed**} [**auto-abort-timer** *time*] **location** *node-id* [{**asynchronous** | **synchronous**}] [**parallel-reload**] [**prompt-level** {**default** | **none**}] [**test**] [**pause sw-change**]

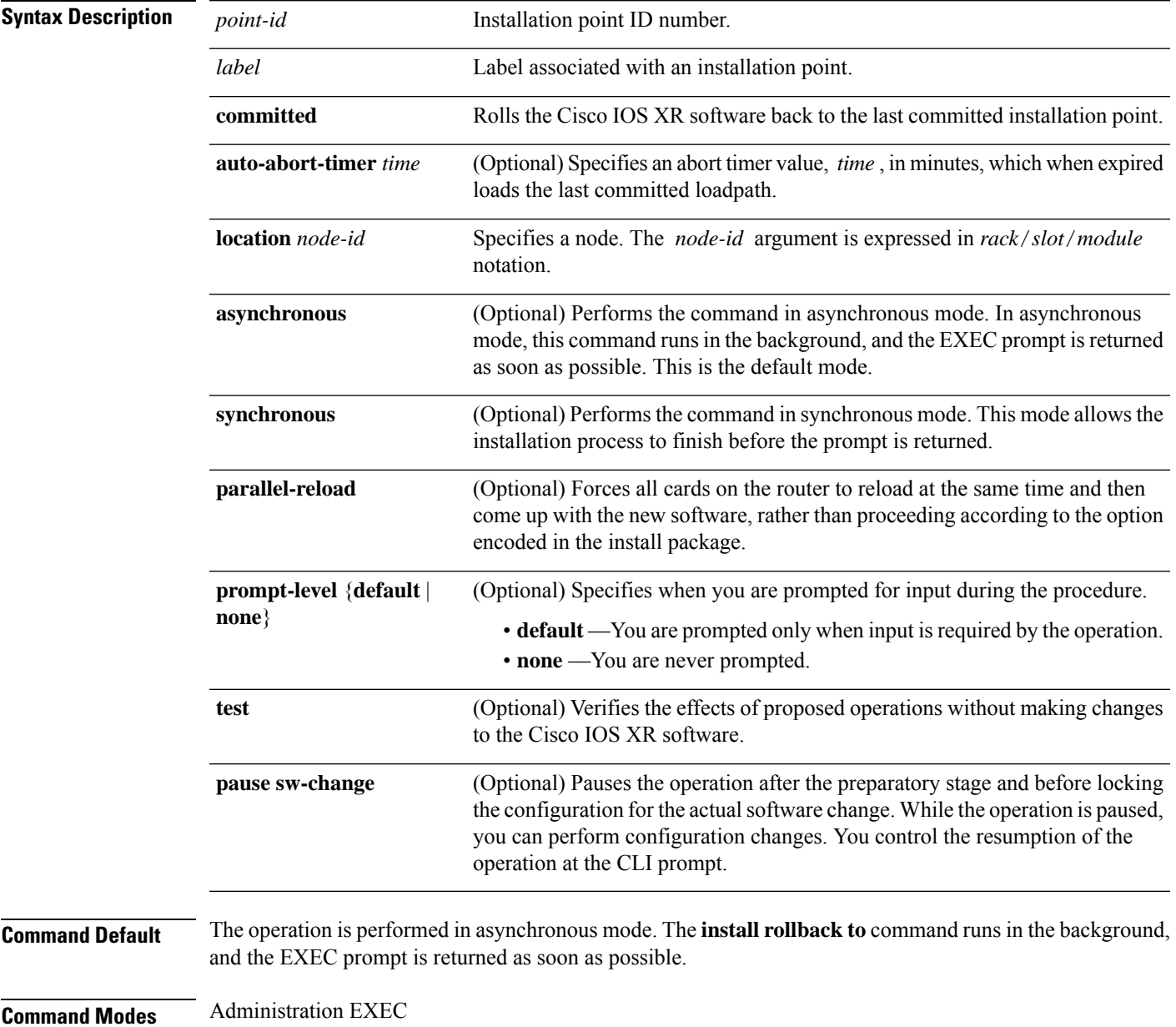

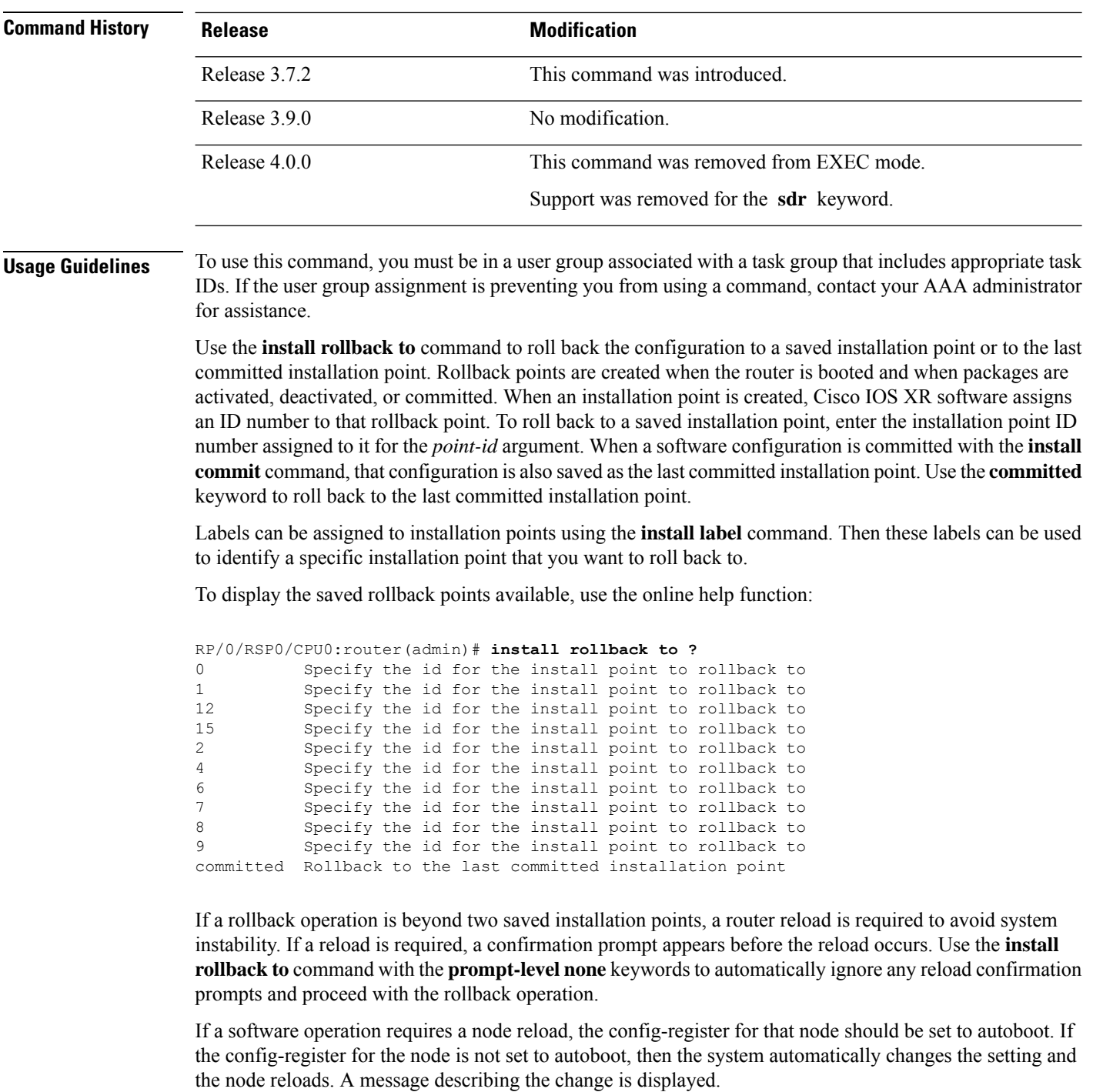

If a rollback operation requires that a package be activated that is no longer on the system (because the package had been removed), a message appears in the output of the **install rollback to** command indicating that the specified installation point is unavailable and that the required package must be added to roll back the software set to the specified installation point.

Use the **test** keyword to verify the effects of the proposed operations and determine whether the rollback operation can be completed. After previewing the effects of the proposed operations, use the **show install log** command for more details about the effects of the proposed operations.

Use the **clear install rollback oldest** command to delete saved installation points from the installation buffer.

Use the **show install rollback** command to display the software set associated with a saved installation point.

### **Pausing Before Configuration Lock**

Use the **pause sw-change** keywords to pause the operation before locking the configuration. A rollback operation begins with preparatory steps, such as software checks, and then proceeds with the actual software change. The configuration is locked for the actual software change. If you specify the **pause sw-change** keywords, the operation pauses before locking the configuration and provides you with the option to hold the operation while you perform configuration changes, and proceed with the software change whenever you choose. This is useful, for example, if your workflow involves configuring a router out of the network during software change and you want to minimize the time that the router is out of the network. You can specify these keywords for both asynchronous and synchronous operations. In both cases, follow the onscreen instructions to control the pausing and completion of the operation.

### **Task ID Task ID Operations**

pkg-mgmt read, write

The following example shows how to roll back to a saved installation point:

```
RP/0/RSP0/CPU0:router# admin
RP/0/RSP0/CPU0:router(admin)# install rollback to 8
Install operation 10 'install rollback to 8' started by user
  'user b' at 07:49:26
UTC Mon Nov 14 2005.
The install operation will continue asynchronously.
RP/0/RSP0/CPU0:router(admin)#Info:
The changes made to software configurations will not be persistent
Info: across system reloads. Use the command
  'admin install commit' to make
Info: changes persistent.
Info: Please verify that the system is consistent following
 the software
Info: change using the following commands:
Info: show system verify
Info: install verify
The currently active software is the same as the committed
 software.
Install operation 10 completed successfully at 07:51:24 UTC Mon
 Nov 14 2005.
```
In the following example, the software is rolled back to the last committed installation point and the rollback is paused before configuration lock and then completed when the user enters the **install operation complete** command:

RP/0/RSP0/CPU0:router# **install rollback to committed pause sw-change**

```
Wed Jul 23 15:37:53.377 UTC
Install operation 16 'install rollback to committed pause sw-change'
 started by user 'userb' on SDR Owner via CLI at 15:37:54 UTC
Wed Jul 23 2008.
The install operation will continue asynchronously.
RP/0/RSP0/CPU0:router#Info: Install Method: Parallel Process Restart
Info: Install operation 16 is pausing before the config lock is
 applied for the software change as requested by the user.
Info: No further install operations will be allowed until the
 operation is resumed.
Info: Please continue the operation using one of the following
 steps:
Info: - run the command 'install operation 16 complete'.
Info: - run the command 'install operation 16 attach synchronous'
        and then answer the query.
RP/0/RSP0/CPU0:router# install operation 16 complete
Wed Jul 23 15:38:35.197 UTC
RP/0/RSP0/CPU0:router#Info: Install operation 16 has been resumed.
Info: The changes made to software configurations will not be persistent
 across system reloads. Use the command '(admin)
Info: install commit' to make changes persistent.
Info: Please verify that the system is consistent following the
 software change using the following commands:
Info: show system verify
Info: install verify packages
Install operation 16 completed successfully at 15:39:18 UTC Wed
 Jul 23 2008.
```
RP/0/RSP0/CPU0:router#

### **Related Topics**

show [install](#page-75-0) log, on page 76 show install [request,](#page-86-0) on page 87 clear install [rollback](#page-6-0) oldest, on page 7 install [commit](#page-32-0), on page 33 [install](#page-42-0) label, on page 43 show install [rollback,](#page-88-0) on page 89

# **install upgrade source**

To upgrade the software package, use the **install upgrade source** command in administration EXEC mode.

**install upgrade source** [{**ftp** | **tftp***system-disk*}] [**path** *directory-path*] [{*file-name* | **version** *version-number* | **packages**}] *[source-file]* [**synchronous**] [**pause-reload**]

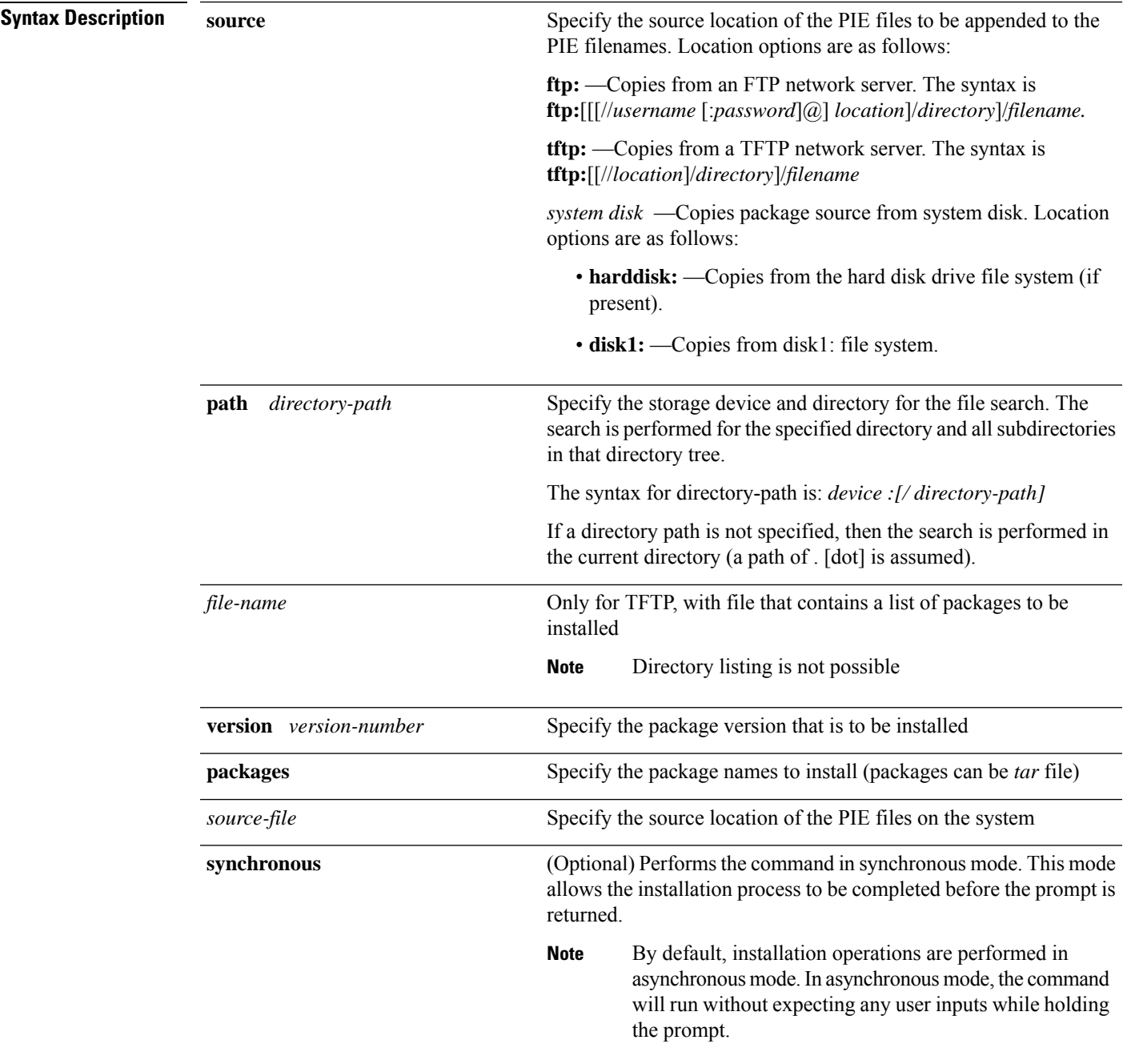

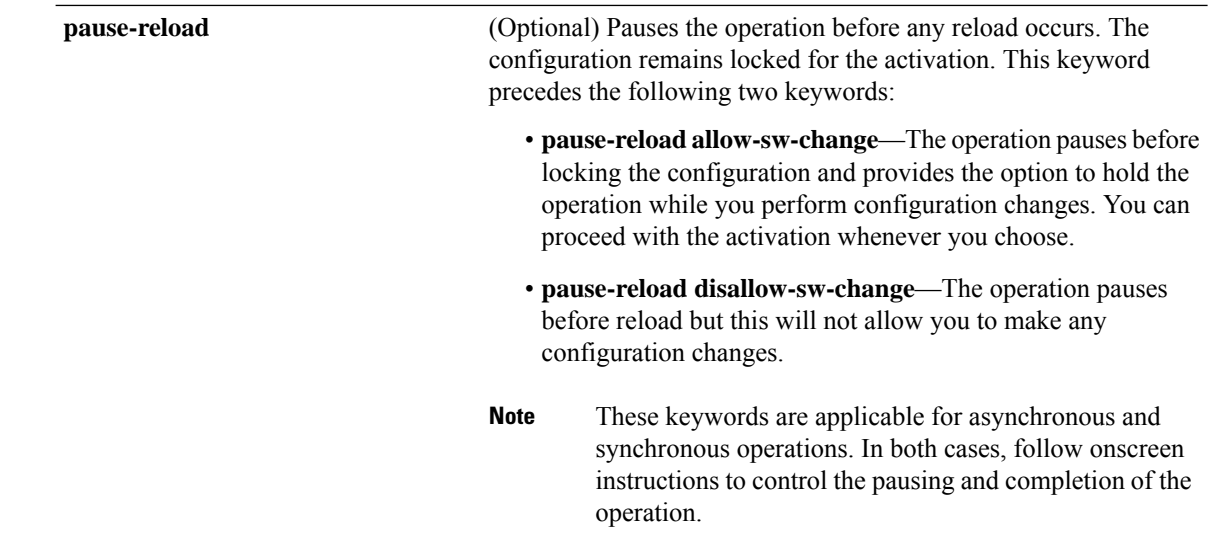

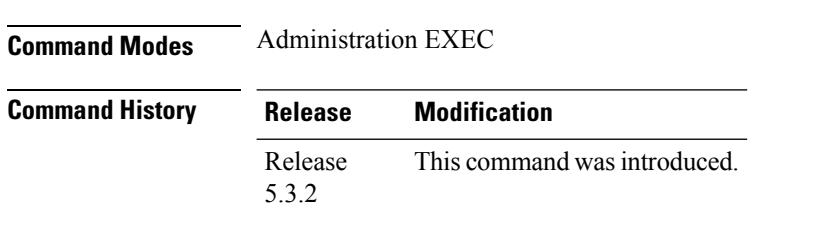

**Command Default** By default **install upgrade source** picks active version packages.

### **Usage Guidelines FTP**

Use the following options to upgrade the system using FTP as source:

- Only repository without version—It picks delta packages (ignoring optional packages) of the active version; that is, the difference between packages present in the file specified and packages active on the system.
- Repository with version—It picks packages of the specified version. If a mini package of the specified version isfound in the file, it will upgrade the system, provided all dependency and package compatibility checks are completed successfully.
- Packages—Specifies the list of packages to add or upgrade the system. This option can be used to add *tar* files.

### **TFTP**

Use the following options to upgrade the system using TFTP as source:

- File-name—This option requires the package list to be provided in a file, which can then be used to upgrade the system or update the packages orSMU's. It picks delta packages(ignoring optional packages) of the active version; that is, the difference between packages present in the file specified and packages active on the system.
- File-name with version—It picks packages of the specified version. If a mini package of the specified version isfound in the file, it will upgrade the system, provided all dependency and package compatibility checks are completed successfully.

• Packages—Specifies the list of packages to add or upgrade the system. This option can be used to add *tar* files.

### **harddisk**

Use the following options to upgrade the system using harddisk as source:

- Only repository without version—It picks delta packages (ignoring optional packages) of the active version; that is, the difference between packages present in the file specified and packages active on the system.
- Repository with version—It picks packages of the specified version. If a mini package of the specified version isfound in the file, it will upgrade the system, provided all dependency and package compatibility checks are completed successfully.
- Packages—Specifies the list of packages to add or upgrade the system. This option can be used to add *tar* files.

### **Task ID Task ID Operation**

pkg-mgmt execute

### **Example**

This example shows how to upgrade a package to 5.2.4 version with image asr9k-mini-px.pie-5.2.4 from the FTP repository, using the **install upgrade source** command:

```
RP/0/RSP0/CPU0:router#admin
RP/0/RSP0/CPU0:router(admin)#install upgrade source ftp://10.10.10.10/yum_like_upgrade
asr9k-mini-px.pie-5.2.4 synchronous
```
This example shows how to upgrade a package to 5.3.2 version from the on-system repository, using the **install upgrade source** command:

```
RP/0/RSP0/CPU0:router#admin
RP/0/RSP0/CPU0:router(admin)#install upgrade source harddisk:/images/532 version 5.3.2
synchronous
```
This example shows how to upgrade package to release 5.1.0 from the TFTP repository, using the **install upgrade source** command:

```
RP/0/RSP0/CPU0:router#admin
RP/0/RSP0/CPU0:router(admin)# install upgrade source tftp://10.10.10.10/auto/tftpboot/userid
file-name packages.txt version 5.1.0 synchronous
```
This example shows how to add and activate the package or SMU of active version using the **install upgrade source** command:

```
RP/0/RSP0/CPU0:router#admin
RP/0/RSP0/CPU0:router(admin)# install upgrade source tftp://10.10.10.10/packages pkg1,pkg2
```
pkg1 is an optional package and pkg2 is aSMU. Both are active versions, but inactive on the system. The **install upgrade source** command checks whether the package or SMU is already inactive on system. If it is in inactive, the command skips its downloading, and adds as well as activates optional packages or SMUs along with its pre requisites.

# **show install**

To display active packages, use the **show install** command in EXEC or administration EXEC mode.

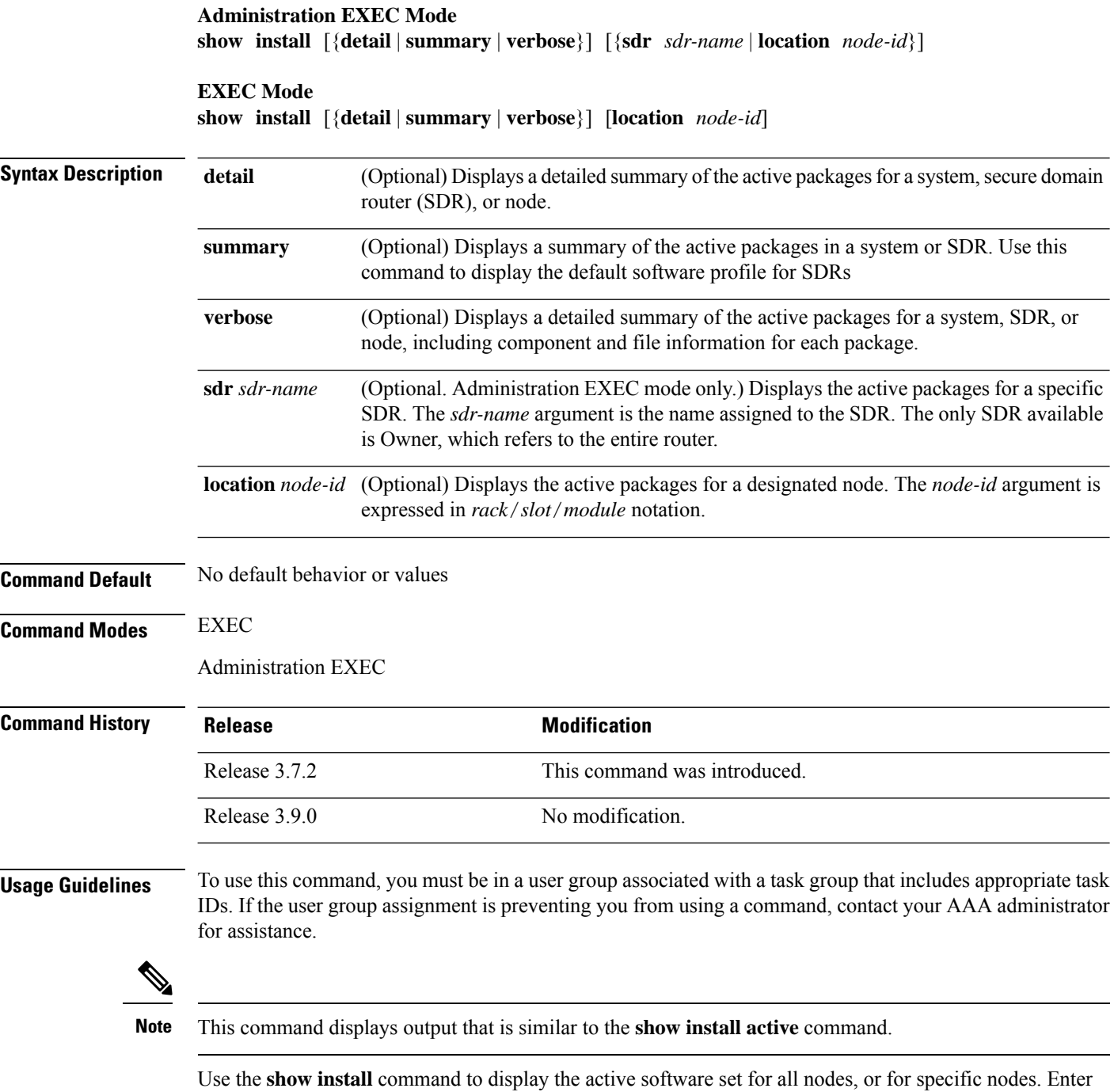

the command in administration EXEC mode to display information for all nodes in all SDRs.

### **Displaying Information for a Specific SDR**

- To display information for a specific SDR from administration EXEC mode, use the **sdr** *sdr-name* keyword and argument.
- To display information for an SDR when logged into that SDR, enter the command in EXEC mode.

### **Displaying Information for a Specific Node**

Use the **location** *node-id* keyword and argument to display information for a specific node. If you do not specify a location with the **location** *node-id* keyword and argument, this command displays information from all nodes.

### **Summary, Detailed, and Verbose Information**

Use the **summary** keyword to display a summary of the active packages in a system or SDR. Use the **detail** keyword to display the active packages for each node in an SDR, or in all SDRs. Use the **verbose** keyword to display additional information, including component and file information for each package.

**Note** This command displays output that is similar to the **show install active** command.

### **Displaying the Default SDR Software Profile**

When an SDR is created, the nodes assigned to that SDR are configured with the default software profile. To view a summary of the default SDR software configuration, enter the **show install summary** command in administration EXEC mode. Any new nodes that are configured to become a part of an SDR boot with the default software profile listed in the output of this command.

### **Task ID Task ID Operations**

pkg-mgmt read

Use the **location** *node-id* keyword and argument to display the active packages for a designated node:

```
RP/0/RSP0/CPU0:router# show install location 0/rp0/cpu0
Thu May 20 10:08:54.666 DST
 Node 0/RP0/CPU0 [HRP] [SDR: Owner]
   Boot Device: disk0:
   Boot Image: /disk0/asr9k-os-mbi-3.9.0/mbi-rp.vm
   Active Packages:
     disk0:asr9k-k9sec-p-3.9.0
      disk0:asr9k-mpls-p-3.9.0
     disk0:asr9k-mgbl-p-3.9.0
      disk0:asr9k-mcast-p-3.9.0
      disk0:asr9k-doc-p-3.9.0
      disk0:comp-asr9k-mini-3.9.0
      disk0:asr9k-fpd-3.9.0
      disk0:asr9k-diags-p-3.9.0
```
Use the **summary** keyword to display a summary of the active packagesin the system. This command also shows the default software profile used for new SDRs.

```
RP/0/RSP0/CPU0:router# show install summary
Thu May 20 10:14:38.919 DST
 Active Packages:
   disk0:asr9k-upgrade-p-3.9.0
   disk0:asr9k-k9sec-p-3.9.0
   disk0:asr9k-mpls-p-3.9.0
   disk0:asr9k-mgbl-p-3.9.0
   disk0:asr9k-mcast-p-3.9.0
   disk0:asr9k-doc-p-3.9.0
   disk0:comp-asr9k-mini-3.9.0
   disk0:asr9k-fpd-3.9.0
   disk0:asr9k-diags-p-3.9.0
```
**Table 1: show install Field Descriptions**

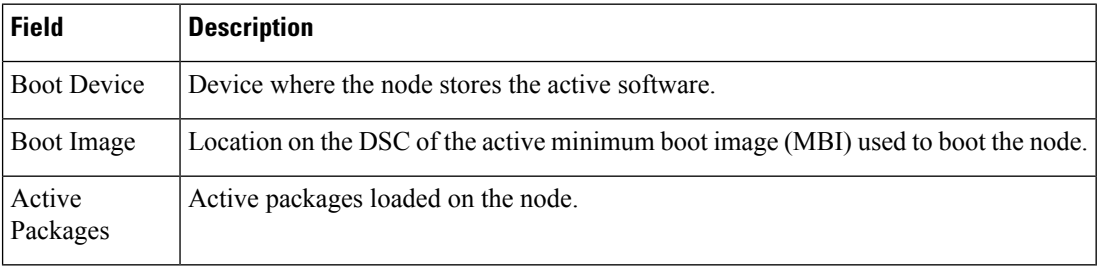

### **Related Topics**

install [activate,](#page-10-0) on page 11 show [install](#page-58-0) active, on page 59 show install [package,](#page-80-0) on page 81 show install [pie-info,](#page-83-0) on page 84 show [install](#page-92-0) which, on page 93

### <span id="page-58-0"></span>**show install active**

To display active packages, use the **show install active** command in EXEC or administration EXEC mode.

**Administration EXEC Mode show install active** [{**detail** | **summary** | **verbose**}] [{**location** *node-id*}]

**EXEC Mode**

**show install active** [{**detail** | **summary** | **verbose**}] [**location** *node-id*]

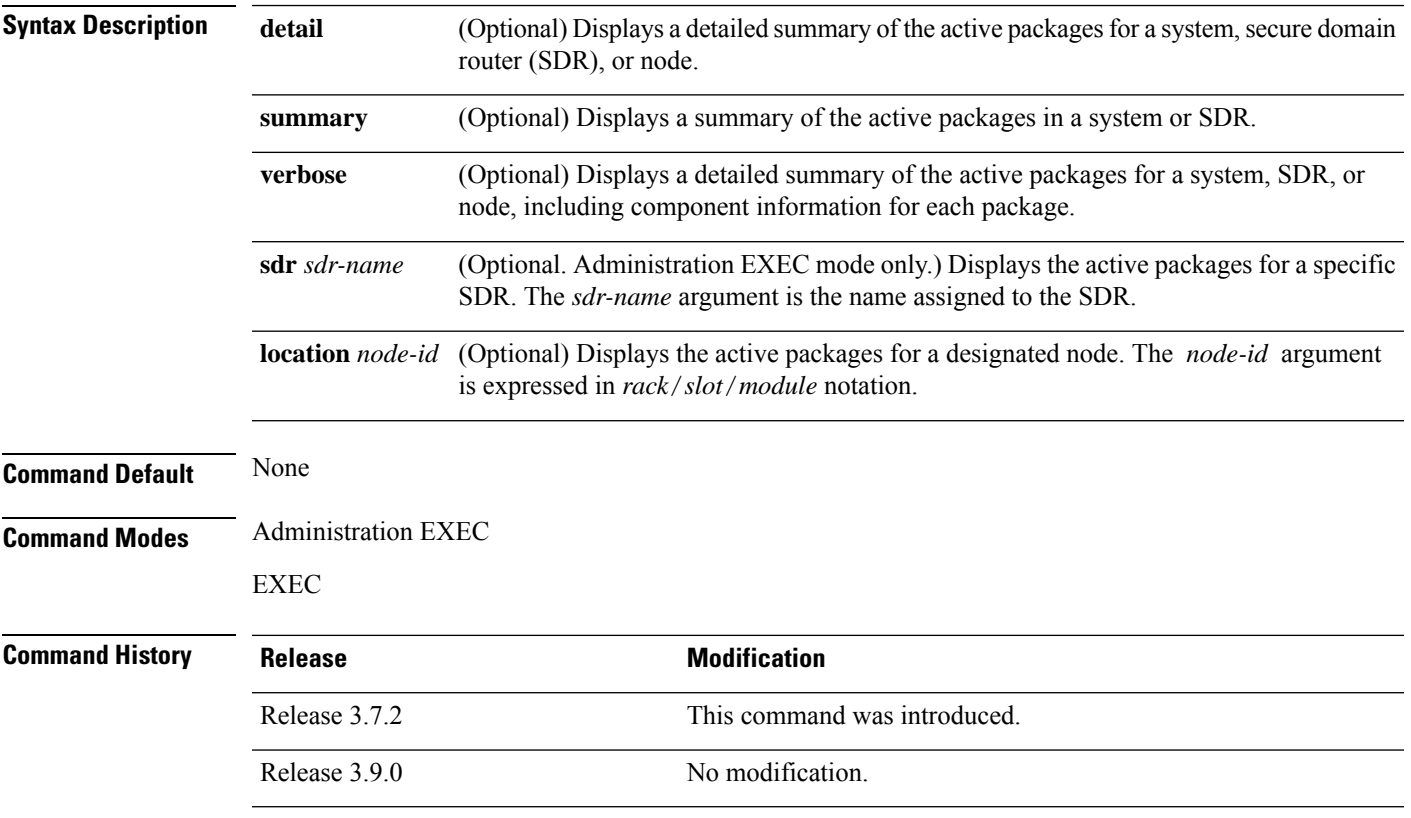

### **Usage Guidelines**

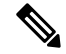

**Note** This command displays output that is similar to the **show install** command.

Use the **show install active** command to display the active software set for all nodes, or for specific nodes.

### **Displaying Information for a Specific Node**

Use the **location** *node-id* keyword and argument to display information for a specific node. If you do not specify a location with the **location** *node-id* keyword and argument, this command displays information from all nodes.

### **Summary, Detailed, and Verbose Information**

Use the **summary** keyword to display a summary of the active packages in a system or SDR. Use the **detail** keyword to display the active packages for each node in an SDR, or in all SDRs. Use the **verbose** keyword to display additional information, including component and file information for each package.

### **For Superceded SMUs**

The **show install active** command doesnot display superceded SMUs. To get details of the superceded SMUs, use the **show install superceded** command.

### **Task ID Task ID Operations**

pkg-mgmt read

The following example illustrates sample output from the **show install active** command with the **location** *node-id* keyword and argument specified:

RP/0/RSP0/CPU0:router# **show install active location 0/1/cpu0**

```
Node 0/1/CPU0 [LC] [SDR: Owner]
   Boot Device: bootflash:
   Boot Image: /disk0/asr9k-os-mbi-3.9.0.30I/mbiasr9k-lc.vm
   Active Packages:
     disk0:asr9k-adv-video-3.9.0.14I
     disk0:asr9k-fpd-3.9.0.30I
     disk0:asr9k-diags-3.9.0.30I
     disk0:asr9k-k9sec-3.9.0.30I
     disk0:asr9k-mcast-3.9.0.30I
     disk0:asr9k-mpls-3.9.0.30I
     disk0:comp-
asr9k-mini-3.9.0.30I
```
The following example illustrates sample output from the **show install active** command with the **summary** keyword specified:

```
RP/0/RSP0/CPU0:router(admin)# show install active summary
Wed May 26 12:01:27.993 PST
Default Profile:
 Admin Resources
  SDRs:
    Owner
 Active Packages:
    disk0:asr9k-doc-3.9.0.03I
    disk0:asr9k-adv-video-3.9.0.14I
    disk0:asr9k-fpd-3.9.0.03I
    disk0:asr9k-diags-3.9.0.03I
    disk0:asr9k-k9sec-3.9.0.03I
    disk0:asr9k-mgbl-3.9.0.03I
    disk0:asr9k-mcast-3.9.0.03I
    disk0:asr9k-mpls-3.9.0.03I
    disk0:comp-
asr9k-mini-3.9.0.03I
```
### **Table 2: show install active Field Descriptions**

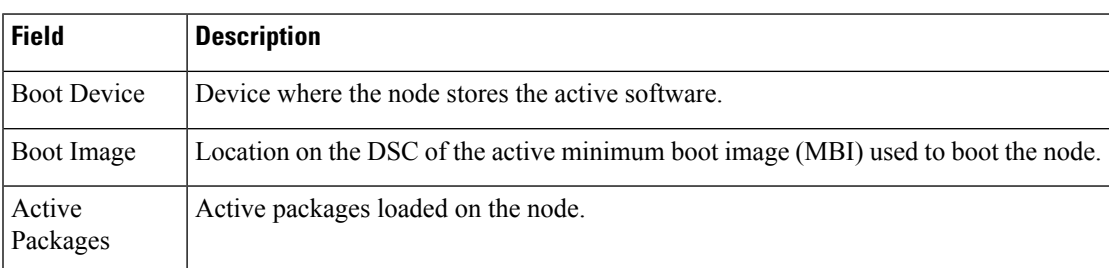

### **Related Topics**

install [activate,](#page-10-0) on page 11 show install [package](#page-80-0), on page 81 install [activate](#page-18-0) (IOS XR 64 bit), on page 19 show install [pie-info](#page-83-0), on page 84 show install [which,](#page-92-0) on page 93

# **show install audit**

To compare the current active packages and software maintenance upgrades (SMUs) on the router with a list of packages andSMUs that should be active, use the **show install audit** command in EXEC or administration EXEC mode.

### **Administration EXEC Mode show install audit file** *file-name* [{**sdr** *sdr-name* | **location** *node-id*}] [**verbose**]

```
EXEC Mode
show install audit file file-name [location node-id] [verbose]
```
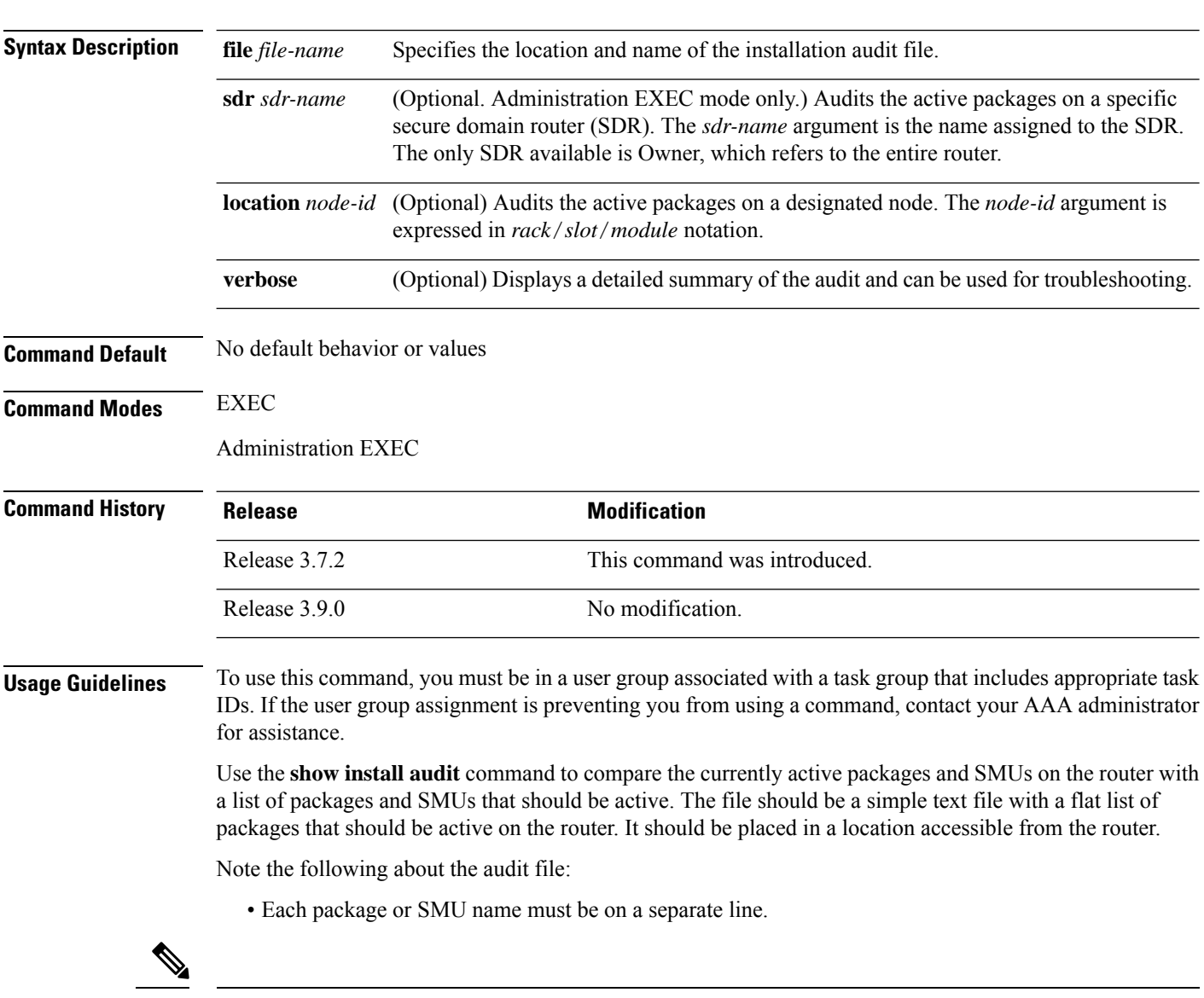

**Note**

For accurate results, make sure that every line in the audit file, including the last line, is terminated with a line break.

- Comments are allowed and must begin with the pound character: #
- SMUs can be specified with a package name only; regular packages should be specified as "package-version". For SMUs, if a version is not specified, the default version of "1.0.0" is used.
- Composite package names are allowed.
- PIE extensions are allowed at the end of the package name, and they are stripped off.
- Maximum number of lines in a file is limited to 100; the maximum length of each line is limited to 256 characters.

Following are the contents of a valid audit file:

```
# R3.7.2
# some comments
#
comp-
asr9k-mini-3.7.2
asr9k-mgbl-3.7.2
asr9k-mcast-3.7.2
asr9k-mpls-3.7.2
asr9k-base-3.7.2.CSCek42760
asr9k-base-3.7.2.CSCse14607
asr9k-mpls-3.7.2.CSCse00294
comp-asr9k-3.7.2.CSCsd07147
```
### **Displaying Information for a Specific SDR**

- To display information for a specific SDR from administration EXEC mode, use the **sdr** *sdr-name* keyword and argument.
- To display information for an SDR when logged into that SDR, enter the **show install audit** command in EXEC mode.

### **Displaying Information for a Specific Node**

Use the **location** *node-id* keyword and argument to display information for a specific node. If you do not specify a location with the **location** *node-id* keyword and argument, this command displays information for all nodes.

### **Verbose Information**

Use the **verbose** keyword to display additional information, including component and file information for each package.

### **Command Output**

Output from the **show install audit** command provides the following information about the audit:

- Command completes successfully, and the result of the audit is success. This means that all packages listed in the audit file are active, and there are no extra packages active on all nodes where the audit was requested. This can refer to the entire router, a particular SDR, or a particular node.
- Command completes successfully, and the result of the audit is failure. Audit failure means that there are discrepancies between the set of packages listed in the audit file and the packages active on the nodes where audit is done.

The following additional messages indicate the type of discrepancy found in the audit:

- Package specified in the audit file is not present at all. In other words, there was no **install add** performed for this package.
- Package specified in the audit file is present, but is not active on all nodes where it should be active. For example, a package that goes only to route processors (RPs) is not active on all RPs audited (either the entire router or a specific SDR, depending on the scope of command).
- Package specified in the audit file is present, but is not active on some nodes where it should be active. In this case, a list is provided of the nodes where the package is not active.
- Extra package that is not present in the audit file is active on all nodes being audited.
- Extra package that is not present in the audit file is active on some nodes being audited. In this case, a list is provided of the nodes where the package is active.

### **Task ID Task ID Operations**

pkg-mgmt read

The following sample output indicates that the audit is successful:

```
RP/0/RSP0/CPU0:router# admin
RP/0/RSP0/CPU0:router(admin)# show install audit file tftp:/10.2.2.2/install_list.txt
Install audit operation completed.
Install audit result: SUCCESS
```
The following sample output indicates that there are discrepancies between the packages installed on the router and the supplied audit file:

RP/0/RSP0/CPU0:router(admin)# **show install audit file tftp://10.2.2.2/install\_list.txt**

```
Info: Package (asr9k-base-3.2.4.CSCxx12345) is not active only on node(s)
Info: 0/5/CPU0, 0/3/CPU0.
Install audit operation completed.
Install audit result: FAILED (discrepancies found)
```
### **Related Topics**

install [activate,](#page-10-0) on page 11

show [install](#page-58-0) active, on page 59

show install [package,](#page-80-0) on page 81

show install [pie-info,](#page-83-0) on page 84

show [install](#page-92-0) which, on page 93

### **show install auto-abort-timer**

To display the current auto-abort-timer, use the **show install auto-abort-timer** command in EXEC or administration EXEC mode.

# **show install auto-abort-timer Syntax Description** This command has no keywords or arguments. **Command Default** None **Command Modes** EXEC Administration EXEC **Command History Release <b>Modification** Release 3.7.2 This command was introduced. Release 3.9.0 No modification. **Usage Guidelines** To use this command, you must be in a user group associated with a task group that includes appropriate task IDs. If the user group assignment is preventing you from using a command, contact your AAA administrator for assistance. The **show install auto-abort-timer** command displays the timer value configured with the **install activate** and **install deactivate** commands. **Task ID Task ID Operations** pkg-mgmt read The following sample output displays the current auto-abort-timer value: RP/0/RSP0/CPU0:router# **show install auto-abort-timer** No Auto Abort Timer(s) present **Related Topics** install [activate,](#page-10-0) on page 11 install [deactivate](#page-34-0), on page 35

# <span id="page-65-0"></span>**show install boot-options**

To display the boot options set for a specified location or for all locations, use the **show install boot-options** command in administration EXEC mode or EXEC mode.

**show install boot-options** [{**location** *node-id* | **all**}]

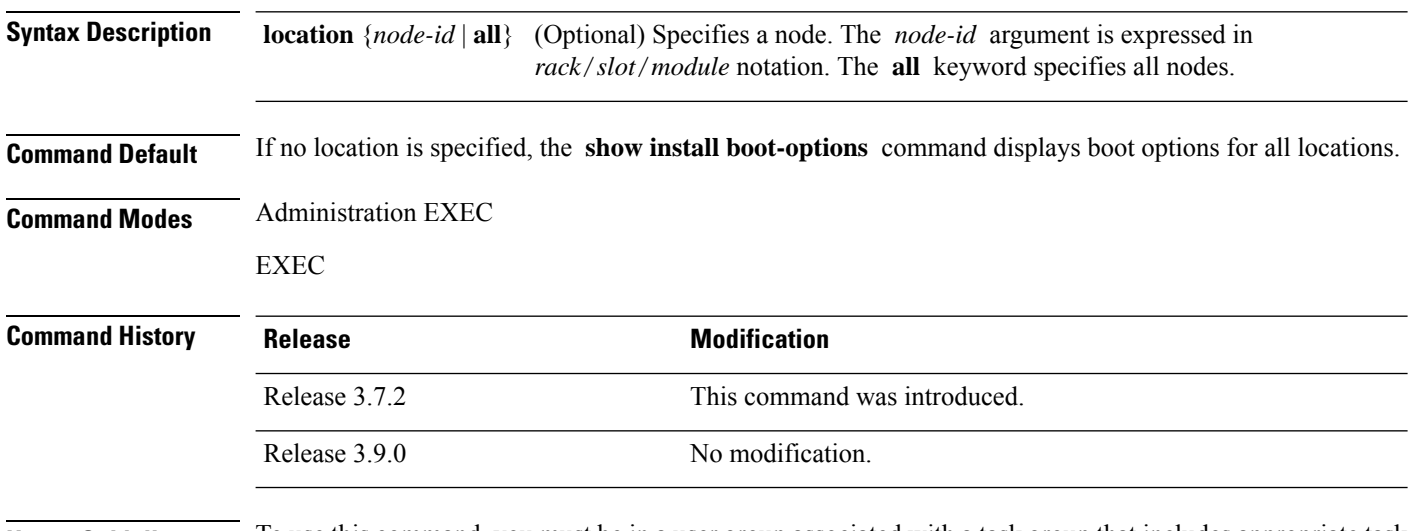

### **Usage Guidelines** To use this command, you must be in a user group associated with a task group that includes appropriate task IDs. If the user group assignment is preventing you from using a command, contact your AAA administrator for assistance.

Use the **show install boot-options** command to display boot options that were set using the **install boot-options** command.

### **Task ID Task ID Operations**

pkg-mgmt read

The following example shows how to display the boot options for all locations:

RP/0/RSP0/CPU0:router# **show install boot-options**

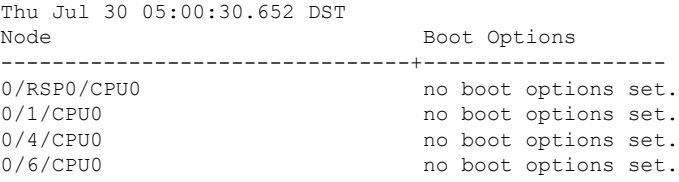

### **Related Topics**

reload [\(administration](b-system-management-cr-asr9000-62x_chapter1.pdf#nameddest=unique_15) EXEC)

[hw-module](b-system-management-cr-asr9000-62x_chapter9.pdf#nameddest=unique_201) location reload clear install [boot-options](#page-2-0), on page 3 show install [boot-options](#page-65-0), on page 66 install [boot-options](#page-30-0), on page 31

# **show install health**

To validate the status of all relevant parameters and ensure the system is ready for an upgrade, use the **show install health** command in administration EXEC mode.

### **show install health**

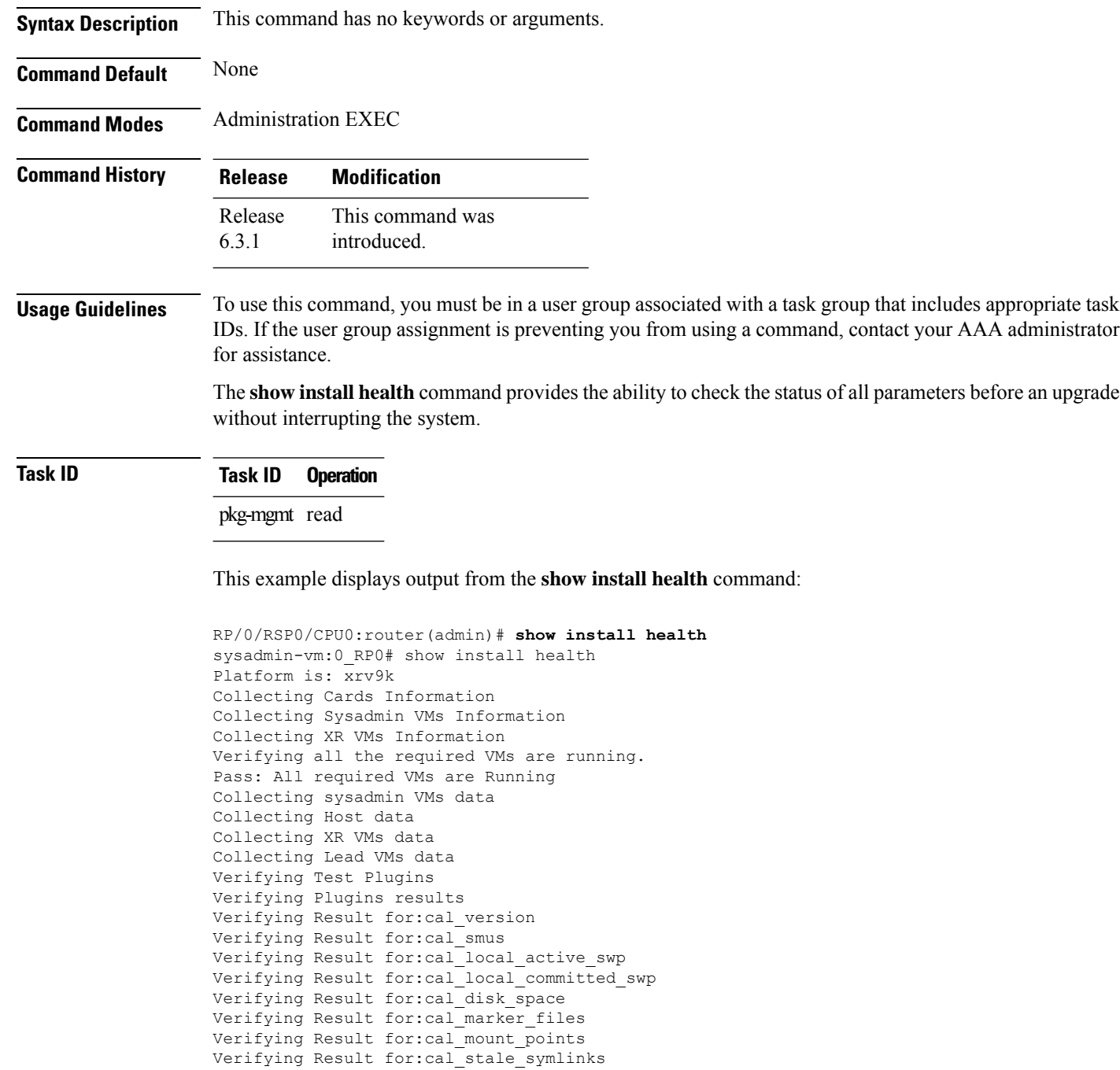

Verifying Result for:cal\_prepared\_packages

```
Verifying Result for:cal master active swp
Verifying Result for:cal_master_committed_swp
Verifying Result for:xr_master_active_swp
Verifying Result for:xr_master_committed_swp
Verifying Result for:xr_local_active_swp
Verifying Result for:xr_local_committed_swp
Verifying Result for:cal_image
Verifying Result for:host_version
Verifying Result for:host_smus
Verifying Result for:xr_version
Verifying Result for:xr_smus
Verifying Result for:xr_disk_space
Verifying Result for:xr_marker_files
Verifying Result for:xr_mount_points
Verifying Result for:xr_stale_symlinks
Verifying Result for:xr_prepared_packages
                                         **********************************************************************
System is in Consistent State. You can go ahead with next operation.
**********************************************************************
Total time taken: 6.94424414635 seconds.
```
# <span id="page-69-0"></span>**show install inactive**

To display the inactive packages on the designated shelf controller (DSC) for one or more secure domain routers (SDRs), use the **show install inactive** command in EXEC or administration EXEC mode.

### **Administration EXEC Mode**

**show install inactive** [{**detail** | **summary** | **verbose**}] [{**sdr** *sdr-name* | **location** *node-id*}]

### **EXEC Mode**

**show install inactive** [{**detail** | **summary** | **verbose**}] [**location** *node-id*]

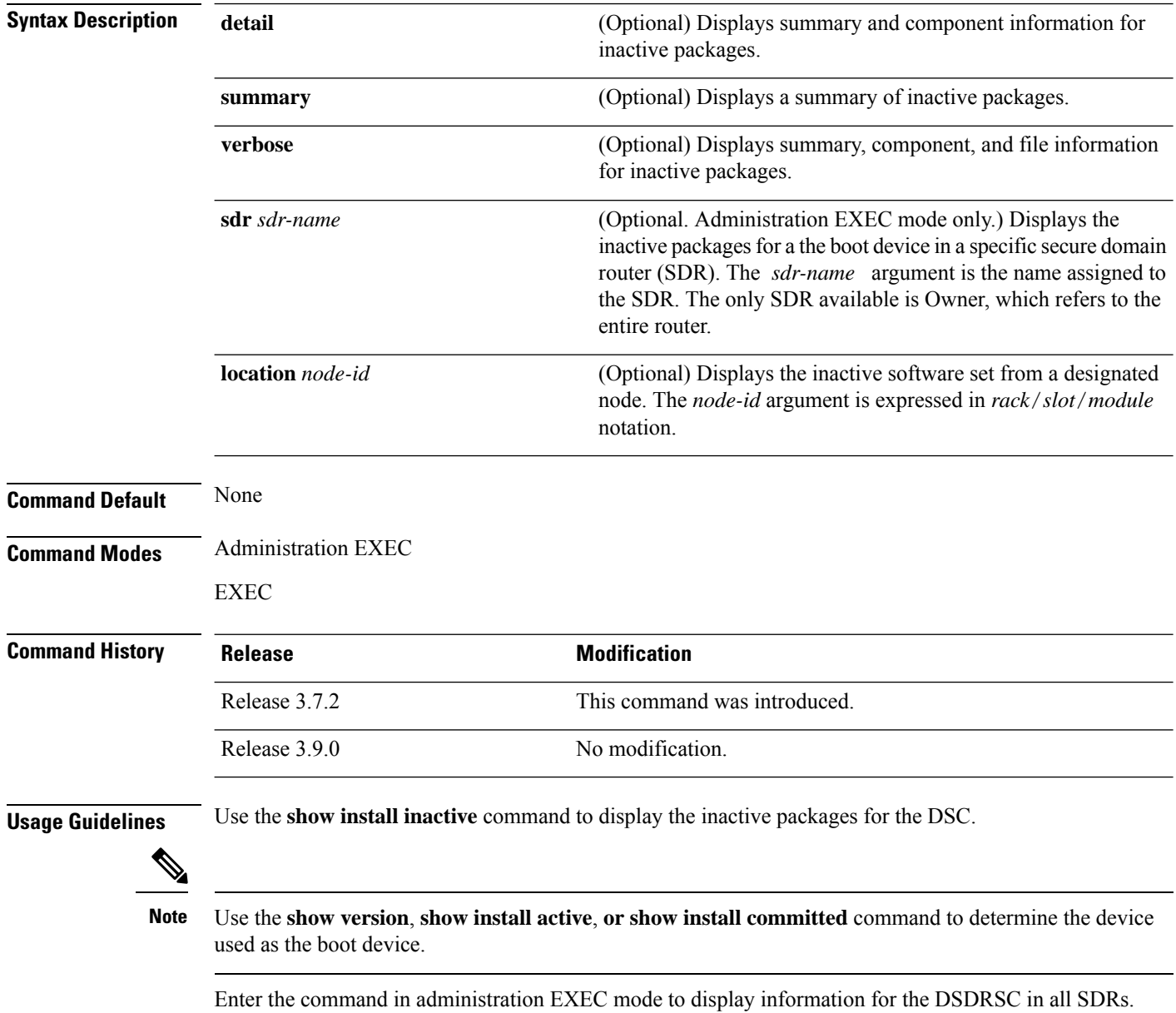

Ш

### **Displaying Information for a Specific SDR**

- To display information for a specific SDR from administration EXEC mode, use the **sdr** *sdr-name* keyword and argument.
- To display information for an SDR when logged into that SDR, enter the command in EXEC mode.

### **Displaying Information for a Specific Node**

Use the **location** *node-id* keyword and argument to display information for a specific node. If you do not specify a location with the **location** *node-id* keyword and argument, this command displays information from all nodes.

### **Summary, Detailed, and Verbose Information**

Use the **summary** keyword to display summary of inactive packages in a system or SDR. Use the **detail** keyword to display the packages for each node in anSDR, or in allSDRs. Use the **verbose** keyword to display additional information, including component and file information for each package.

### **Task ID Task ID Operations**

pkg-mgmt read

The following example shows sample output from the **show install inactive** command:

```
RP/0/RP0/CPU0:router# show install inactive
```

```
Node 0/1/CPU0 [LC] [SDR: Owner]
  Boot Device: bootflash:
  Inactive Packages:
   disk0:comp-asr9k-mini-3.7.2
   disk0:asr9k-infra-test-3.7.2
   disk0:asr9k-fpd-3.7.2
   disk0:asr9k-diags-3.7.2
   disk0:asr9k-mcast-3.7.2
   disk0:asr9k-mpls-3.7.2
   disk0:asr9k-base-3.7.2
   disk0:asr9k-os-mbi-3.7.2
Node 0/4/CPU0 [LC] [SDR: Owner]
 Boot Device: bootflash:
  Inactive Packages:
   disk0:comp-asr9k-mini-3.7.2
   disk0:asr9k-infra-test-3.7.2
   disk0:asr9k-fpd-3.7.2
   disk0:asr9k-diags-3.7.2
   disk0:asr9k-mcast-3.7.2
    disk0:asr9k-mpls-3.7.2
    disk0:asr9k-base-3.7.2
    disk0:asr9k-os-mbi-3.7.2
Node 0/6/CPU0 [LC] [SDR: Owner]
 Boot Device: bootflash:
  Inactive Packages:
   disk0:comp-asr9k-mini-3.7.2
   disk0:asr9k-infra-test-3.7.2
    disk0:asr9k-fpd-3.7.2
   disk0:asr9k-diags-3.7.2
```

```
disk0:asr9k-mcast-3.7.2
   disk0:asr9k-mpls-3.7.2
   disk0:asr9k-base-3.7.2
   disk0:asr9k-os-mbi-3.7.2
Node 0/RSP0/CPU0 [HRP] [SDR: Owner]
  Boot Device: disk0:
 Inactive Packages:
   disk0:comp-asr9k-mini-3.7.2
   disk0:asr9k-infra-test-3.7.2
   disk0:asr9k-fpd-3.7.2
   disk0:asr9k-doc-3.7.2
   disk0:asr9k-diags-3.7.2
   disk0:asr9k-mgbl-3.7.2
   disk0:asr9k-mcast-3.7.2
   disk0:asr9k-mpls-3.7.2
   disk0:asr9k-rout-3.7.2
   disk0:asr9k-base-3.7.2
   disk0:asr9k-os-mbi-3.7.2
```
The following example shows sample output from the **show install inactive** command with the **summary** keyword:

```
RP/0/RSP0/CPU0:router# show install inactive summary
Tue Feb 3 02:09:21.359 PST
 Inactive Packages:
   disk0:comp-asr9k-mini-3.7.2
    disk0:asr9k-infra-test-3.7.2
   disk0:asr9k-fpd-3.7.2
   disk0:asr9k-doc-3.7.2
    disk0:asr9k-diags-3.7.2
    disk0:asr9k-mgbl-3.7.2
    disk0:asr9k-mcast-3.7.2
   disk0:asr9k-mpls-3.7.2
   disk0:asr9k-rout-3.7.2
    disk0:asr9k-base-3.7.2
    disk0:asr9k-os-mbi-3.7.2
```
The following example shows sample output from the **show install inactive** command with the **detail** and **location** keywords:

```
RP/0/RSP0/CPU0:router# show install inactive detail location 0/1/cpu0
Tue Feb 3 02:14:31.299 PST
 Node 0/1/CPU0 [LC] [SDR: Owner]
   Boot Device: bootflash:
   Inactive Packages:
      disk0:comp-asr9k-mini-3.7.2
        disk0:asr9k-lc-3.7.2
        disk0:asr9k-fwdg-3.7.2
        disk0:asr9k-admin-3.7.2
        disk0:asr9k-base-3.7.2
        disk0:asr9k-os-mbi-3.7.2
      disk0:asr9k-infra-test-3.7.2
      disk0:asr9k-fpd-3.7.2
      disk0:asr9k-diags-3.7.2
      disk0:asr9k-mcast-3.7.2
```
disk0:asr9k-mpls-3.7.2

**Table 3: show install inactive Field Descriptions**

| <b>Field</b>                                                                    | <b>Description</b>                                           |
|---------------------------------------------------------------------------------|--------------------------------------------------------------|
| $disk0:asr9k-mgbl-3.8.0$                                                        | Storage device and the name of the package that is inactive. |
| asr9k-mgbl V3.8.0 Manageability Package   Name of the package that is inactive. |                                                              |
| Vendor                                                                          | Name of the manufacturer.                                    |
| Desc                                                                            | Name of the package.                                         |
| Build                                                                           | The date and time when the inactive package was built.       |
| Source                                                                          | The source directory where the inactive package was built.   |

### **Related Topics**

install [deactivate](#page-34-0), on page 35 show install [package](#page-80-0), on page 81 install [deactivate](#page-40-0) (IOS XR 64 bit), on page 41 show install [pie-info](#page-83-0), on page 84 show install [which,](#page-92-0) on page 93

## **show install issu inventory**

To display the status of each node and the current status of ISSU, use the **show install issu inventory** command in administration EXEC mode.

**show install issu inventory**[{**detail** | **type** *ism-card-type*}]

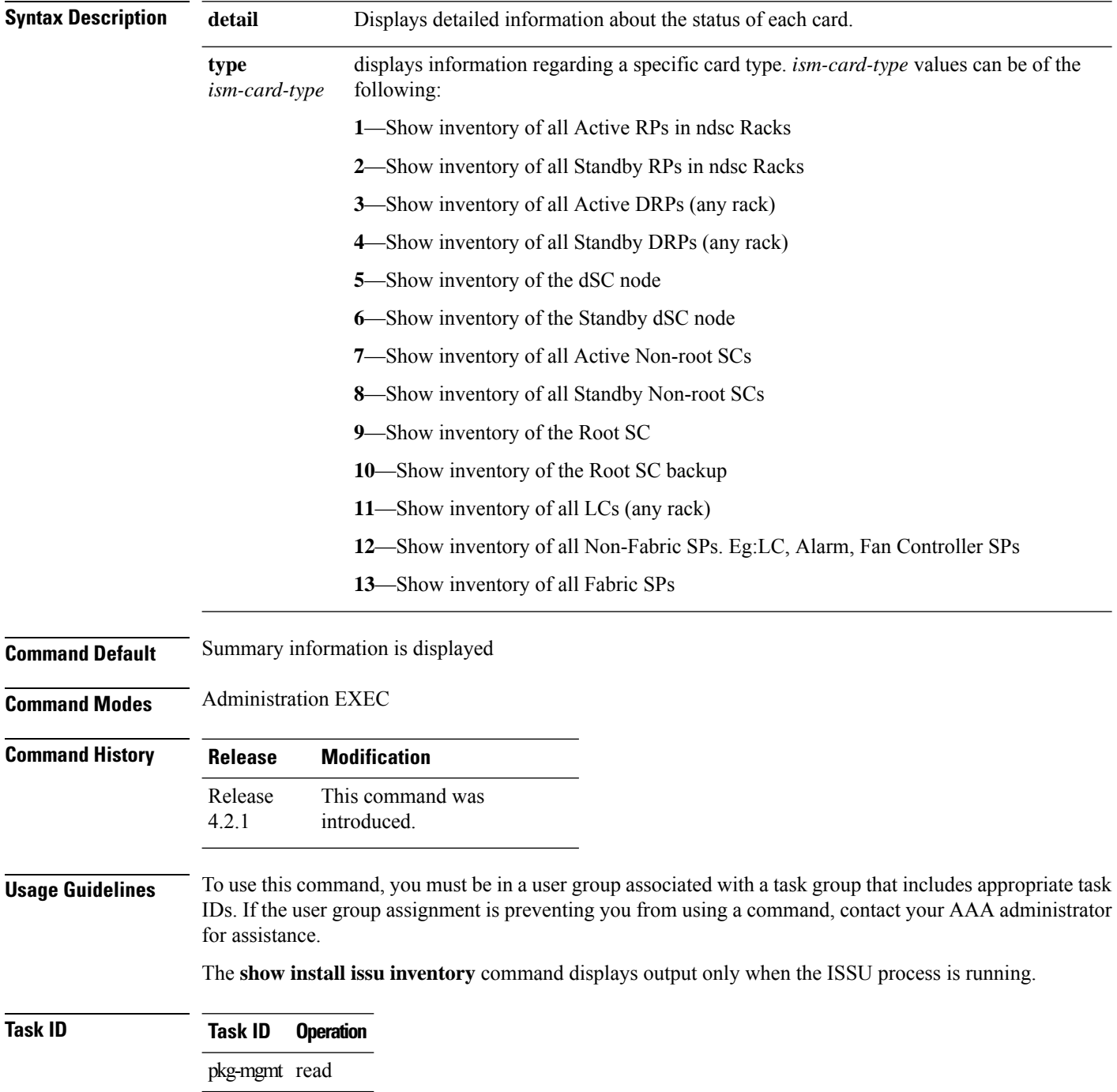

## **show install issu stage**

To display the current stage of the running ISSU process, use the **show install issu stage** command in administration EXEC mode.

**show install issu stage** [**detail**]

Nodes in progress : 0

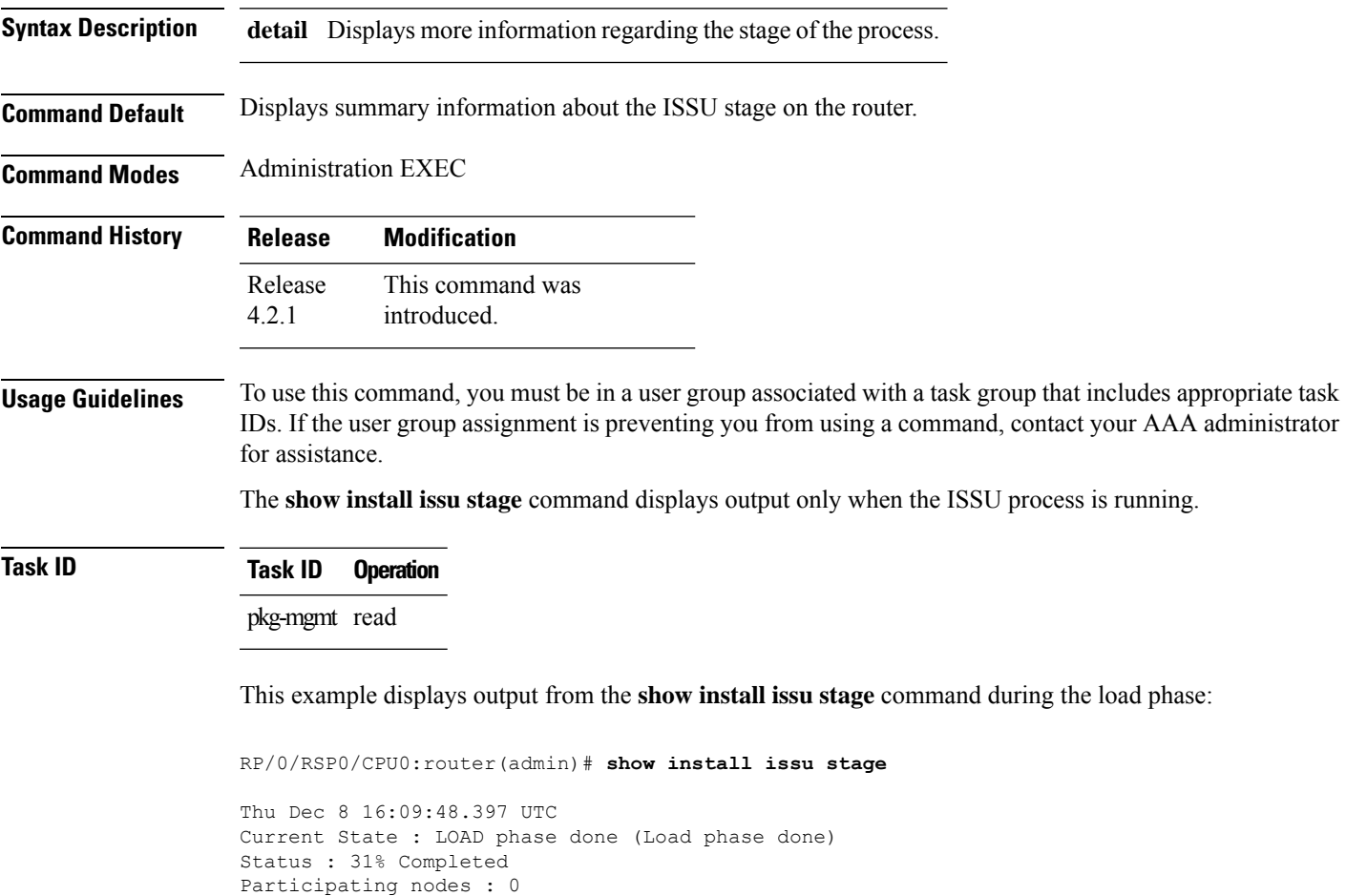

## <span id="page-75-0"></span>**show install log**

To display the details of installation requests, use the **show install log** command in EXEC or administration EXEC mode.

**show install log** [{*install-id* | **from** *install-id*}] [{**detail** | **verbose**}] [**reverse**]

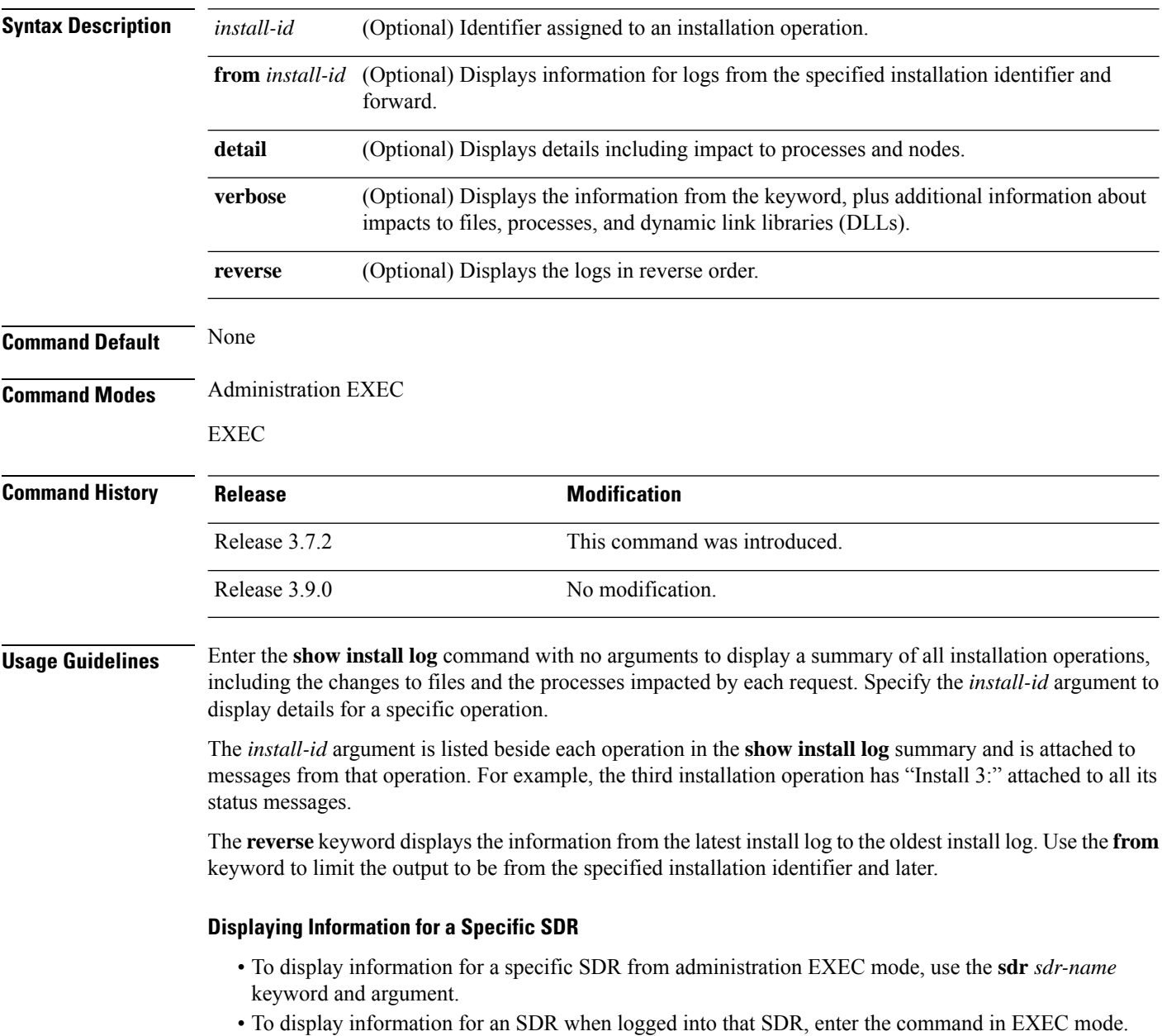

#### **Detailed and Verbose Information**

Use the **detail** keyword to display detailed information for all previous installations, including impact to processes and nodes impacted. The detailed information is a subset of the information displayed with the **verbose** keyword.

Use the **verbose** keyword to display detailed information for all previous installations, information including files changes, impact to processes, and impact to dynamic link libraries (DLLs).

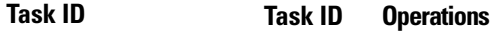

pkg-mgmt read

The following example shows a summary of all installation requests:

```
RP/0/RSP0/CPU0:router# admin
RP/0/RSP0/CPU0:router(admin)# show install log
Tue Jul 28 02:01:55.887 DST
Install operation 1 started by user 'user' via CLI at 14:14:19 DST Tue Jul
14 2009.
    (admin) install add /compactflash:asr9k-k9sec-p.pie-3.9.0.14I
    /compactflash:asr9k-mcast-p.pie-3.9.0.14I
    /compactflash:asr9k-mgbl-p.pie-3.9.0.14I
    /compactflash:asr9k-mpls-p.pie-3.9.0.14I
    /compactflash:asr9k-fpd.pie-3.9.0.14I
    /compactflash:asr9k-diags-p.pie-3.9.0.14I
    /compactflash:asr9k-adv-video-p.pie-3.9.0.14I activate
    Install operation 1 completed successfully at 14:27:50 DST Tue Jul 14 2009.
--------------------------------------------------------------------------------
Install operation 2 started by user 'user' via CLI at 14:28:16 DST Tue Jul
14 2009.
    (admin) install commit
    Install operation 2 completed successfully at 14:28:18 DST Tue Jul 14 2009.
--------------------------------------------------------------------------------
```
2 entries shown

The following example shows the details for a specific installation request. The **detail** keyword is used to display additional information about the impact of the operation to processes and nodes:

RP/0/RSP0/CPU0:router(admin)# **show install log 2 detail** Tue Jul 28 02:09:08.628 DST Install operation 2 started by user 'user\_b' via CLI at 14:28:16 DST Tue Jul14 2009. (admin) install commit Install operation 2 completed successfully at 14:28:18 DST Tue Jul 14 2009. Install logs: Install operation 2 '(admin) install commit' started by user 'user\_b' via CLI at 14:28:16 DST Tue Jul 14 2009. Install operation 2 completed successfully at 14:28:18 DST Tue Jul 14 2009.

-------------------------------------------------------------------------------

The following example showsinformation for the installation requests. The **verbose** keyword is used to display detailed information including file changes, impact to processes, and impact to DLLs.

```
RP/0/RSP0/CPU0:router(admin)# show install log 2 verbose
Tue Jul 28 02:21:49.011 DST
Install operation 1 started by user 'user_b' via CLI at 14:14:19 DST Tue Jul
14 2009.
(admin) install add /compactflash:asr9k-k9sec-p.pie-3.9.0.14I
/compactflash:asr9k-mcast-p.pie-3.9.0.14I
/compactflash:asr9k-mgbl-p.pie-3.9.0.14I
/compactflash:asr9k-mpls-p.pie-3.9.0.14I
/compactflash:asr9k-fpd.pie-3.9.0.14I
/compactflash:asr9k-diags-p.pie-3.9.0.14I
/compactflash:asr9k-adv-video-p.pie-3.9.0.14I activate
Install operation 1 completed successfully at 14:27:50 DST Tue Jul 14 2009.
Install logs:
   Install operation 1 '(admin) install add
    /compactflash:asr9k-k9sec-p.pie-3.9.0.14I
    /compactflash:asr9k-mcast-p.pie-3.9.0.14I
    /compactflash:asr9k-mgbl-p.pie-3.9.0.14I
    /compactflash:asr9k-mpls-p.pie-3.9.0.14I
    /compactflash:asr9k-fpd.pie-3.9.0.14I
    /compactflash:asr9k-diags-p.pie-3.9.0.14I
    /compactflash:asr9k-adv-video-p.pie-3.9.0.14I activate' started by
   user 'user b' via CLI at 14:14:19 DST Tue Jul 14 2009.
   Part 1 of 2 (add software): Started
   Warning: Skipped adding the following package as it was already present:
   Warning: disk0:asr9k-diags-3.9.0.14I
   Warning: Please check:
   Warning: - the set of active packages using '(admin) show install
   Warning: active'.
   Warning: - the set of inactive packages using '(admin) show install
   Warning: inactive'.
    Info: The following packages are now available to be activated:
   Tnfor:Info: disk0:asr9k-k9sec-3.9.0.14I
   Info: disk0:asr9k-mcast-3.9.0.14I
   Info: disk0:asr9k-mgbl-3.9.0.14I
    Info: disk0:asr9k-mpls-3.9.0.14I
    Info: disk0:asr9k-fpd-3.9.0.14I
   Info: disk0:asr9k-diags-3.9.0.14I
   Info: disk0:asr9k-adv-video-3.9.0.14I
   Info:
   Info: The packages can be activated across the entire router.
    Info:
   Part 1 of 2 (add software): Completed successfully (skipped adding one or
   more packages because they were already present on the boot device)
   Part 2 of 2 (activate software): Started
   Info: Cannot activate the following package as it is already active on
    Info: the router:
    Infor:Info: disk0:asr9k-diags-3.9.0.14I
   Info:
   Info: The following sequence of sub-operations has been determined to Info: minimize any impact:
             minimize any impact:
```
Info: Info: Sub-operation 1:<br>Info: Install Meth Install Method: Parallel Process Restart Info: asr9k-mpls-3.9.0.14I Info: Info: Sub-operation 2: Info: Install Method: Parallel Process Restart Info: asr9k-mcast-3.9.0.14I Info: Info: Sub-operation 3: Info: Install Method: Parallel Process Restart Info: asr9k-k9sec-3.9.0.14I  $Tnfor$ Info: Sub-operation 4: Info: Install Method: Parallel Process Restart Info: asr9k-fpd-3.9.0.14I Info: Info: Sub-operation 5: Info: Install Method: Parallel Process Restart Info: asr9k-mgbl-3.9.0.14I Info: Info: Sub-operation 6: Info: Install Method: Parallel Process Restart Info: asr9k-adv-video-3.9.0.14I Info: Info: The changes made to software configurations will not be Info: persistent across system reloads. Use the command '(admin) Info: install commit' to make changes persistent. Info: Please verify that the system is consistent following the Info: software change using the following commands: Info: show system verify Info: install verify packages Part 2 of 2 (activate software): Completed successfully Part 1 of 2 (add software): Completed successfully (skipped adding one or more packages because they were already present on the boot device) Part 2 of 2 (activate software): Completed successfully Install operation 1 completed successfully at 14:27:50 DST Tue Jul 14 2009. Summary: Sub-operation 1: Install method: Parallel Process Restart Summary of changes on node 0/RSP0/CPU0: Activated: asr9k-mpls-3.9.0.14I 6 asr9k-mpls processes affected (0 updated, 6 added, 0 removed, 0 impacted) Summary of changes on node 0/1/CPU0: Activated: asr9k-mpls-3.9.0.14I 1 asr9k-mpls processes affected (0 updated, 1 added, 0 removed, 0 impacted) Summary of changes on node 0/4/CPU0: Activated: asr9k-mpls-3.9.0.14I 1 asr9k-mpls processes affected (0 updated, 1 added, 0 removed, 0 impacted) Summary of changes on node 0/6/CPU0: Activated: asr9k-mpls-3.9.0.14I 1 asr9k-mpls processes affected (0 updated, 1 added, 0 removed, 0 impacted) Sub-operation 2: Install method: Parallel Process Restart Summary of changes on node 0/RSP0/CPU0: Activated: asr9k-mcast-3.9.0.14I 16 asr9k-mcast processes affected (0 updated, 16 added, 0 removed, 0 impacted) Summary of changes on node 0/1/CPU0:

```
Activated: asr9k-mcast-3.9.0.14I
          1 asr9k-base processes affected (1 updated, 0 added, 0 removed, 0 impacted)
          2 asr9k-mcast processes affected (0 updated, 2 added, 0 removed, 0 impacted)
  Summary of changes on node 0/4/CPU0:
      Activated: asr9k-mcast-3.9.0.14I
          1 asr9k-base processes affected (1 updated, 0 added, 0 removed, 0 impacted)
          2 asr9k-mcast processes affected (0 updated, 2 added, 0 removed, 0 impacted)
  Summary of changes on node 0/6/CPU0:
      Activated: asr9k-mcast-3.9.0.14I
          1 asr9k-base processes affected (1 updated, 0 added, 0 removed, 0 impacted)
--M\cap r--
```
The following example shows all installation requests in reverse order, such that the most recent requests are displayed first:

RP/0/RSP0/CPU0:router(admin)# **show install log reverse**

Install operation 2 started by user 'user\_a' via CLI at 12:33:10 GMT Mon Oct 29 2008. (admin) install add /tftp:/xx-tftp/user\_a/asr9k-fpd.pie Install operation 2 completed successfully at 12:35:19 GMT Mon Oct 29 2008. --------------------------------------------------------------------------------

Install operation 1 started by user 'user\_a' via CLI at 12:31:07 GMT Mon Oct 29 2007. (admin) install add /tftp:/xx-tftp/user\_a/asr9k-mgbl.pie Install operation 1 completed successfully at 12:32:12 GMT Mon Oct 29 2008.

#### **Related Topics**

install [activate,](#page-10-0) on page 11 [install](#page-21-0) add, on page 22 install [deactivate,](#page-34-0) on page 35 install [remove](#page-45-0), on page 46 install [commit](#page-32-0), on page 33 install [rollback](#page-48-0) to, on page 49

## <span id="page-80-0"></span>**show install package**

To display information about a package, use the **show install package** command in EXEC or administration EXEC mode.

**show install package** {*device***:***package* | **all**} [{**brief** | **detail** | **verbose**}]

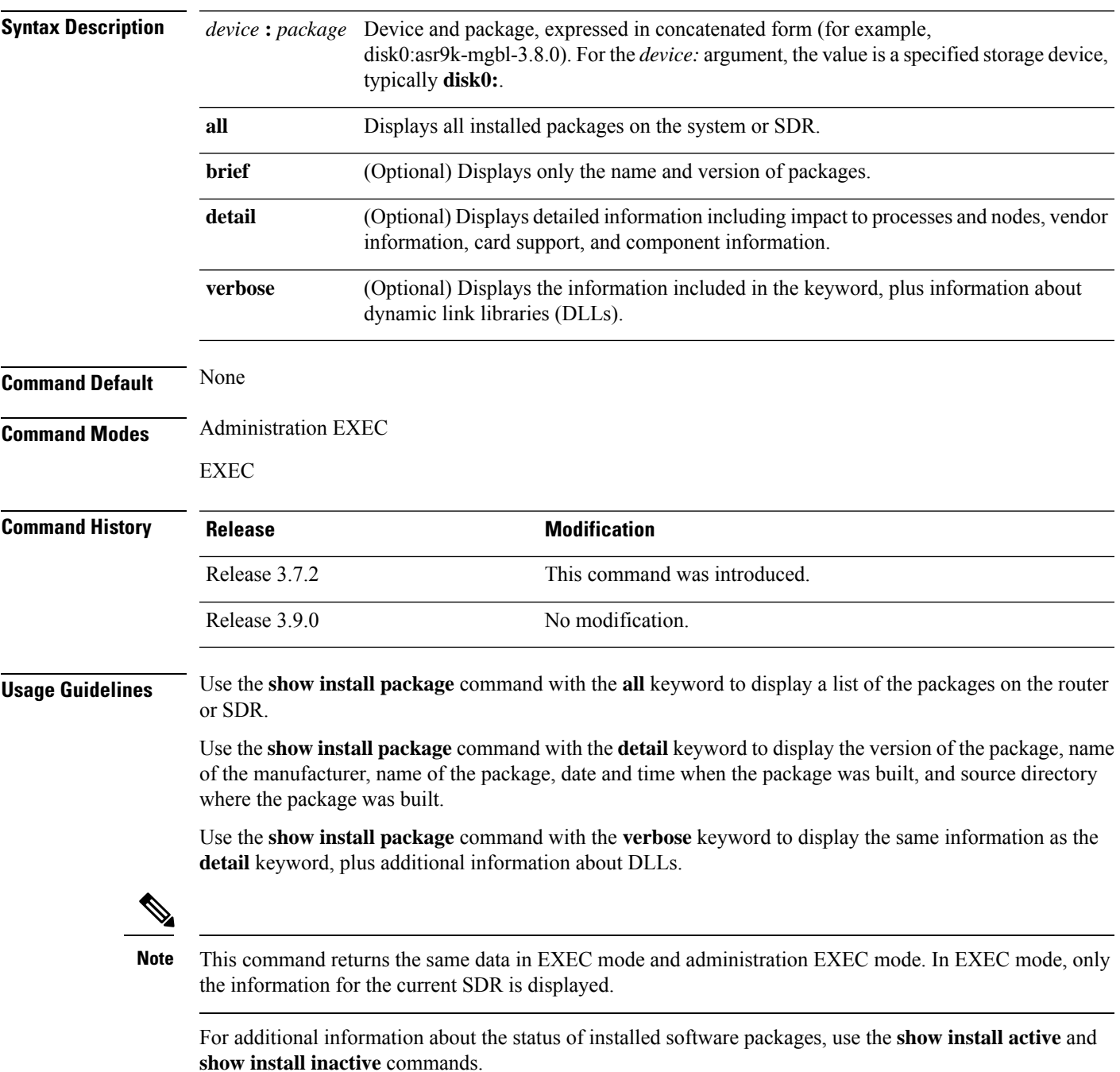

### **Task ID Task ID Operations**

pkg-mgmt read

The following sample output from the **show install package** command lists all packages that are available on the router:

```
RP/0/RSP0/CPU0:router(admin)# show install package all
Tue Jul 28 05:02:53.578 DST
disk0:asr9k-fpd-3.9.0.14I
disk0:asr9k-mgbl-3.9.0.14I
disk0:asr9k-mpls-3.9.0.14I
disk0:asr9k-k9sec-3.9.0.14I
disk0:asr9k-mcast-3.9.0.14I
disk0:asr9k-adv-video-3.9.0.14I
disk0:comp-asr9k-mini-3.9.0.14I
   disk0:asr9k-scfclient-3.9.0.14I
   disk0:asr9k-diags-3.9.0.14I
   disk0:asr9k-rout-3.9.0.14I
   disk0:asr9k-lc-3.9.0.14I
    disk0:asr9k-fwdg-3.9.0.14I
   disk0:asr9k-admin-3.9.0.14I
   disk0:asr9k-base-3.9.0.14I
   disk0:asr9k-os-mbi-3.9.0.14I
```
The following sample output from the **show installpackage** command lists all the packages contained in a composite package:

```
RP/0/RSP0/CPU0:router(admin)# show install package disk0:comp-asr9k-mini-3.8.0
Tue Feb 3 04:01:55.015 PST
disk0:comp-asr9k-mini-3.8.0
   disk0:asr9k-rout-3.8.0
   disk0:asr9k-lc-3.8.0
   disk0:asr9k-fwdg-3.8.0
   disk0:asr9k-admin-3.8.0
   disk0:asr9k-base-3.8.0
   disk0:asr9k-os-mbi-3.8.0
```
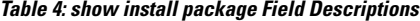

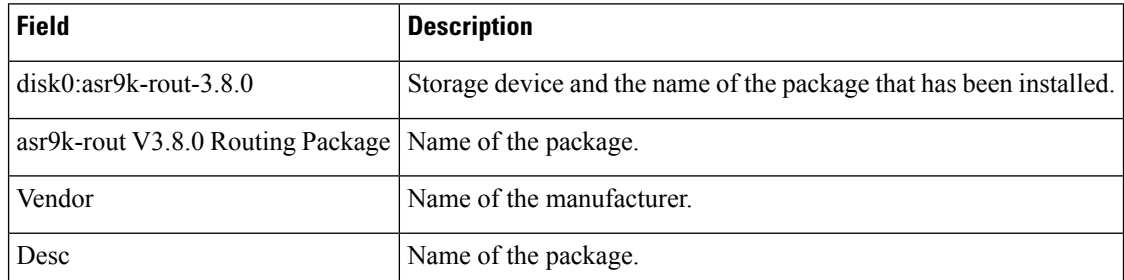

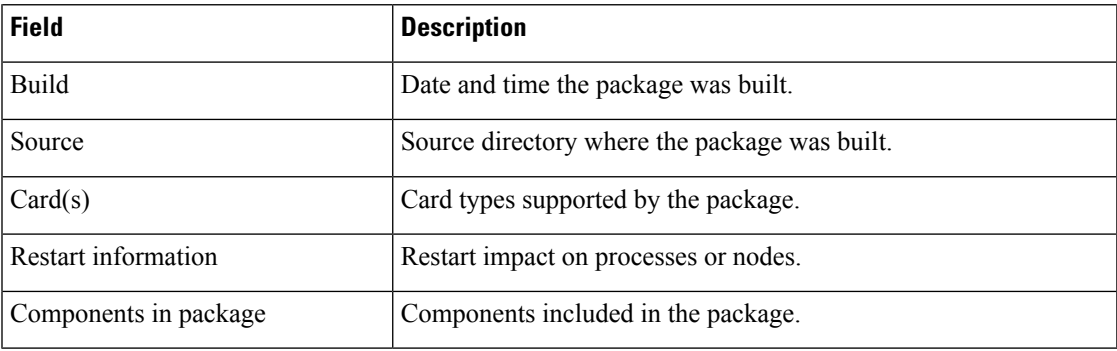

### **Related Topics**

show [install](#page-58-0) active, on page 59 show install [inactive](#page-69-0), on page 70 show [install](#page-75-0) log, on page 76 show [install](#page-55-0), on page 56 show install [pie-info](#page-83-0), on page 84 show install [which,](#page-92-0) on page 93

## <span id="page-83-0"></span>**show install pie-info**

To display information about a package installation envelope (PIE) installation file, use the **show install pie-info** command in EXEC or administration EXEC mode.

**show install pie-info** *device***:***package* [{**brief** | **detail** | **verbose**}]

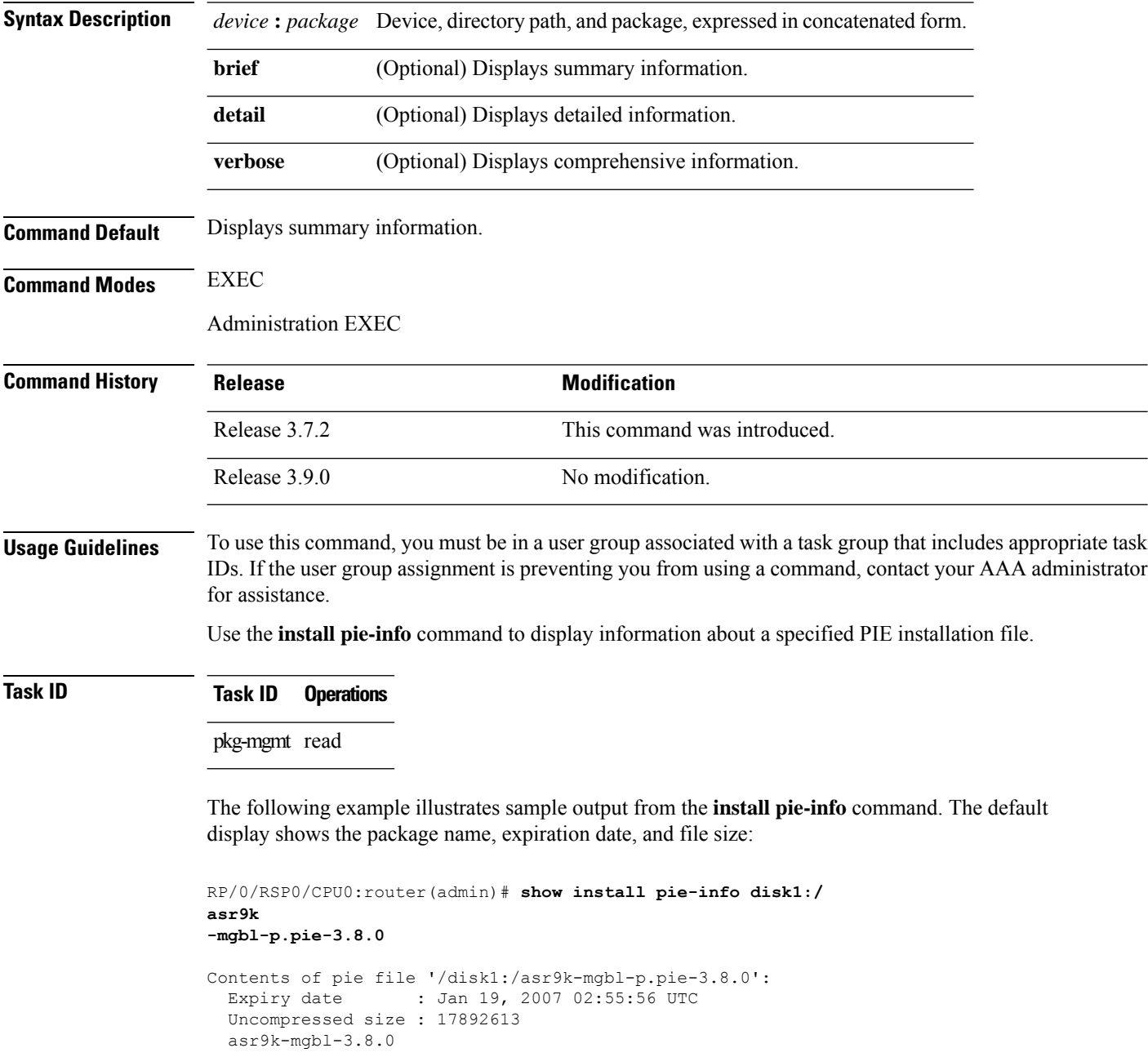

The following example illustrates sample output from the **install pie-info** command with the **detail** keyword. This command displays additional information including vendor, build date supported cards, and component information:

```
RP/0/RSP0/CPU0:router(admin)# show install pie-info disk1:/
asr9k
-mgbl-p.pie-3.8.0 detail
Contents of pie file '/disk1:/asr9k-mgbl-p.pie-3.8.0':
  Expiry date : Jan 19, 2007 02:55:56 UTC
  Uncompressed size : 17892613
  asr9k-mgbl-3.8.0
  asr9k-mgbl V3.8.0[00] Manageability Package
  Vendor : Cisco Systems
  Desc : Manageability Package
  Build : Built on Wed May 10 08:04:58 UTC 2006
  Source : By edde-bld1 in /vws/aga/production/3.8.0/asr9k/workspace for c28
  Card(s): RP
  Restart information:
   Default:
     parallel impacted processes restart
     Components in package asr9k-mgbl-3.8.0, package
  asr9k-mgbl:
  manageability-cwi V[r33x/2] Craft Web Interface related binaries ae
  asr9k-feature-ipsla V[r33x/1] IPSLA time stamping feature
             doc-asr9k-mgbl V[r33x/2] Contains the
   man page documentation for asr9ksemweb V[r33x/1]
   Agranat/Virata Emweb embedded web server
    generic-xmlagent V[r33x/1] Generic XML Agent
    ipsla V[r33x/1] IP SLA Agent (formerly known as Service Assurance )
   manageability-perf V[r33x/1] Performance Management Component for y
   man-xml-alarm-ops V[r33x/1] The XML Operations Provider for alarms.
   man-xml-cfgmgr-ops V[r33x/1] Handler for XML which contains CfgMgrs
   man-xml-cli-ops V[r33x/1] Handler for XML which contains CLI reques
   man-xml-infra V[r33x/1] Generic infrastructure for XML support
   man-xml-mda-ops V[r33x/1] Handler for XML which contains MDA reques
   man-xml-ttyagent V[r33x/1] XML Telnet/SSH agent
    cfg-sh-mgbl V[r33x/1] LR shared plane manageability config
    package-compat V[r33x/1] This is to collect package^Mcompatibilitys
    package-manage V[r33x/3] This is to collect package^Mcompatibilitye
    snmp-assetmib V[r33x/1] CISCO ASSET Management Information Base (M)
    snmp-bulkfilemib V[r33x/1] Bulk File Management Information Base ()
    snmp-assetmib-enhi V[r33x/1] CISCO ENHANCED IMAGE MIB
    snmp-disman-mib V[r33x/1] Event MIB Implementation
    snmp--disman-mib V[r33x/1] EXPRESSION-MIB implementation
    snmp-frucontrolmib V[r33x/1] CISCO-FRU-CONTROL MIB Implementation A
    snmp-ftpclientmib V[r33x/1] FTP Client Management Information Base)
    snmp-pingmib V[r33x/1] Ping Management Information Base (MIB)
    snmp-sensormib V[r33x/1] Sensor Management Information Base (MIB)
```

```
Table 5: show install pie-info Field Descriptions
```
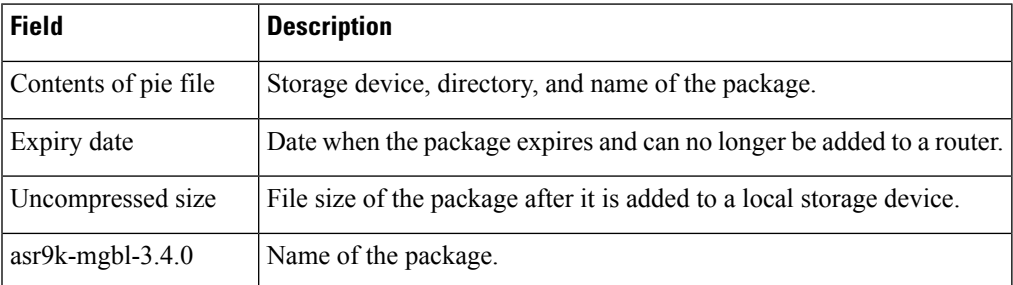

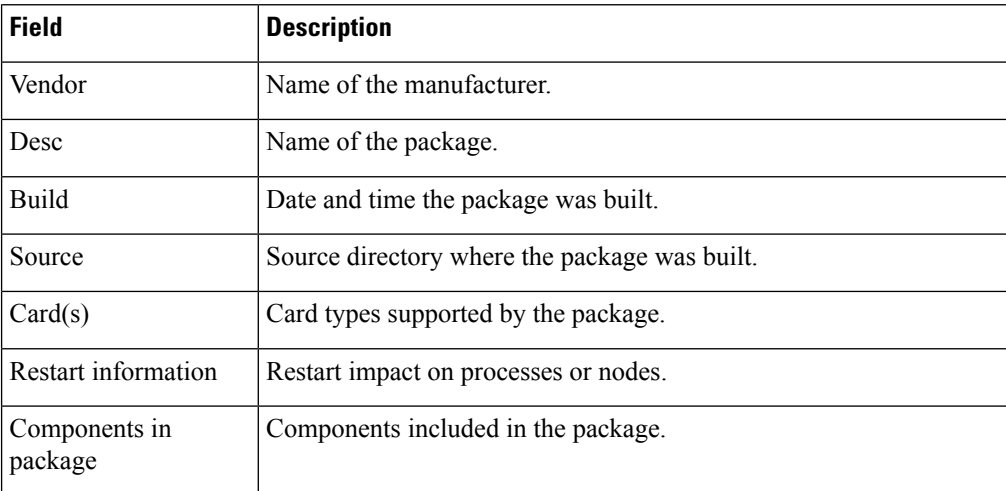

### **Related Topics**

show [install](#page-58-0) active, on page 59 show install [inactive,](#page-69-0) on page 70 show [install](#page-75-0) log, on page 76 show install [package,](#page-80-0) on page 81 show install [request,](#page-86-0) on page 87 show [install](#page-92-0) which, on page 93

**Software Package Management Commands**

Ш

### <span id="page-86-0"></span>**show install request**

To display the list of incomplete installation requests, running and queued, use the **show install request** command in EXEC or administration EXEC mode.

**show install request** [**detail**] **Syntax Description detail** (Optional) Displays detailed information. **Command Default** None **Command Modes** Administration EXEC EXEC **Command History Release <b>Modification** Release 3.7.2 This command was introduced. Release 3.9.0 No modification. **Usage Guidelines** Cisco IOS XR software processes only one installation request per secure domain router (SDR) at a time. The **show install request** command displays any incomplete request that is currently running. Use the **show install request** command in administration EXEC or EXEC mode to display installation operations for the Owner SDR. **Note** The default of installation commandsis asynchronous mode, meaning that the command runsin the background and the EXEC prompt is returned as soon as possible. Performing a command in synchronous mode allows the installation process to finish before the prompt is returned.  $\boldsymbol{\mathcal{L}}$ **Tip** These requests cannot be stopped by pressing **Ctrl-C**. To stop a request, use the **install attach** command to attach to the operation, then press **Ctrl-C** and select the "abort" option. **Task ID Task ID Operations** pkg-mgmt read The following example shows sample output from the **show install request** command: RP/0/RSP0/CPU0:router# **admin** RP/0/RSP0/CPU0:router(admin)# **show install request** Install operation 17 'install add /tftp://172.31.255.255/dir/19mcast' started by user 'user b' at 14:38:45 UTC Thu Mar 30 2006. The operation is 1% complete 2,017KB

downloaded The operation can still be aborted.

The following example shows sample output from the **show install request** command when no installation operations are running:

RP/0/RSP0/CPU0:router(admin)# **show install request**

There are no install requests in operation.

#### **Related Topics**

install [activate,](#page-10-0) on page 11 [install](#page-21-0) add, on page 22 install [deactivate,](#page-34-0) on page 35 install [remove](#page-45-0), on page 46 install [rollback](#page-48-0) to, on page 49

## **show install rollback**

To display the software set associated with a saved installation point, use the **show install rollback** command in EXEC or administration EXEC mode.

### **Administration EXEC Mode**

**show install rollback** {*point-idlabel*} [{**detail** | **summary**}] [{**sdr** *sdr-name* | **location** *node-id*}]

#### **EXEC Mode**

**show install rollback** {*point-idlabel*} [{**detail** | **summary**}] [**location** *node-id*]

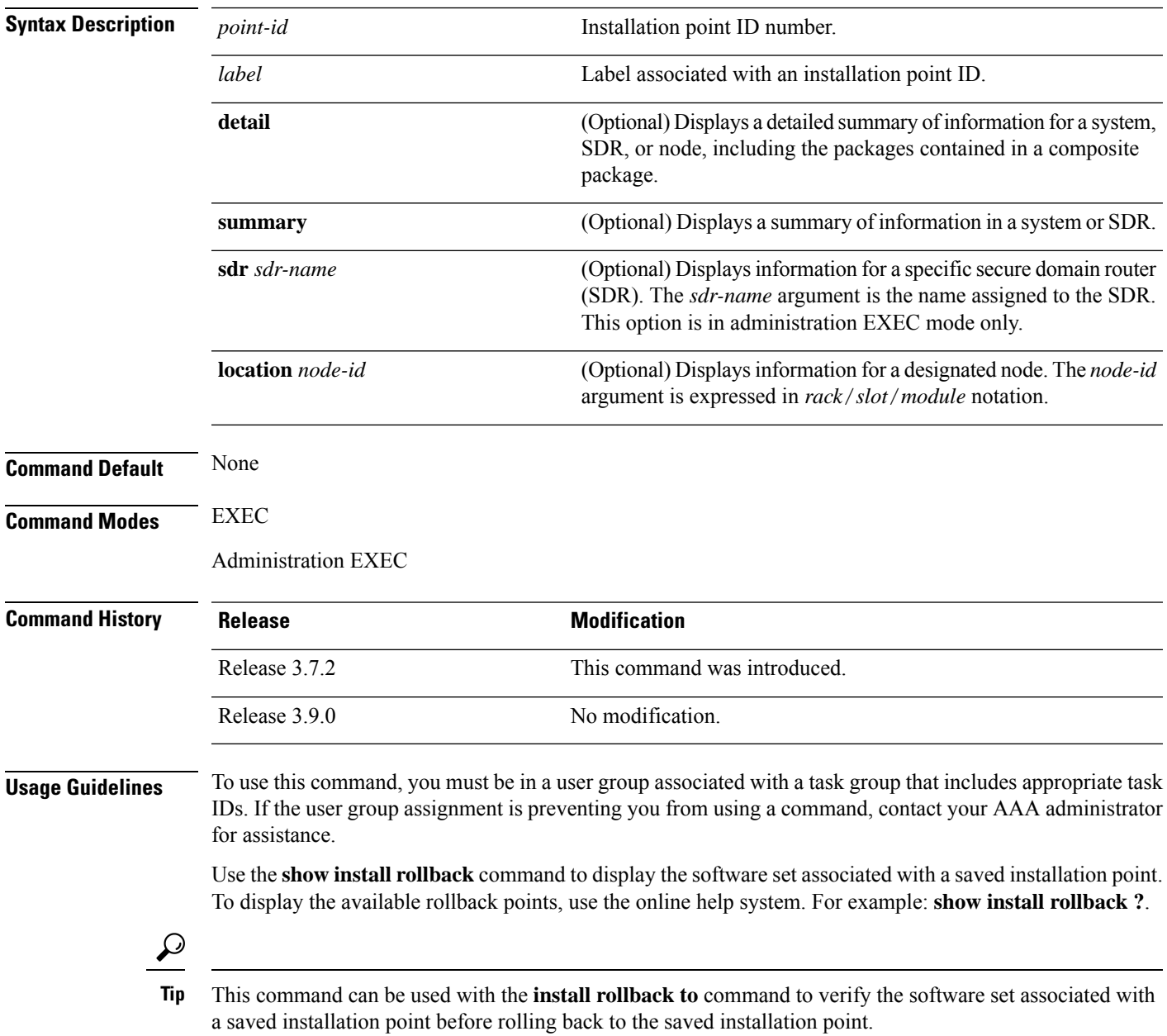

#### **Displaying Information for a Specific SDR or All Nodes**

- To display information for a specific SDR from administration EXEC mode, use the **sdr** *sdr-name* keyword and argument.
- To display information for an SDR when logged into that SDR, enter the command in EXEC mode.

#### **Displaying Information for a Specific Node**

Use the **location** *node-id* keyword and argument to display information for a specific node. If you do not specify a location with the **location** *node-id* keyword and argument, this command displays information from all nodes.

#### **Summary, Detailed, and Verbose Information**

Use the **summary** keyword to display a summary of the packages that are used by the **install rollback to** command. Use the**detail** keyword to display additional information, including the individual packagesincluded in the composite packages.

 $\boldsymbol{\mathcal{Q}}$ 

**Tip** Use the **clear install rollback oldest** command to delete saved installation points from the installation buffer.

#### **Task ID Task ID Operations**

pkg-mgmt read

In the following example, the **show install rollback**command with the **?** option displaysthe available rollback points:

```
RP/0/RSP0/CPU0:router# admin
RP/0/RSP0/CPU0:router(admin)# show install rollback ?
    0 ID of the rollback point to show package information for
    2 ID of the rollback point to show package information for
```
In the following example, the **show install rollback** command displays the packages for a specific rollback point. This display summarizes the packages that are used by the **install rollback to** command:

```
RP/0/RSP0/CPU0:router(admin)# show install rollback 1
Tue Jul 28 00:37:19.004 DST
ID: 1, Label:
Timestamp: 14:26:57 DST Tue Jul 14 2009
Secure Domain Router: Owner
  Node 0/RSP0/CPU0 [RP] [SDR: Owner]
   Boot Device: disk0:
    Boot Image: /disk0/asr9k-os-mbi-3.9.0.14I/mbiasr9k-rp.vm
   Rollback Packages:
      disk0:comp-asr9k-mini-3.9.0.14I
      disk0:asr9k-adv-video-3.9.0.14I
      disk0:asr9k-fpd-3.9.0.14I
      disk0:asr9k-k9sec-3.9.0.14I
```

```
disk0:asr9k-mgbl-3.9.0.14I
    disk0:asr9k-mcast-3.9.0.14I
   disk0:asr9k-mpls-3.9.0.14I
Node 0/1/CPU0 [LC] [SDR: Owner]
  Boot Device: mem:
  Boot Image: /disk0/asr9k-os-mbi-3.9.0.14I/lc/mbiasr9k-lc.vm
 Rollback Packages:
   disk0:comp-asr9k-mini-3.9.0.14I
    disk0:asr9k-adv-video-3.9.0.14I
   disk0:asr9k-fpd-3.9.0.14I
    disk0:asr9k-mcast-3.9.0.14I
   disk0:asr9k-mpls-3.9.0.14I
Node 0/4/CPU0 [LC] [SDR: Owner]
 Boot Device: mem:
  Boot Image: /disk0/asr9k-os-mbi-3.9.0.14I/lc/mbiasr9k-lc.vm
 Rollback Packages:
   disk0:comp-asr9k-mini-3.9.0.14I
   disk0:asr9k-adv-video-3.9.0.14I
   disk0:asr9k-fpd-3.9.0.14I
    disk0:asr9k-mcast-3.9.0.14I
    disk0:asr9k-mpls-3.9.0.14I
Node 0/6/CPU0 [LC] [SDR: Owner]
  Boot Device: mem:
 Boot Image: /disk0/asr9k-os-mbi-3.9.0.14I/lc/mbiasr9k-lc.vm
 Rollback Packages:
   disk0:comp-asr9k-mini-3.9.0.14I
   disk0:asr9k-adv-video-3.9.0.14I
   disk0:asr9k-fpd-3.9.0.14I
    disk0:asr9k-mcast-3.9.0.14I
    disk0:asr9k-mpls-3.9.0.14I
```
In the following example, the **show install rollback** command with the **detail** keyword displays additional information for the packages, including the individual packages included in the composite packages:

```
RP/0/RSP0/CPU0:router(admin)# show install rollback 1 detail
Tue Jul 28 00:40:06.294 DST
ID: 1, Label:
Timestamp: 14:26:57 DST Tue Jul 14 2009
Secure Domain Router: Owner
  Node 0/RSP0/CPU0 [RP] [SDR: Owner]
   Boot Device: disk0:
   Boot Image: /disk0/asr9k-os-mbi-3.9.0.14I/mbiasr9k-rp.vm
   Rollback Packages:
      disk0:comp-asr9k-mini-3.9.0.14I
          disk0:asr9k-scfclient-3.9.0.14I
          disk0:asr9k-diags-3.9.0.14I
          disk0:asr9k-rout-3.9.0.14I
          disk0:asr9k-lc-3.9.0.14I
          disk0:asr9k-fwdg-3.9.0.14I
          disk0:asr9k-admin-3.9.0.14I
          disk0:asr9k-base-3.9.0.14I
          disk0:asr9k-os-mbi-3.9.0.14I
      disk0:asr9k-adv-video-3.9.0.14I
      disk0:asr9k-fpd-3.9.0.14I
      disk0:asr9k-k9sec-3.9.0.14I
```

```
disk0:asr9k-mgbl-3.9.0.14I
   disk0:asr9k-mcast-3.9.0.14I
--More--
```
**Table 6: show install rollback Field Descriptions**

| <b>Field</b>         | <b>Description</b>                              |
|----------------------|-------------------------------------------------|
| Boot Image           | Minimum boot image (MBI) used to boot the node. |
| Rollback<br>Packages | Packages that are rolled back.                  |

### **Related Topics**

clear install [rollback](#page-6-0) oldest, on page 7 install [rollback](#page-48-0) to, on page 49

## <span id="page-92-0"></span>**show install which**

To display the origin of a named process, component, or package, use the **show install which** command in EXEC or administration EXEC mode.

**show install which** {**component** *name* [**verbose**] | **file** *filename*} [{**sdr** *sdr-name* |**location** *node-id*}]

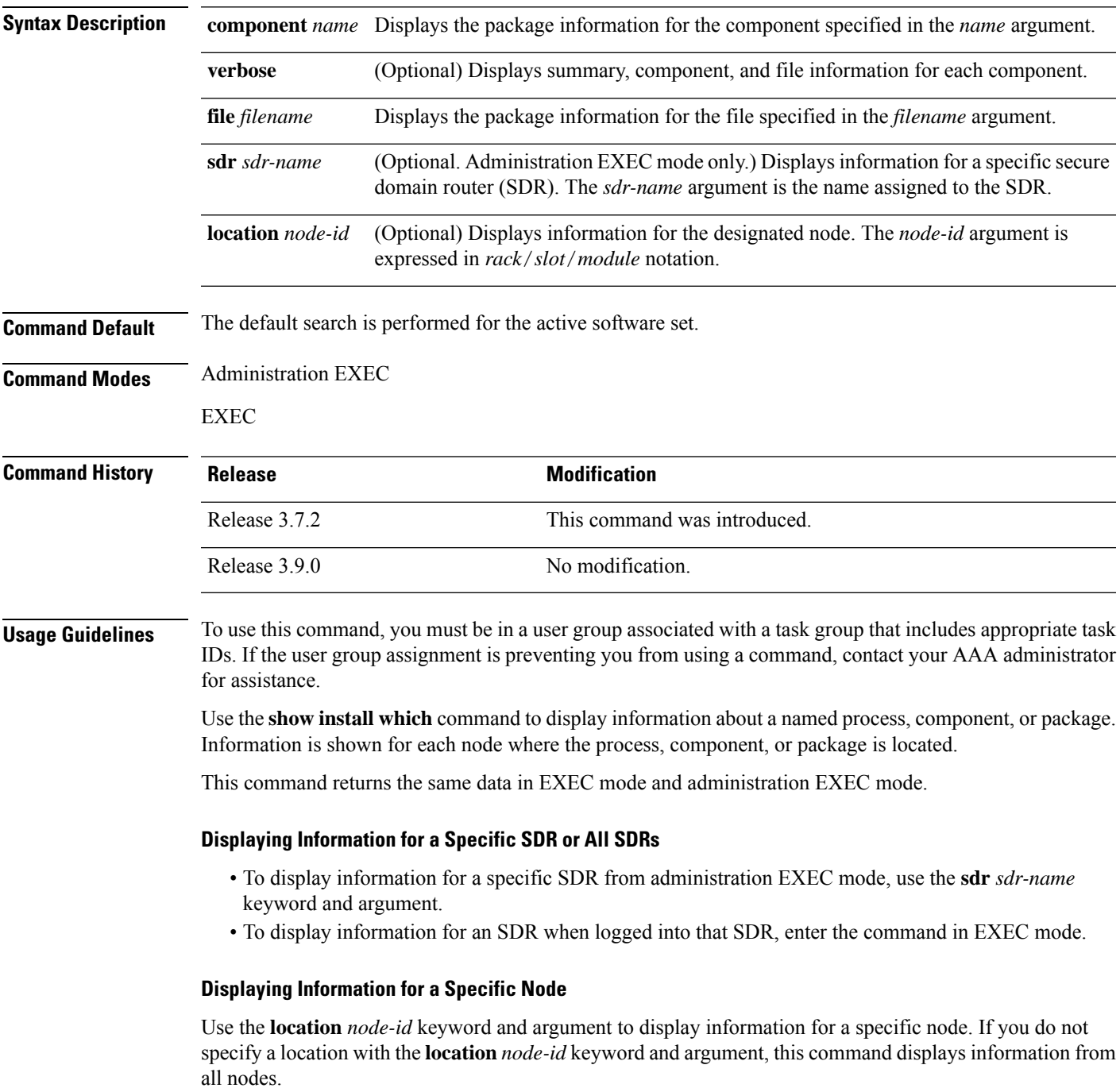

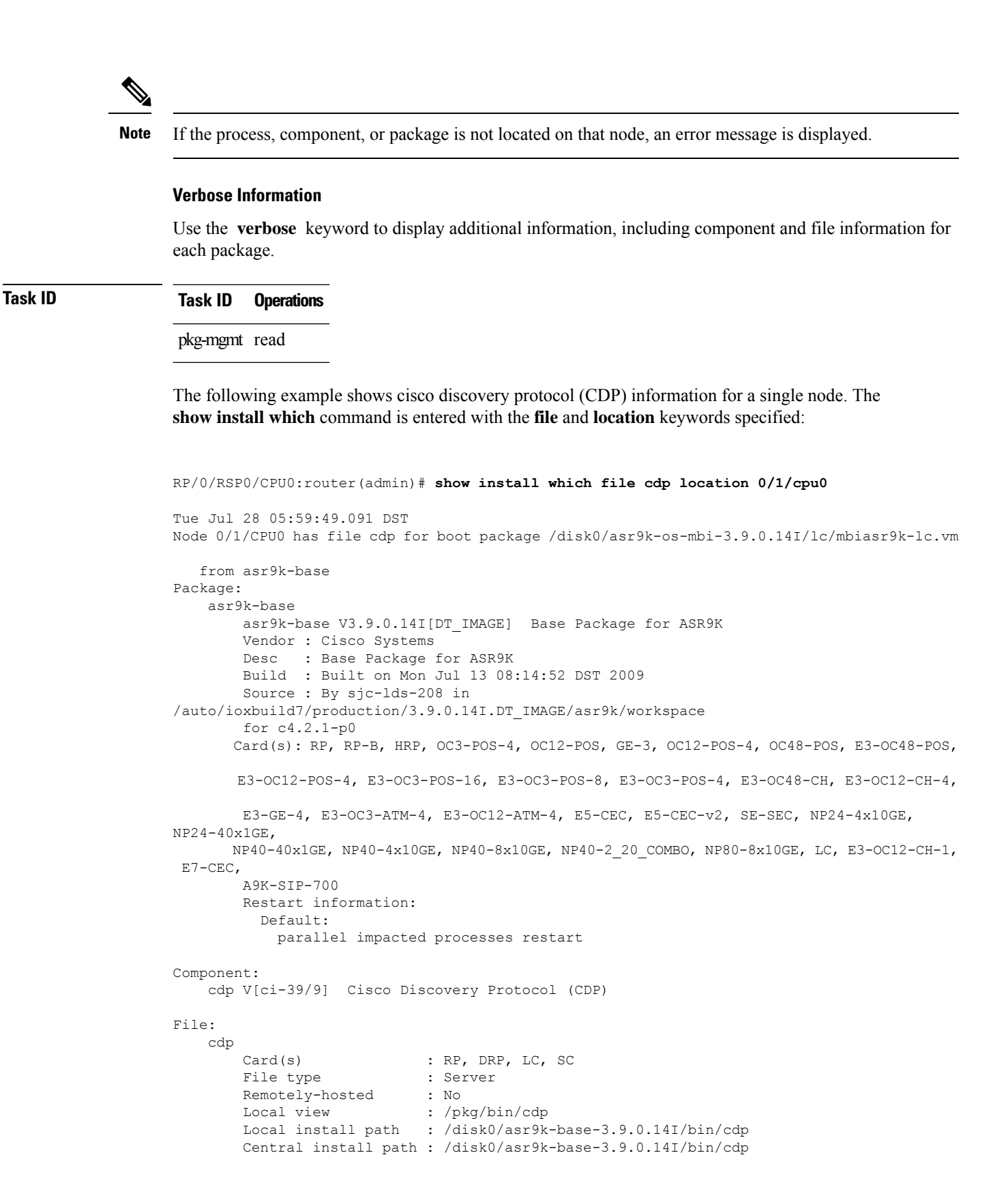

The following example shows the message displayed if the specified process, component, or package is not active on a node:

RP/0/RSP0/CPU0:router# **show install which file cdp location 0/1/CPU0**

File cdp not active on node 0/6/CPU0

**Table 7: show install which Field Descriptions**

| <b>Field</b>            | <b>Description</b>                                                              |
|-------------------------|---------------------------------------------------------------------------------|
| Package:                | Name of the package that contains the file or component being described.        |
| $asr9k-hase V3.8.0$     | Name and release number of the package.                                         |
| Vendor                  | Name of the manufacturer.                                                       |
| Desc                    | Name of the package.                                                            |
| Build                   | Date and time the package was built.                                            |
| Source                  | Source directory where the package was built.                                   |
| Card(s)                 | Card types supported by the package.                                            |
| Restart<br>information  | Restart impact on processes or nodes.                                           |
| Component:              | Component name and version number.                                              |
| File:                   | Name of the of the process or DLL file that information is being specified for. |
| Card(s)                 | Supported card types on which the file can be used.                             |
| Local view              | Generic directory path used to access the file on the nodes where it is used.   |
| Local install path      | Local directory path where the file is stored.                                  |
| Central install<br>path | Directory path where the file is stored on RP and SC nodes.                     |

### **Related Topics**

show [install](#page-58-0) active, on page 59 show install [inactive](#page-69-0), on page 70 show [install](#page-75-0) log, on page 76 show install [package](#page-80-0), on page 81 show install [request](#page-86-0), on page 87 show [install](#page-55-0), on page 56

### **show issu-warm-reload control-protocol trace**

To display control protocol trace data about the ongoing process of an in-service software upgrade (ISSU), use the **show issu-warm-reload control-protocol trace** command in EXEC mode.

**show issu-warm-reload control-protocol trace** *data-type* **type**{**all** | **error** | **information** | **packet**} [**hexdump**] [**last** *n*] [**reverse**] [**stats**] [**tailf**] [**unique**][**verbose**] [**wrapping**][**file** *filename* **original**]

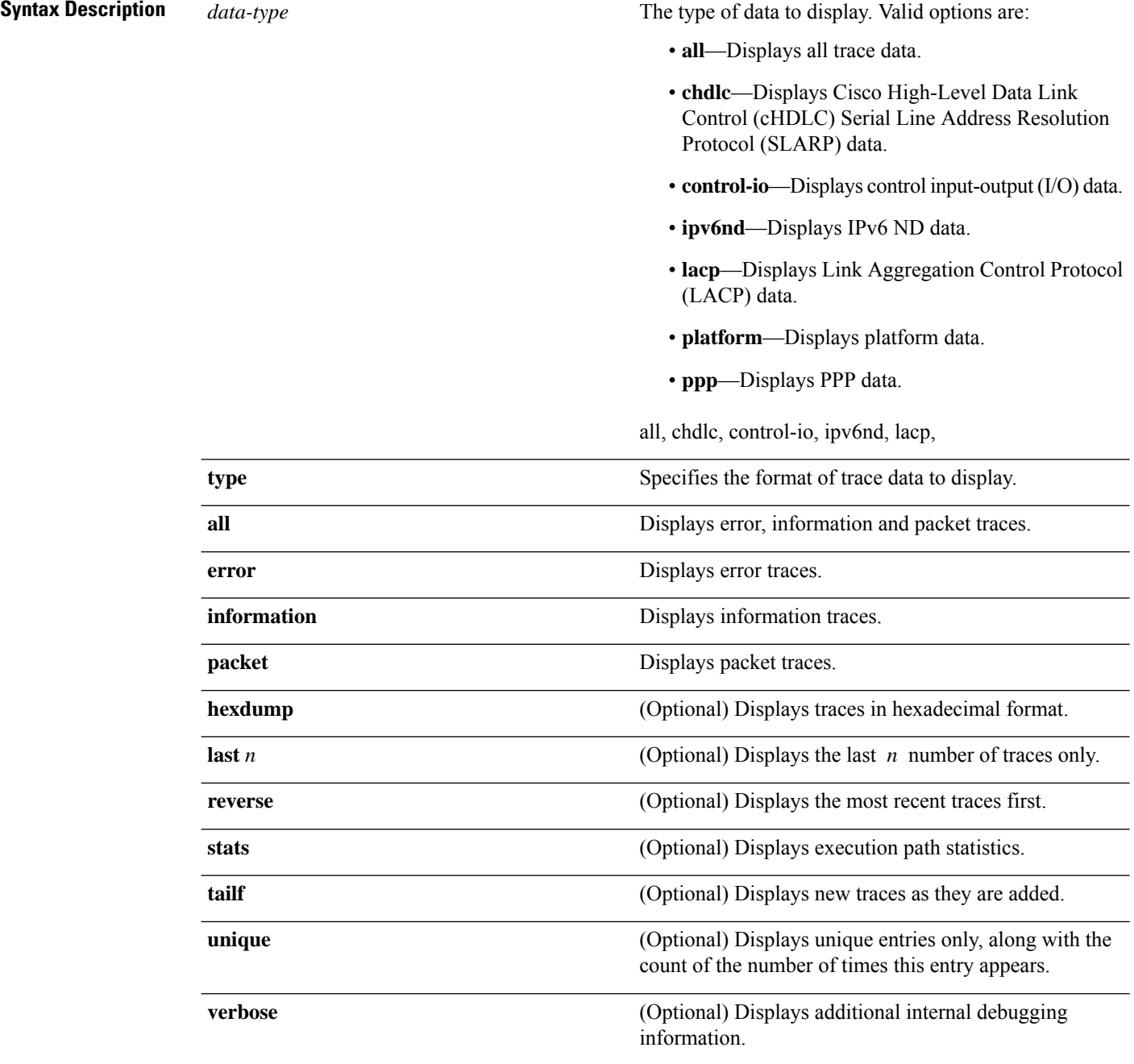

 $\mathbf I$ 

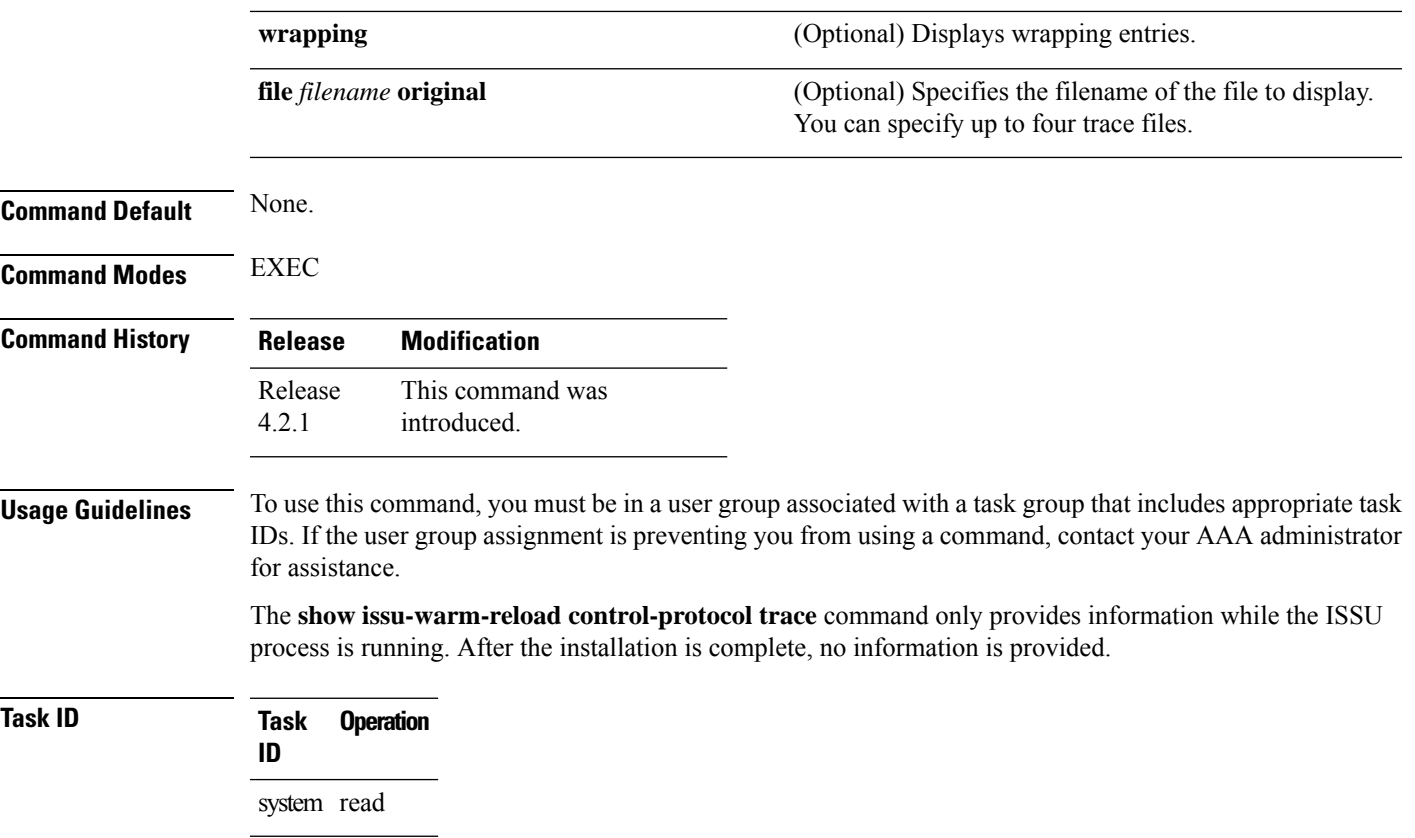

## **show zapdisk locations**

To display location information where zapdisk operation is supported, use the **show zapdisk locations** command in EXEC mode.

### **show zapdisk locations**

This command has no keywords or arguments.

0/4 Fully qualified location specification<br>all all locations

all all locations

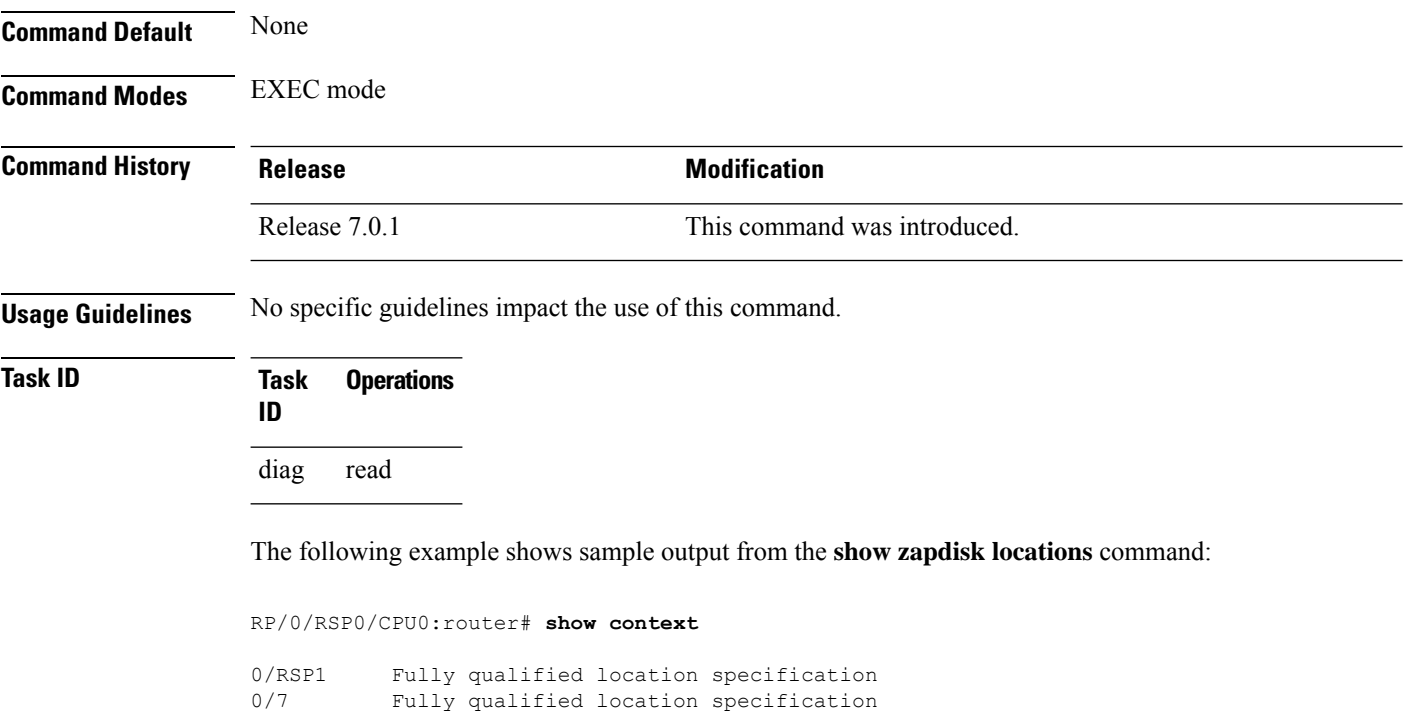

# **zapdisk start location**

To erase data from the disk memory of RSPs and line cards, use the **zapdisk start location** command in EXEC mode.

**zapdisk start location** *node-id*

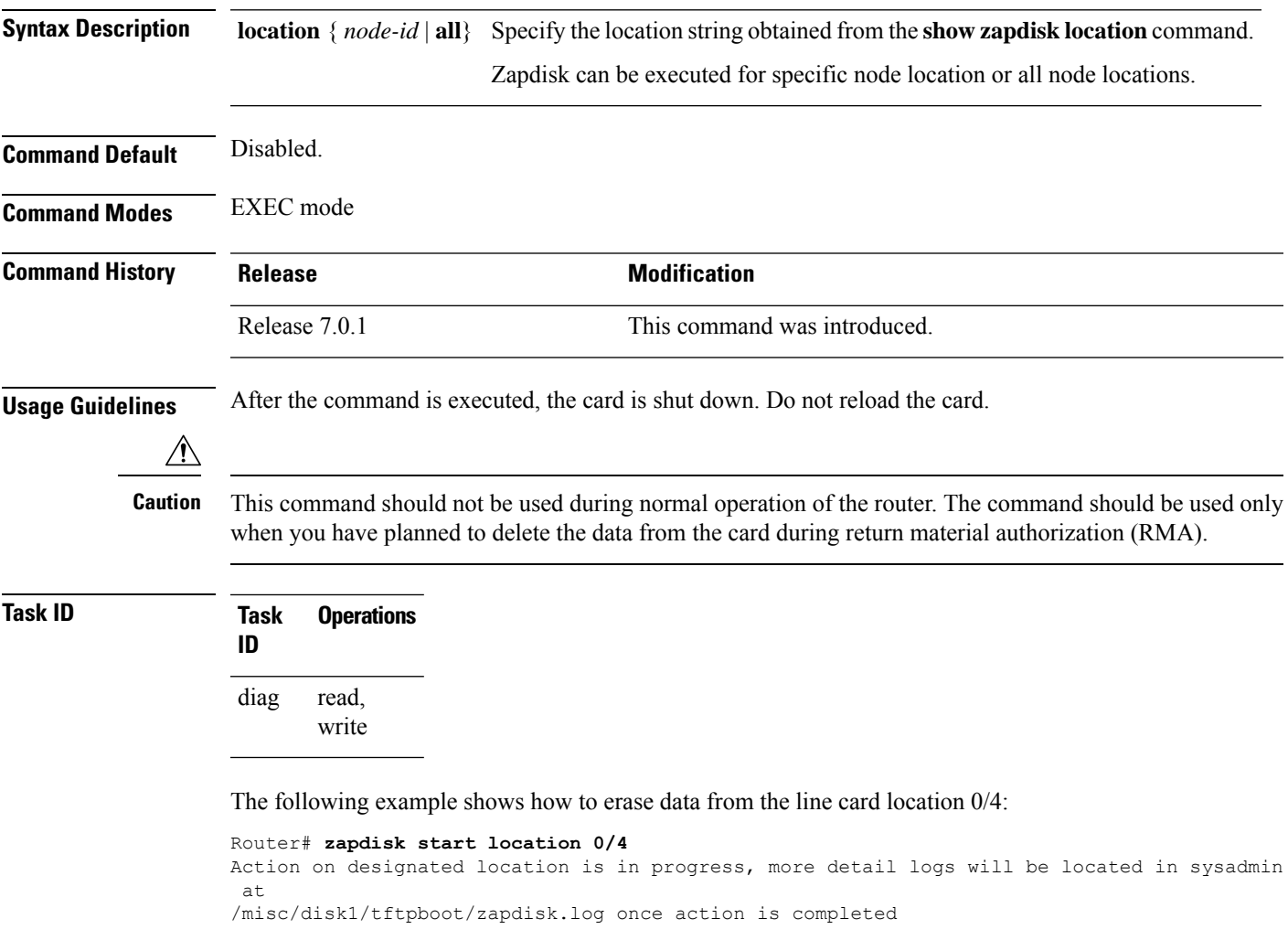

 $\mathbf I$